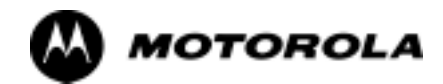

## Chapter 4

**4**

# **Automated Acceptance Test**

# **Procedures**

## **Automated Acceptance Test Procedure - Introduction**

## **Introduction**

#### **General**

The Acceptance Test Procedures (ATP) allow Cellular Field Engineers (CFEs) to run automated acceptance tests on all BTS subsystem devices equipped in the CDF using the LMF and the test equipment it supports.

#### **Test Reports**

The CFE can choose to save the results of ATP tests to a report file from which *ATP reports* are generated for later printing. See the Generating an ATP Report section in this chapter.

#### **Test Equipment Selection**

Because test equipment functions during acceptance testing are controlled by the LMF through the GPIB, only the test equipment models supported by the LMF can be used.

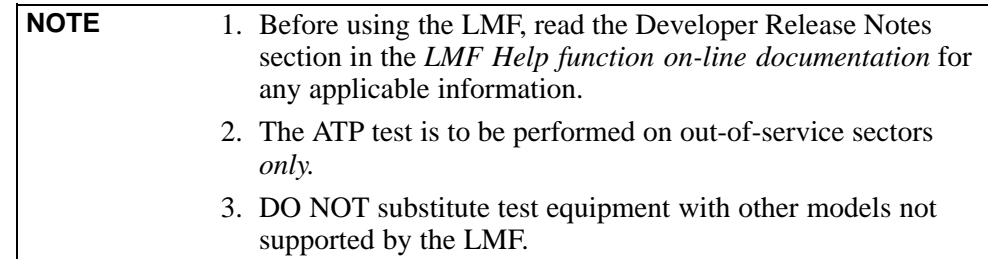

#### **Test Equipment Set Calibration**

Refer to Chapter 3 for detailed interconnection information needed for calibrating equipment, cables, and other test equipment set components.

## **Reduced ATP**

**NOTE** Equipment has been factory-tested for FCC compliance. If license-governing bodies require documentation supporting *BTS site* compliance with regulations, a full ATP may be necessary. Perform the Reduced ATP only if reports for the specific BTS site are NOT required.

> After downloading the proper operational software to the BTS, the CFE must perform these procedures (minimum recommendation):

- 1. Verify the TX/RX paths by performing TX Calibration, TX Audit, and FER tests.
- 2. Retrieve Calibration Data required for normal site operation.

Should failures occur while performing the specified tests, refer to the Basic Troubleshooting section of this manual for help in determining the failure point. Once the point of failure has been identified and corrected, refer to the BTS Optimization and ATP Test Matrix (Table B-1) in the FRU Optimization/ATP Test Matrix section of Appendix B to determine the applicable test that must be performed.

In the unlikely event that the BTS passes these tests but has a forward link problem during normal operation, the CFE should then perform the additional TX tests for troubleshooting: TX spectral mask, TX rho, and TX code domain.

## **ATP Test Options**

**ATP Prerequisites**

ATP tests can be run individually or as one of the following groups:

- **All TX:** TX tests verify the performance of the BTS transmit elements. These include the GLI, MCC, BBX, trunking modules, the LPAs, and passive components including splitters, combiners, bandpass filter(s), and RF cables.
- **All RX:** The RX test verifies the performance of the BTS receive elements. These include the MPC, EMPC (for companion frames), BBX, MCC, GLI modules, and the passive components including RX filters and RF cables.
- All TX/RX: Executes all TX and RX tests.
- **Full Optimization:** Executes the TX calibration, downloads BLO, and executes the TX audit before running all TX and RX tests.

Before attempting to run *any* ATP tests*,* be sure the following have been completed:

- BTS has been optimized (BBXs calibrated and BLOs downloaded) (Chapter 3)
- The carrier(s) and/or sector(s) to be tested have been taken out of service at the CBSC.
- LMF is logged into the BTS.
- CSMs, GLIs, BBXs, MCCs and TSU (if the RFDS is installed) have correct code and data loads.
- Primary CSM and GLI are INS\_ACT (bright green).
- MCCs are INS\_ACT (bright green).
- No BBXs are keyed (transmitting).
- BBXs are OOS\_RAM (yellow).
- Test cables are calibrated.
- Test equipment has been selected, warmed up 60 minutes, and calibrated.
- GPIB is on.
- BTS transmit connectors are properly terminated for the test(s) to be performed.

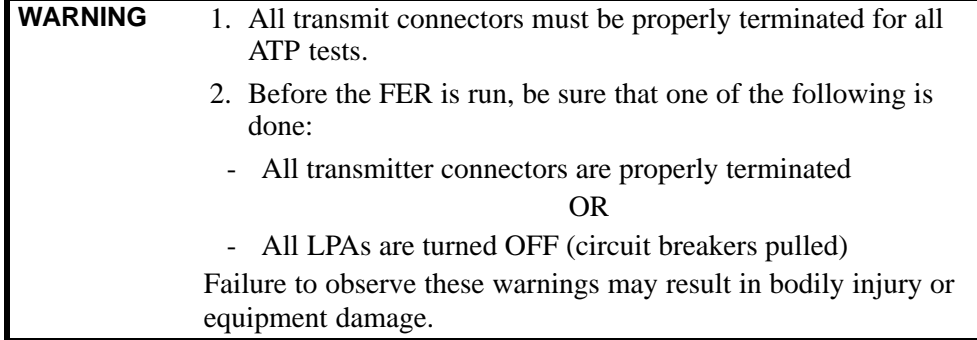

#### **TX/RX Antenna Connections**

#### **Starter (Stand-alone) Frames**

Refer to Figure 1-7 or Figure 1-8 for identification of starter frame transmit and receive antenna connections where measurements are to be taken. All ATP test equipment connections for starter frames are made at the ANTENNAS connectors on the RF interface panel.

#### **Companion Frames**

**TX ATP Antenna Connections -** Each companion frame at a site connects independently to transmit antennas. Test equipment connections for TX ATPs on each companion frame are made at the ANTENNAS connectors as on starter frames. Companion frame ANTENNAS connectors are shown in Figure 1-9 and Figure 1-10.

**Antenna Connections for RX main ATP -** Each companion frame at a site uses independent receive antennas for *main* RX signals. The main RX signals are either routed through TRDC RX ANTENNAS connectors (Figure 1-10) or duplexed with TX signals through the single DRDC ANTENNAS connectors (Figure 1-9).

**Antenna Connections for RX diversity ATP -** Companion frame *diversity* RX signals are obtained from the RX *main* antenna of the *collocated* companion frame. The main RX signals are sent from the collocated companion frame through inter-frame diversity RX cables to the RX EXPANSION 1B, 2B, or 3B connectors of the frame where they are used for diversity RX (refer to Figure 4-1). Diversity RX ATP test equipment connections are made at one of two different locations depending on whether or not the companion frame under test is connected to a collocated companion frame. Connection points for each situation are as follows:

- **Connected companion frames:** When inter-frame diversity RX cables are connected, connect test equipment for diversity RX ATP at the ANTENNAS connectors of the *collocated* companion frame as shown in Figure 4-1 and listed in Table 4-1. Be sure *MPC* is selected before logging the LMF into the frame or FER will fail.

- *Dis***connected companion frames:** When inter-frame diversity RX cables are *dis*connected, connect test equipment for diversity RX ATP at the RX EXPANSION connectors 1B, 2B, or 3B *on the frame under test*. Refer to Figure 4-1 and Table 4-2. Be sure *EMPC* is selected before logging the LMF into the frame or FER will fail.

**Figure 4-1:** SC4812ET Lite Companion Frame Diversity RX Simplified Interconnection Diagram

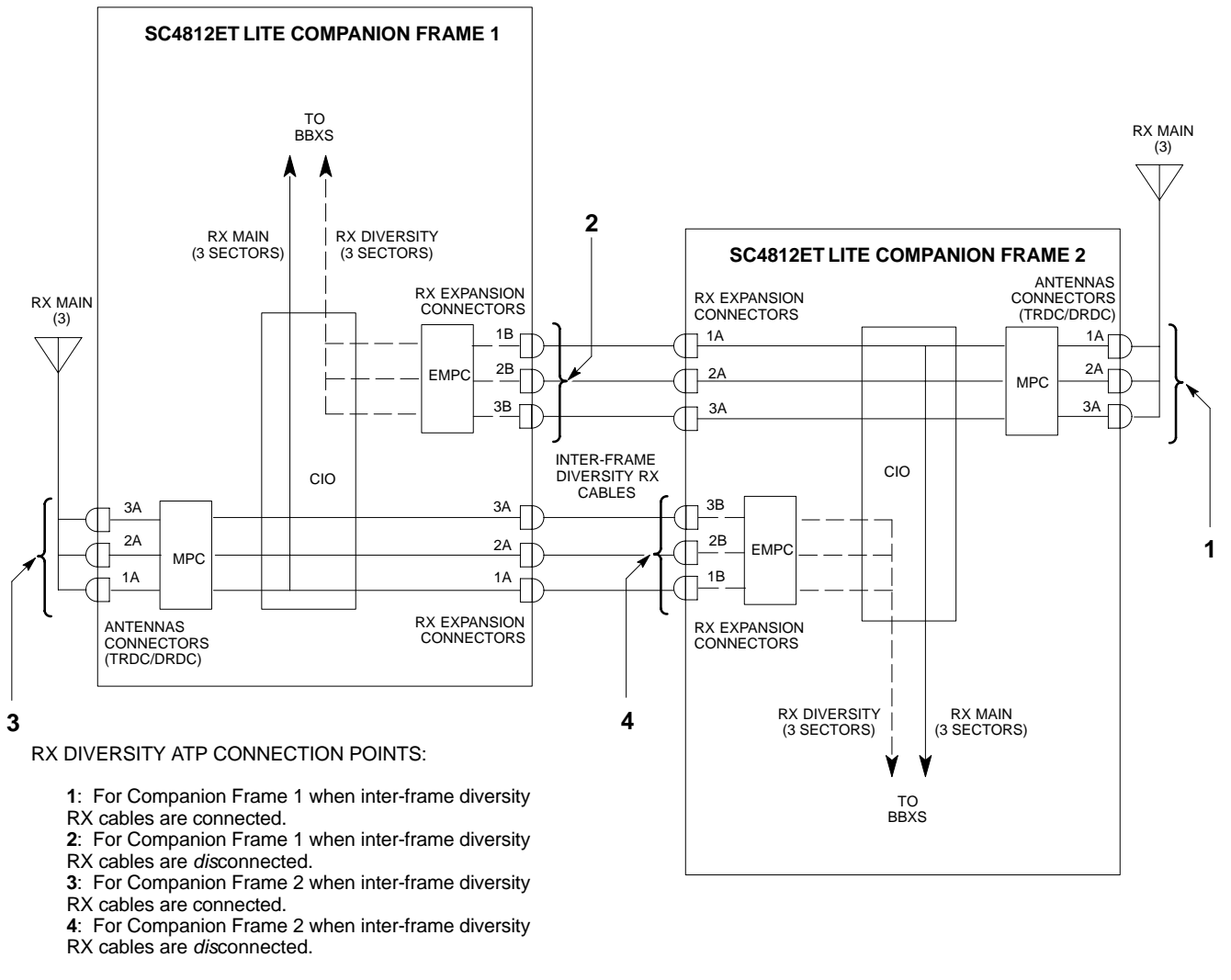

SIGNALS:

RX MAIN

RX DIVERSITY  $-$ 

NOTE: ANTENNAS connectors represent TRDC/DRDC portion of receive path.

SC4812ETL0045-1

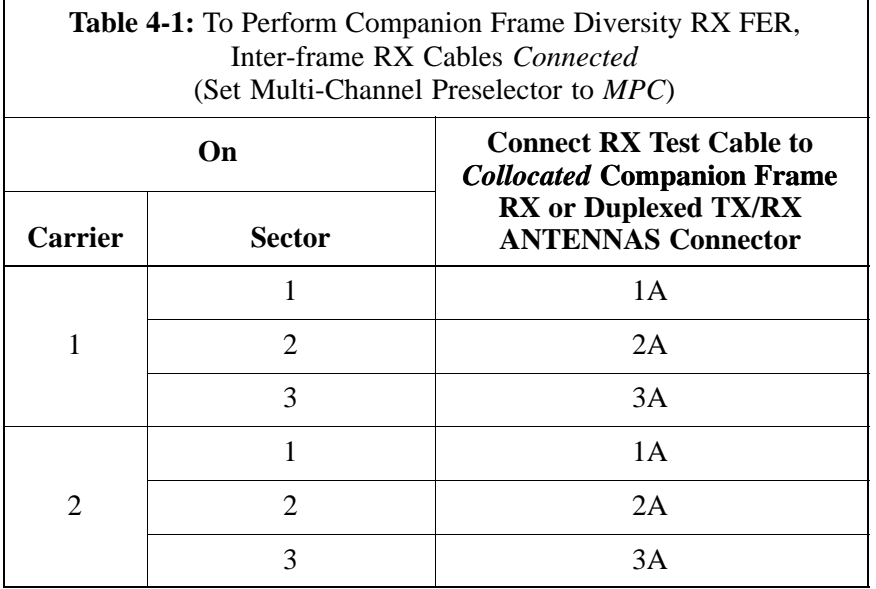

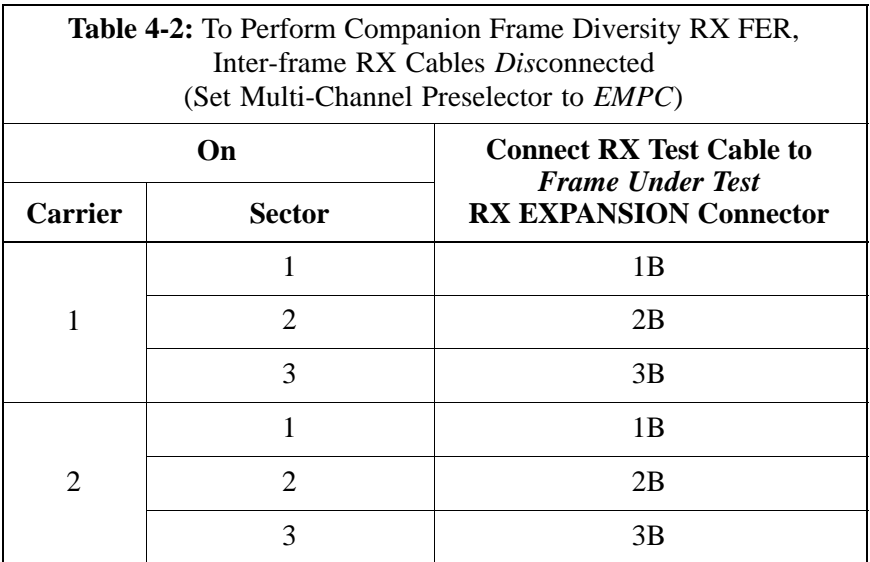

## **Acceptance Tests - Test Set-up**

### **Required Test Equipment**

The following test equipment is required:

- LMF
- Power meter (used with HP8921A/600 and Advantest R3465)
- Communications system analyzer
- Signal generator for FER testing (required for *all* communications system analyzers for 1X FER)

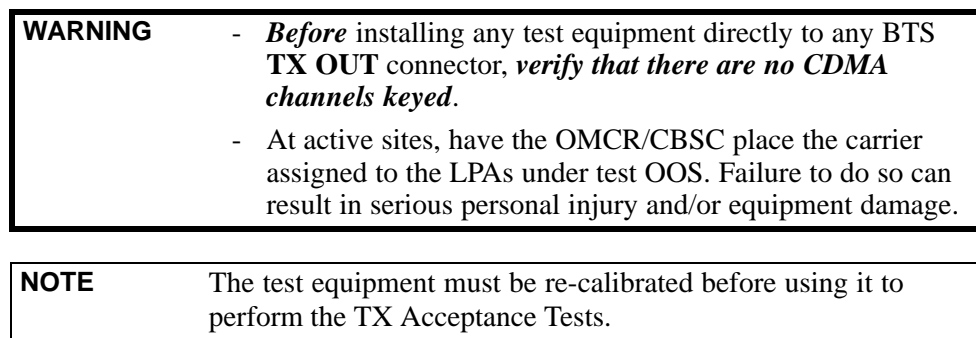

## **Acceptance Test Equipment Set Up**

**All ATP testing -** Follow the steps in Table 4-3 to set up test equipment for all tests.

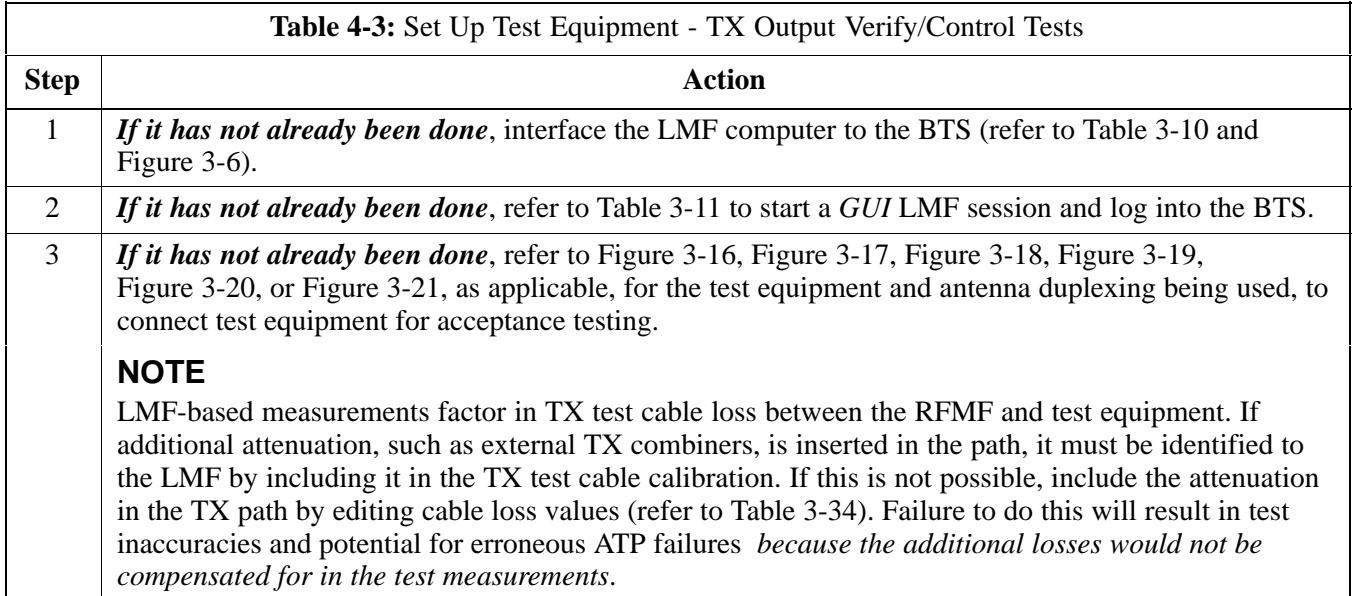

**Companion frame All TX/RX, All RX, and FER for Diversity RX -** When performing All TX/RX, All RX, or FER ATP for *companion frame* diversity RX, perform the additional test equipment set-up procedures in Table 4-4.

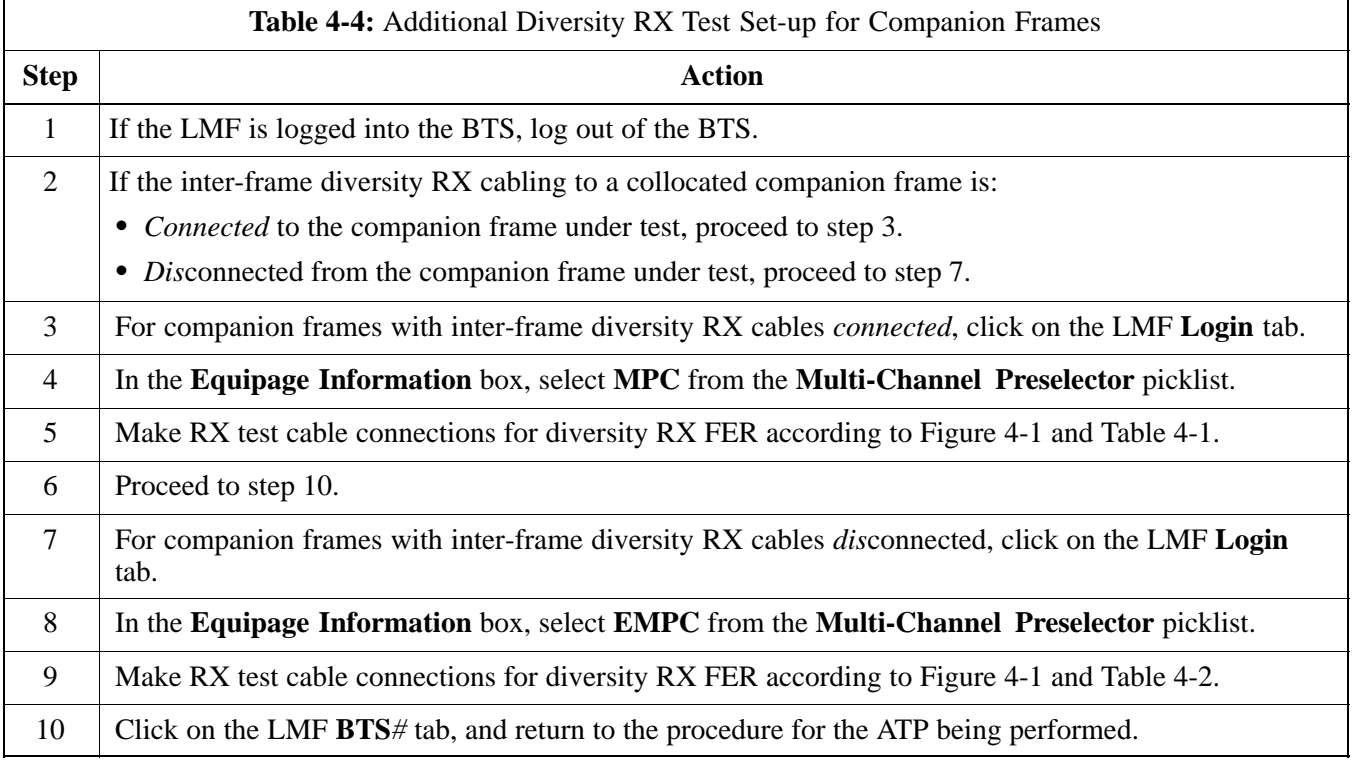

## **Abbreviated (All-inclusive) Acceptance Tests**

## **All-inclusive Tests**

**General -** The all-inclusive acceptance tests are performed from the LMF *GUI* environment. These all-inclusive tests are called *abbreviated ATPs* because they execute various combinations of individual acceptance tests *with a single command*. This allows verification of multiple aspects of BTS performance while minimizing time needed for individual test set up and initiation.

**Abbreviated ATP Options -** There are three abbreviated acceptance tests which evaluate different performance aspects of the BTS. This allows the CFE to select testing to meet the specific requirements for individual maintenance and performance verification situations. The following summarizes the coverage of each abbreviated test:

- **All TX/RX**. Performs all transmit and receive ATPs on the selected MCCs and BBXs.
- **All TX**. Performs complete set of transmit ATPs on the selected MCCs and BBXs. Testing is the equivalent of performing all of the following individual tests:
	- **TX Mask** Test
	- **Rho** Test
	- **Pilot Time Offset** Test
	- **Code Domain Power** Test
- **All RX**. Performs complete receive ATP on the selected MCCs and BBXs. Testing is the equivalent of performing the following:
	- **FER** Test

**Abbreviated ATP Procedures -** Procedures to accomplish each type of abbreviated ATP are included in the following subsections.

## **All TX/RX ATP Test**

Follow the procedures in Table 4-5 to perform the abbreviated, all-inclusive **transmit and receive** test.

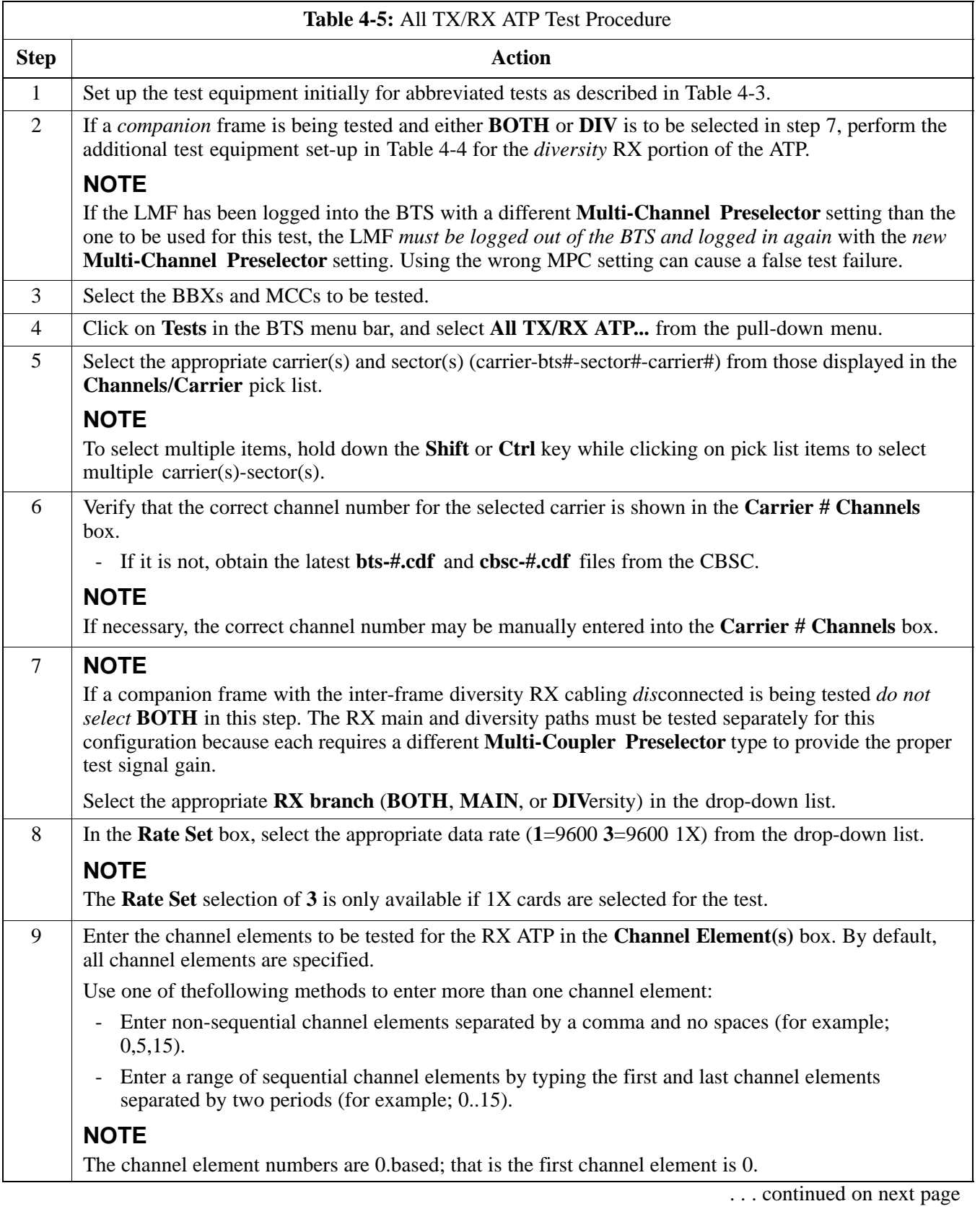

H

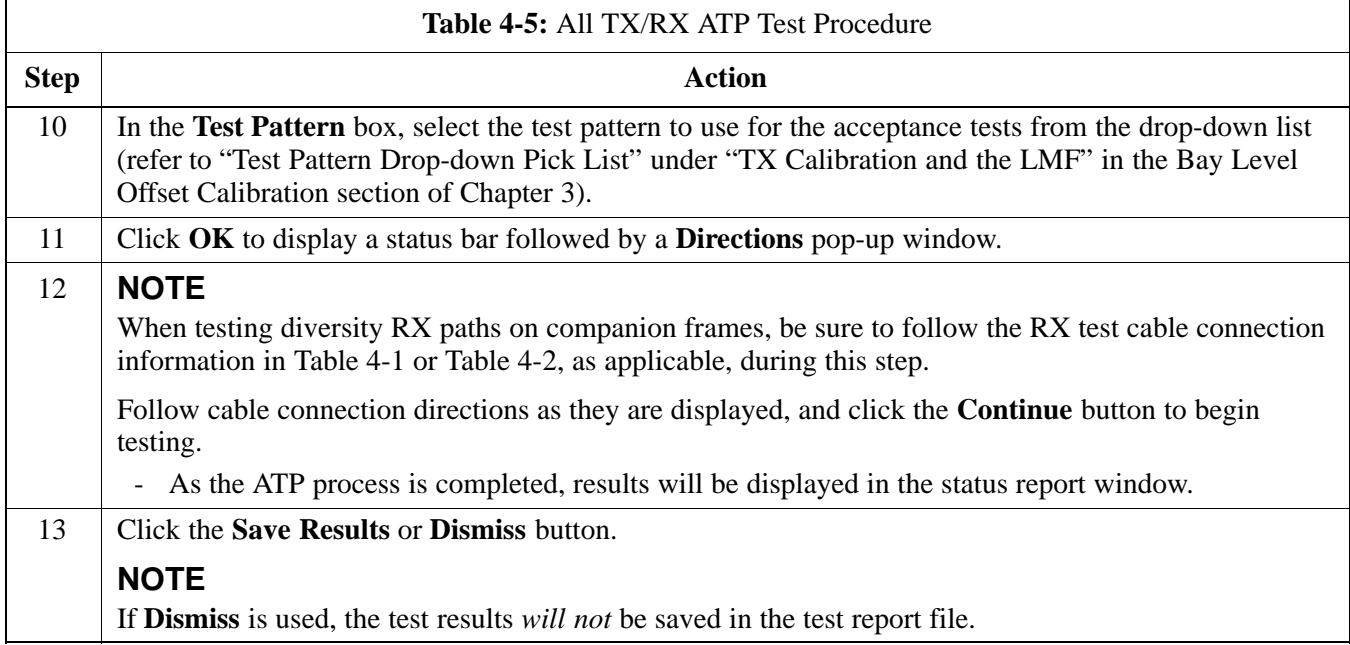

## **All TX ATP Test**

Follow the procedures in Table 4-6 to perform the abbreviated, all-inclusive **transmit** test.

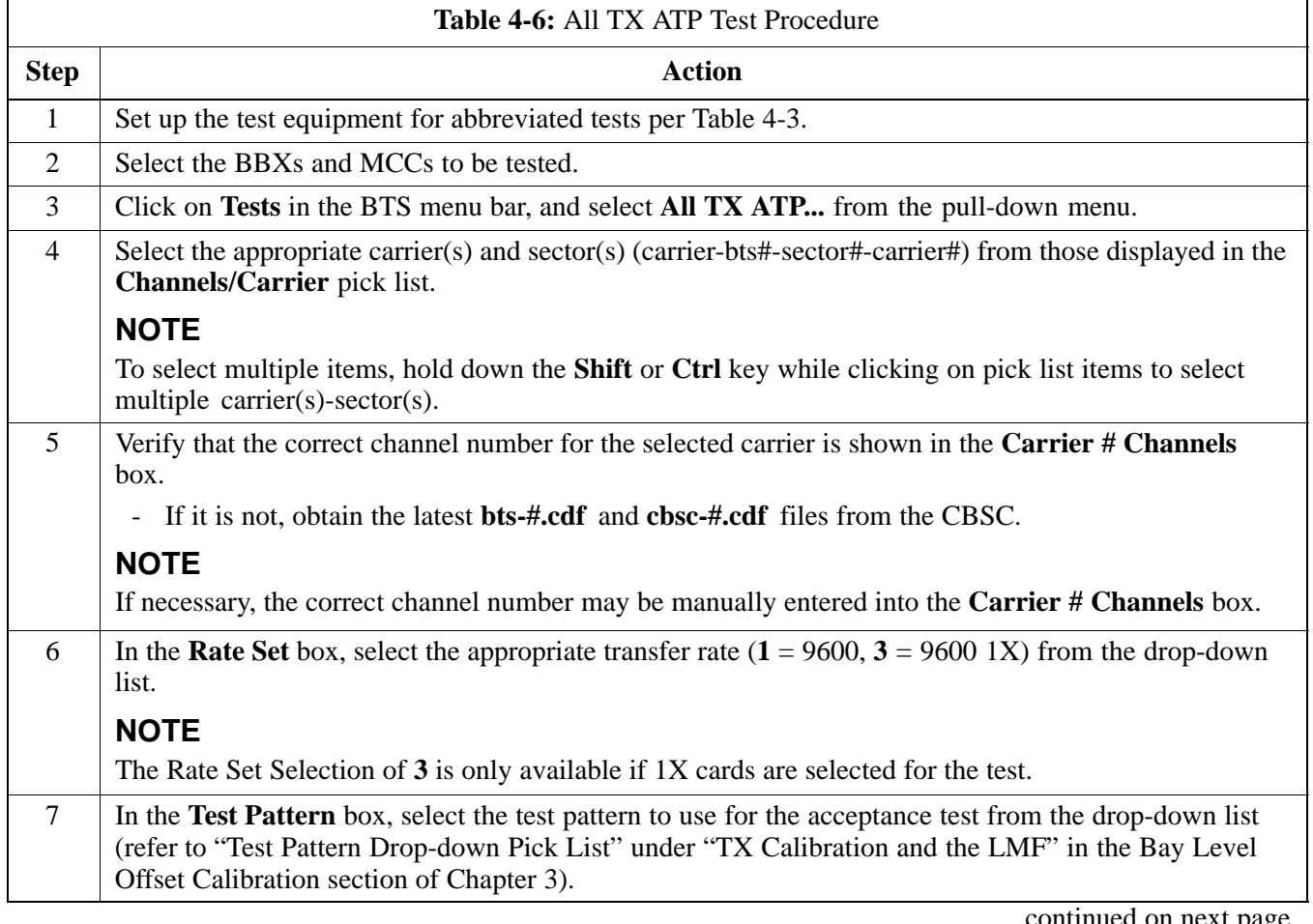

. . . continued on next page

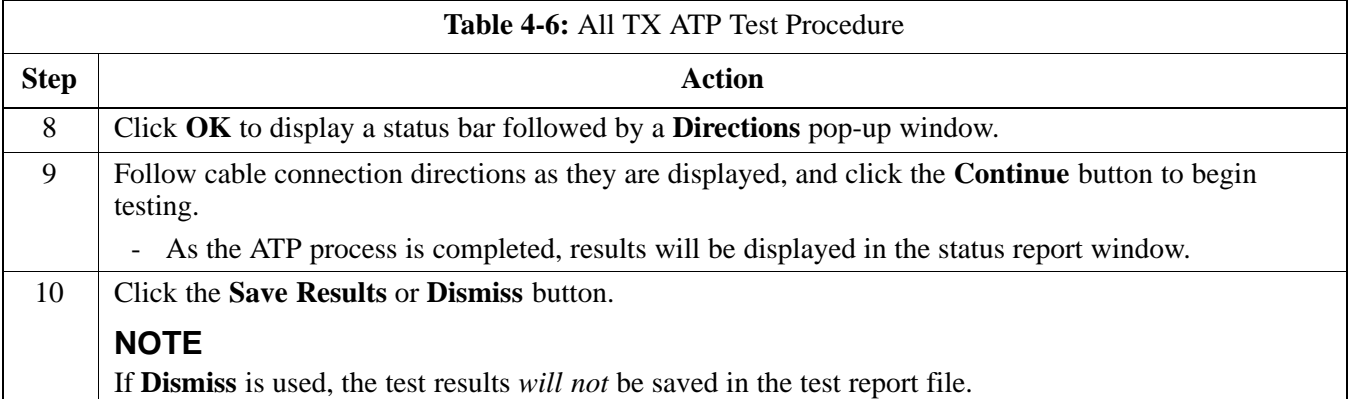

## **All RX ATP Test**

Follow the procedure in Table 4-7 to perform the abbreviated, all-inclusive **receive** test.

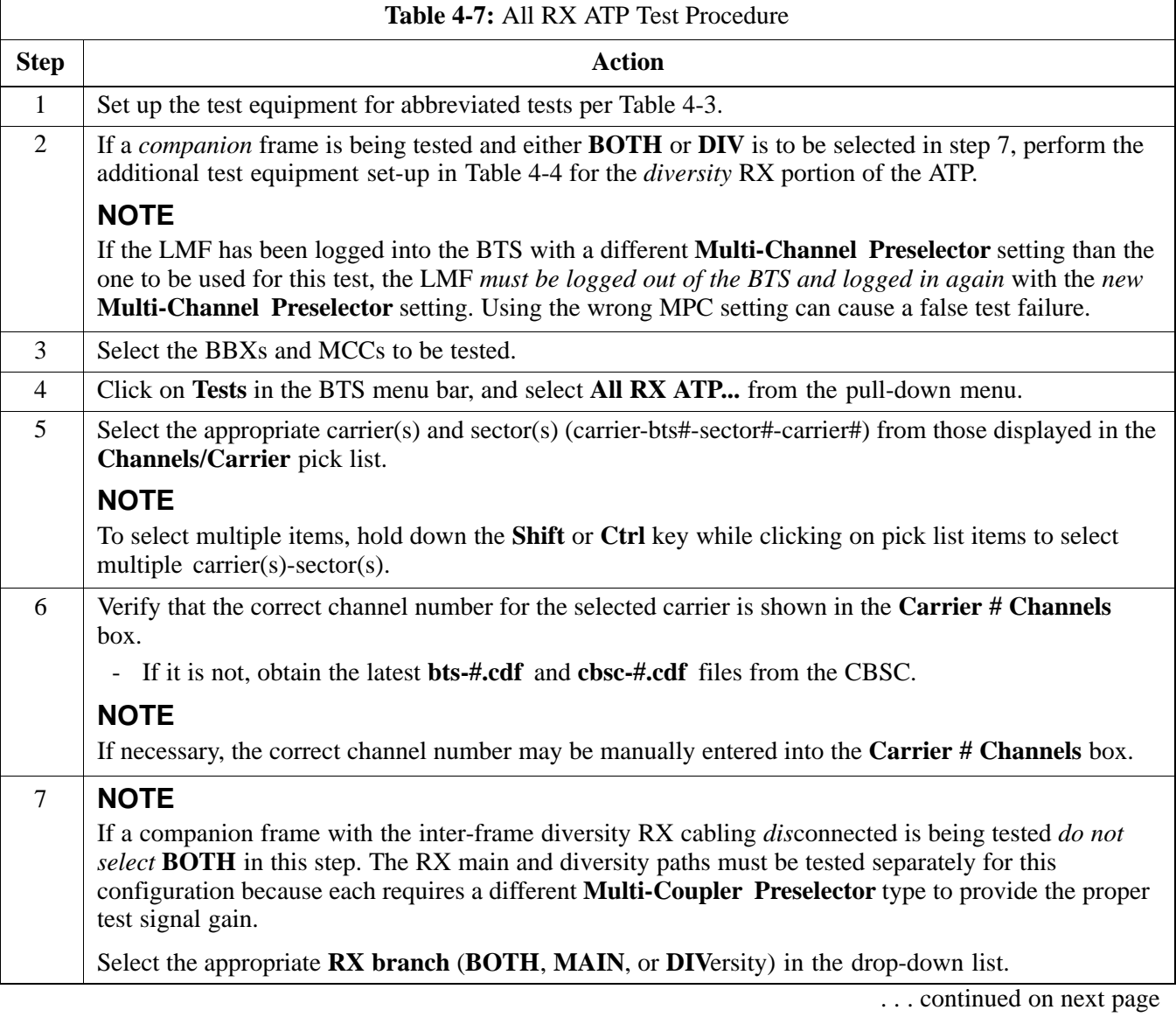

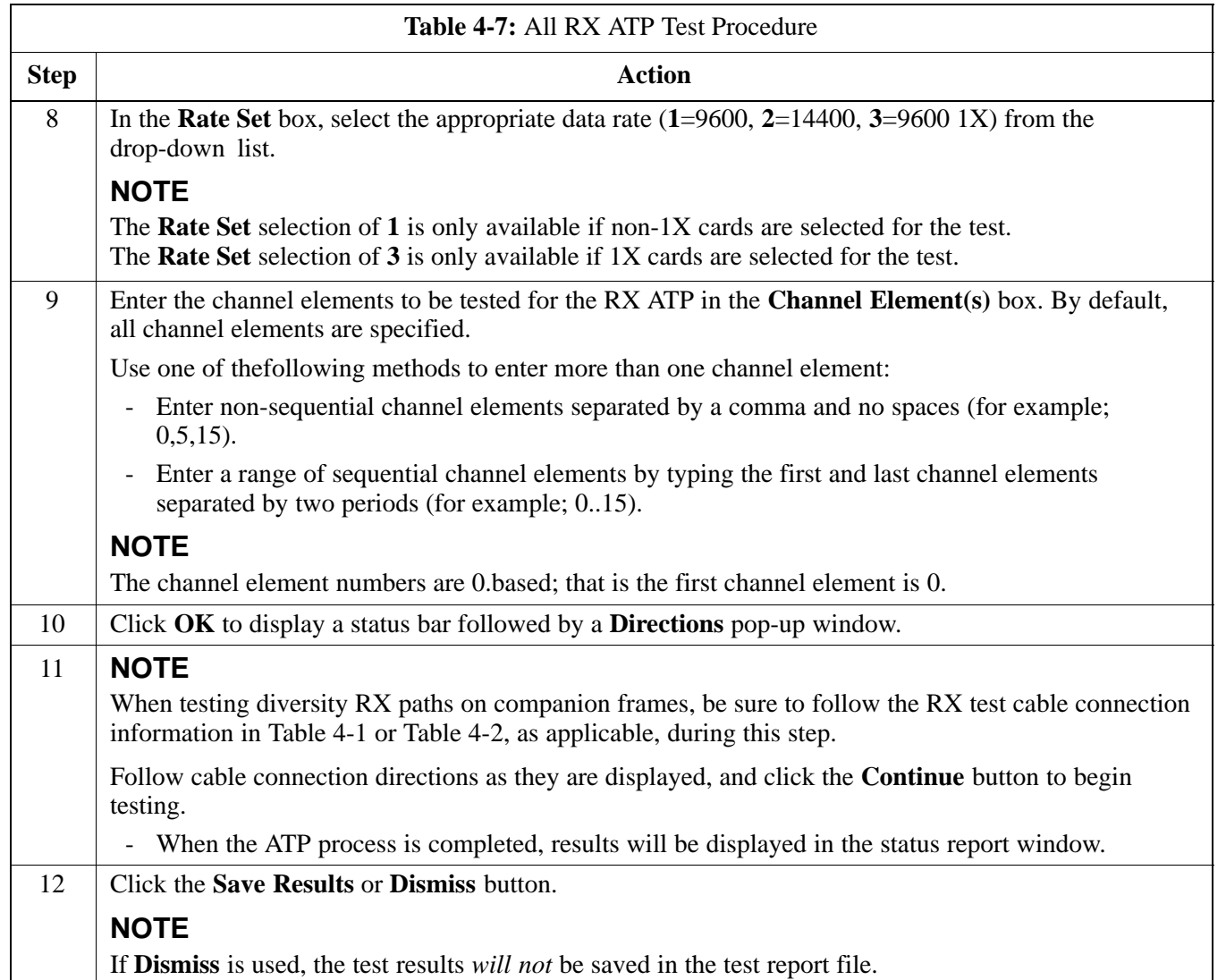

## **Individual Acceptance Tests**

The following individual ATP tests can be used to evaluate specific aspects of BTS operation against individual performance requirements. All testing is performed using the LMF *GUI* environment.

#### **TX Testing**

TX tests verify any given transmit antenna path and output power control. All tests are performed using the external, calibrated test equipment. All measurements are made at the appropriate BTS **TX OUT** connector(s).

TX tests verify TX operation of the entire CDMA forward link using selected BBXs assigned to respective sector antennas. Each BBX is keyed up to generate a CDMA carrier (using both bbxlevel and BLO) at the CDF file-specified carrier output power level.

#### **RX Testing**

RX testing verifies receive antenna paths for BBXs selected for the test. All tests are performed using the external, calibrated test equipment to inject a CDMA RF carrier with all zero longcode at the specified RX frequency at the appropriate BTS **RX IN** connector(s).

RX tests verify RX operation of the entire CDMA reverse link using all equipped MCCs assigned to all respective sector/antennas.

**Individual Tests**

#### **Spectral Purity TX Mask**

This test verifies that the transmitted CDMA carrier waveform generated on each sector meets the transmit spectral mask specification (as defined in IS-97) with respect to the assigned CDF file values.

#### **Waveform Quality (Rho)**

This test verifies that the transmitted Pilot channel element digital waveform quality (rho) exceeds the minimum specified value in IS-97. *Rho* represents the correlation between the actual and perfect CDMA modulation spectrums. 1.0000 represents 100% (or perfect correlation).

#### **Pilot Time Offset**

The Pilot Time Offset is the difference between the communications system test set measurement interval (based on the BTS system time reference) and the incoming block of transmitted data from the BTS (Pilot only, Walsh code 0).

#### **Code Domain Power/Noise Floor**

This test verifies the code domain power levels, which have been set for all ODD numbered Walsh channels, using the OCNS command. This is done by verifying that the ratio of PILOT divided by OCNS is equal to  $10.2 \pm 2$  dB, and, that the noise floor of all EVEN numbered "OFF" Walsh channels measures  $\leq$  -27 dB for IS-95A/B and CDMA2000 1X with respect to total CDMA channel power.

#### **BTS FER**

This test verifies the BTS receive FER on all traffic channel elements currently configured on all equipped MCCs (full rate at one percent FER) at an RF input level of -119 dBm on the *main* RX antenna paths using operator-selected, CDF-*equipped* MCCs and BBXs at the site. *Diversity* RX antenna paths are also tested using the lowest equipped MCC channel element ONLY.

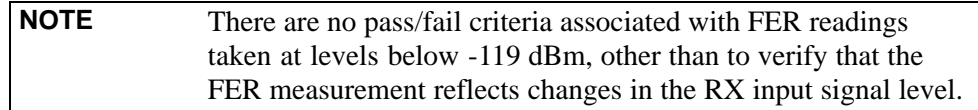

## **TX Spectral Purity Transmit Mask Acceptance Test**

## **Background**

**Overview -** This test verifies the spectral purity of each operator-selected BBX carrier keyed up at a specific frequency *specified in the current CDF*. All tests are performed using the external, calibrated test equipment controlled by the same command. All measurements are made at the appropriate BTS TX antenna connector.

**Test Patterns -** There are four operator-selectable test patterns with which this acceptance test can be performed. The patterns, along with the channels tested and gain setting for each, are listed in Table 3-39. Refer to "TX Calibration and the LMF" in the Bay Level Offset Calibration section of Chapter 3 for more information on the test patterns.

**Equipment Operation During Testing -** At least one MCC must be selected to perform the Standard, CDF Pilot, and CDF test patterns. For these test patterns, forward links will be enabled for synch channel (SCH), paging channel (PCH), and traffic channel (TCH) elements from the selected MCC(s), as shown in Table 3-39. Gain will be set for the applicable channels on each antenna as shown in the table. The operator-selected BBXs will be keyed using a BLO-corrected bbxlvl value to generate a CDMA carrier. RF output power, as measured at the appropriate frame TX antenna connector, will be set to one of the following depending on the operating frequency spectrum:

- 800 MHz: 33.5 dBm
- 1.9 GHz: 31.0 dBm

**Test Measurements -** The test equipment will measure and return the attenuation level in dB of all spurious and IM products with respect to the mean power of the CDMA channel measured in a 1.23 MHz bandwidth, verifying that results meet system tolerances at the following test points (see also Figure 4-2):

- For 800 MHz:
	- At least **-45 dB** @ **+ 750 kHz** from center frequency
	- At least **-45 dB** @ **750 kHz** from center frequency
	- At least **-60 dB** @ **1980 kHz** from center frequency
	- At least **-60 dB** @ **+ 1980 kHz** from center frequency
- For 1.9 GHz:
	- At least **-45 dB** @ **+ 885 kHz** from center frequency
	- At least **-45 dB** @ **885 kHz** from center frequency
	- At least **-55 dB** @ **1980 kHz** from center frequency
	- At least **-55 dB** @ **+ 1980 kHz** from center frequency

**Redundant BBX Testing -** The BBX will then de-key, and if selected, the redundant BBX will be assigned to the current TX antenna path under test. The test will then be repeated.

## **Spectral Purity TX Mask Acceptance Test**

Follow the steps in Table 4-8 to verify the transmit spectral mask specification on the TX antenna paths for the selected BBXs.

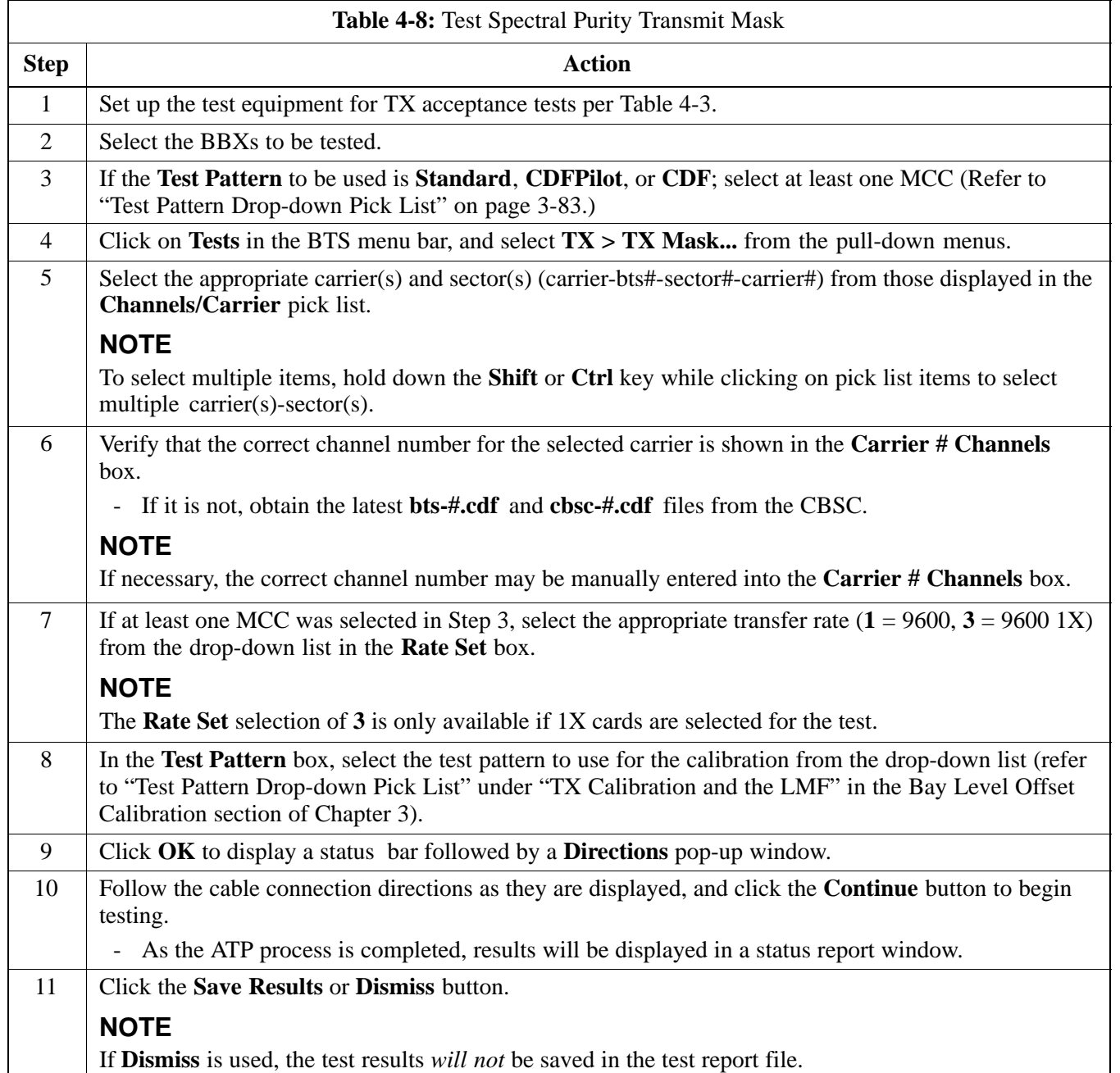

#### **Figure 4-2:** TX Mask Verification Spectrum Analyzer Display

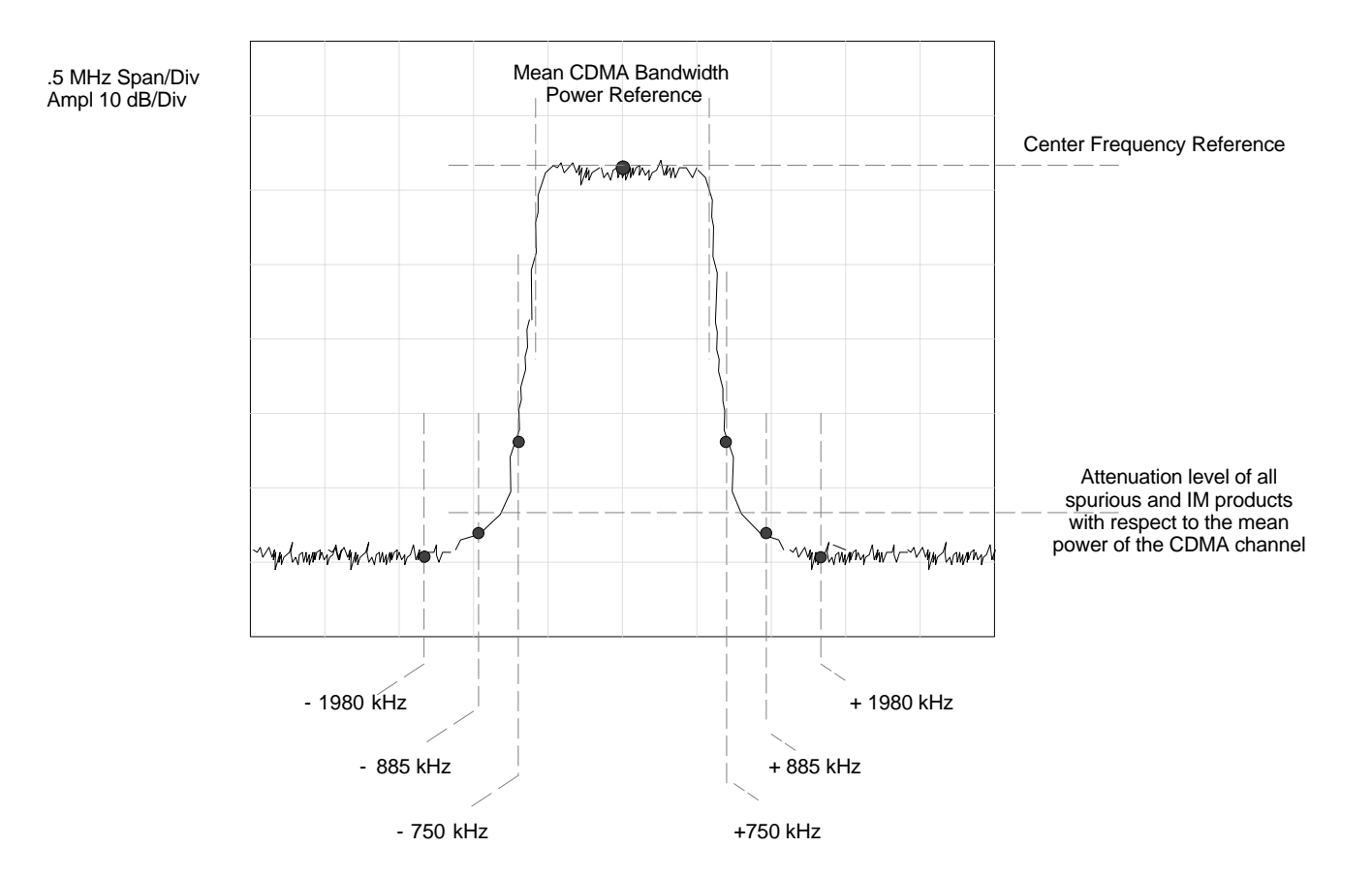

## **TX Waveform Quality (Rho) Acceptance Test**

## **Background**

**Overview -** This test verifies the transmitted pilot channel element digital waveform quality of each operator-selected BBX carrier keyed up at a specific frequency *specified in the current CDF*. All tests are performed using the external, calibrated test equipment controlled by the same command. All measurements are made at the appropriate TX antenna connector.

**Equipment Operation During Testing -** Pilot gain will be set to 262 for each antenna, and all TCH elements from the MCCs will be forward-link disabled. The selected BBXs will be keyed up using both bbxlvl and BLO to generate a CDMA carrier (with pilot channel element only, Walsh code 0). RF output power is set at 40 dBm as measured at the appropriate BTS TX antenna connector.

**Test Measurements -** The test equipment will measure and return the pilot channel element digital waveform quality (rho) percentage, verifying that the result meets the following specification:

Waveform quality (Rho) should be **> 0.912**.

**Redundant BBX Testing -** The BBX will then de-key, and if selected, the redundant BBX will be assigned to the current TX antenna path under test. The test will then be repeated for the redundant BBX.

## **Waveform Quality (Rho) Acceptance Test**

Follow the steps in Table 4-9 to verify the pilot channel element waveform quality (rho) on the TX antenna paths for the selected BBXs.

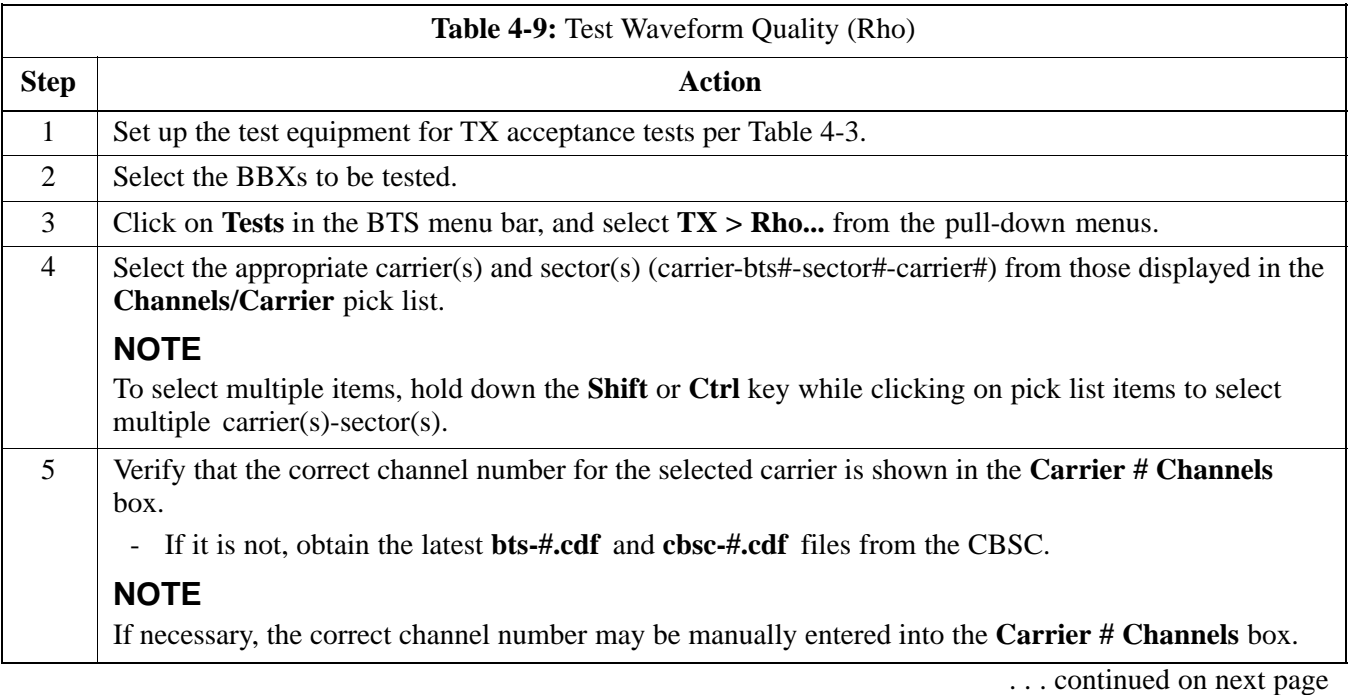

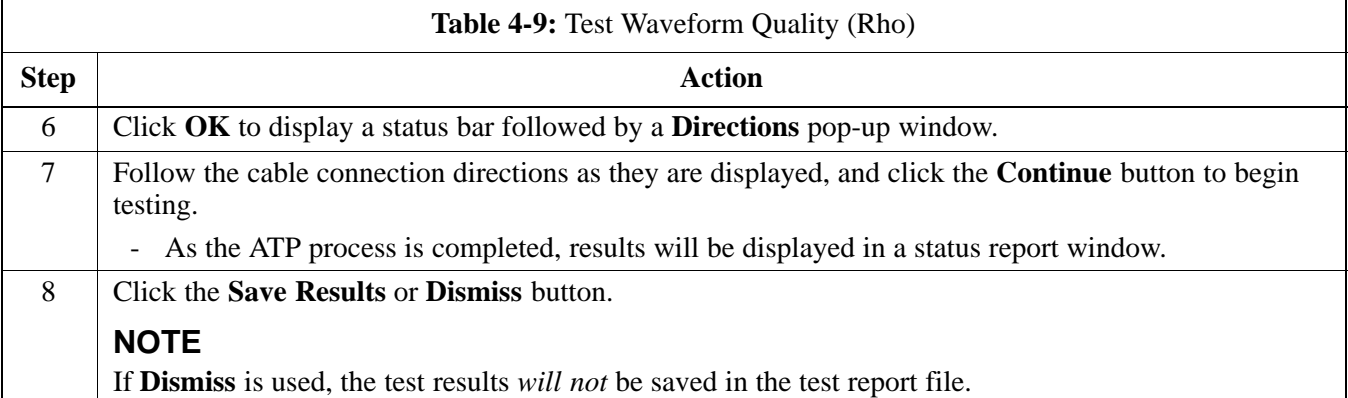

## **TX Pilot Time Offset Acceptance Test**

## **Background**

**Overview -** This test verifies the transmitted pilot channel element Pilot Time Offset of each operator-selected BBX carrier keyed up at a specific frequency *specified in the current CDF*. All tests will be performed using the external, calibrated test equipment controlled by the same command. All measurements will be made at the BTS TX antenna connector.

**Equipment Operation During Testing -** The pilot gain will be set to 262 for each antenna and all TCH elements from the MCCs will be forward-link disabled. The selected BBXs will be keyed using both bbxlvl and BLO to generate a CDMA carrier (with pilot channel element only, Walsh code 0). TX power output is set at 40 dBm as measured at the TX output.

**Test Measurements -** The test equipment will measure and return the Pilot Time Offset in  $\mu$ s, verifying that results meet the following specification:

Pilot Time Offset should be within  $3 \mu s$  of the target PT Offset  $(zero us).$ 

**Redundant BBX Testing -** The BBX will then de-key, and if selected, the redundant BBX will be assigned to the current TX antenna path under test. The test will then be repeated for the redundant BBX.

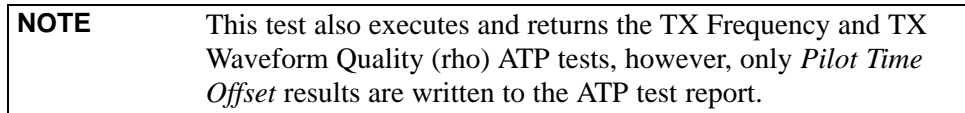

## **Pilot Time Offset Acceptance Test**

Follow the steps in Table 4-10 to verify the Pilot Time Offset on the TX antenna paths for the selected BBXs.

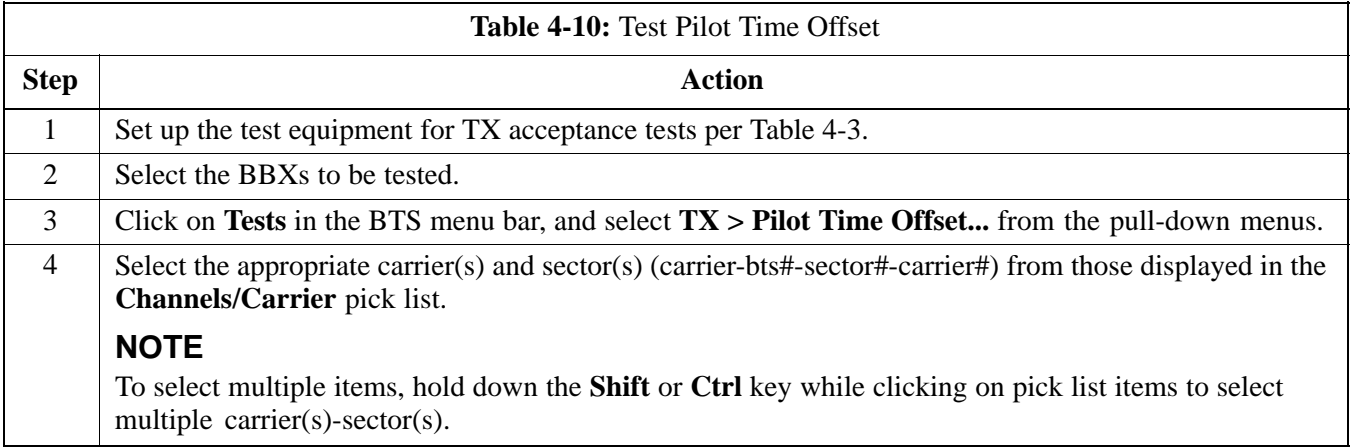

. . . continued on next page

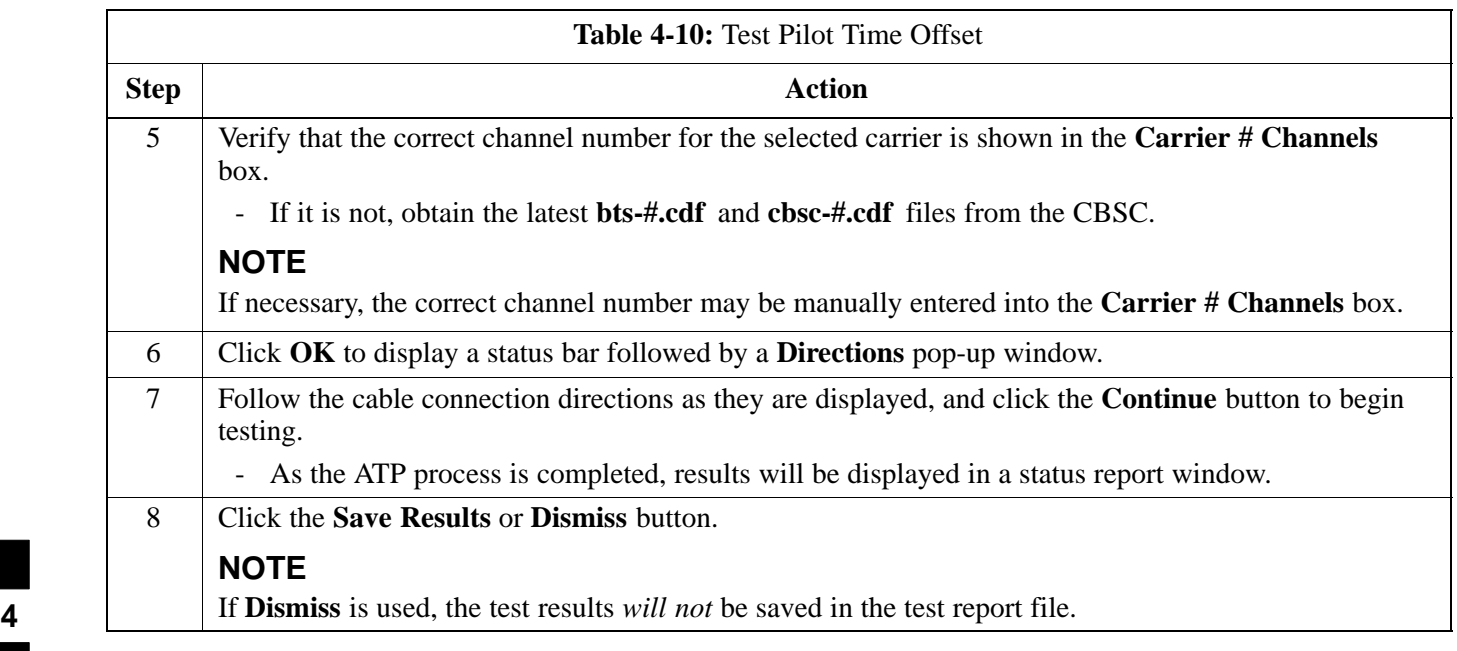

 $\overline{\phantom{a}}$ 

## **TX Code Domain Power/Noise Floor Acceptance Test**

## **Background**

**Overview -** This test verifies the Code Domain Power and Noise Floor of each operator-selected BBX carrier keyed at a specific frequency *specified in the current CDF*. All tests are performed using the external, calibrated test equipment controlled by the same command. All measurements are made at the appropriate BTS TX antenna connector.

**CDMA Channel Test Set-up -** Pilot gain will be set to 262 for each antenna and the selected MCCs will be configured to supply all odd-numbered Walsh code traffic channel elements by enabling Orthogonal Channel Noise Source (OCNS) on all odd MCC channel elements (maximum 32 full rate channels with an OCNS gain of 81). All even-numbered Walsh code traffic channel elements will not have OCNS enabled, and are considered "OFF". Selected MCCs will be forward-link enabled for the antenna (sector) under test.

**Equipment Operation During Testing -** The BBX will be keyed up using a BLO-corrected bbxlvl value to generate a CDMA carrier consisting of pilot and OCNS channels. RF output power, as measured at the appropriate frame TX antenna connector, is set at one of the following values depending on the operating frequency spectrum:

- 800 MHz: 33.5 dBm
- 1.9 GHz: 31.0 dBm

**Test Measurements -** The test equipment will measure and return the channel element power in dB of all specified Walsh channels within the CDMA spectrum. Additional calculations will be performed to verify the following parameters are met (refer to Figure 4-3 for graphic representations):

- Traffic channel element power level will be verified by calculating the ratio of Pilot power to OCNS gain of all traffic channels (root sum of the square (RSS) of each OCNS gain divided by the Pilot power). This value should be  $10.2 \text{ dB} + 2.0 \text{ dB}$ .
- Noise floor (unassigned "OFF" even-numbered Walsh channels) is verified to be  $\leq$  -27 dB for IS-95A/B and CDMA2000 1X with respect to total CDMA channel power.

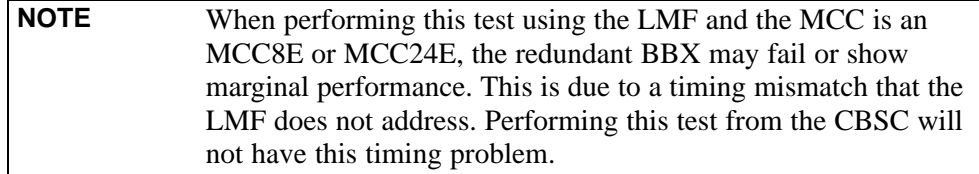

**Redundant BBX Testing -** The BBX will then de-key, and if selected, the redundant BBX will be assigned to the current TX antenna path under test. The test will then be repeated for the redundant BBX. Upon completion of the test, OCNS channels will be disabled on the specified MCC channel elements.

## **Code Domain Power/Noise Floor Test**

Follow the steps in Table 4-11 to verify the Code Domain Power/Noise floor of each selected BBX carrier keyed up at a specific frequency.

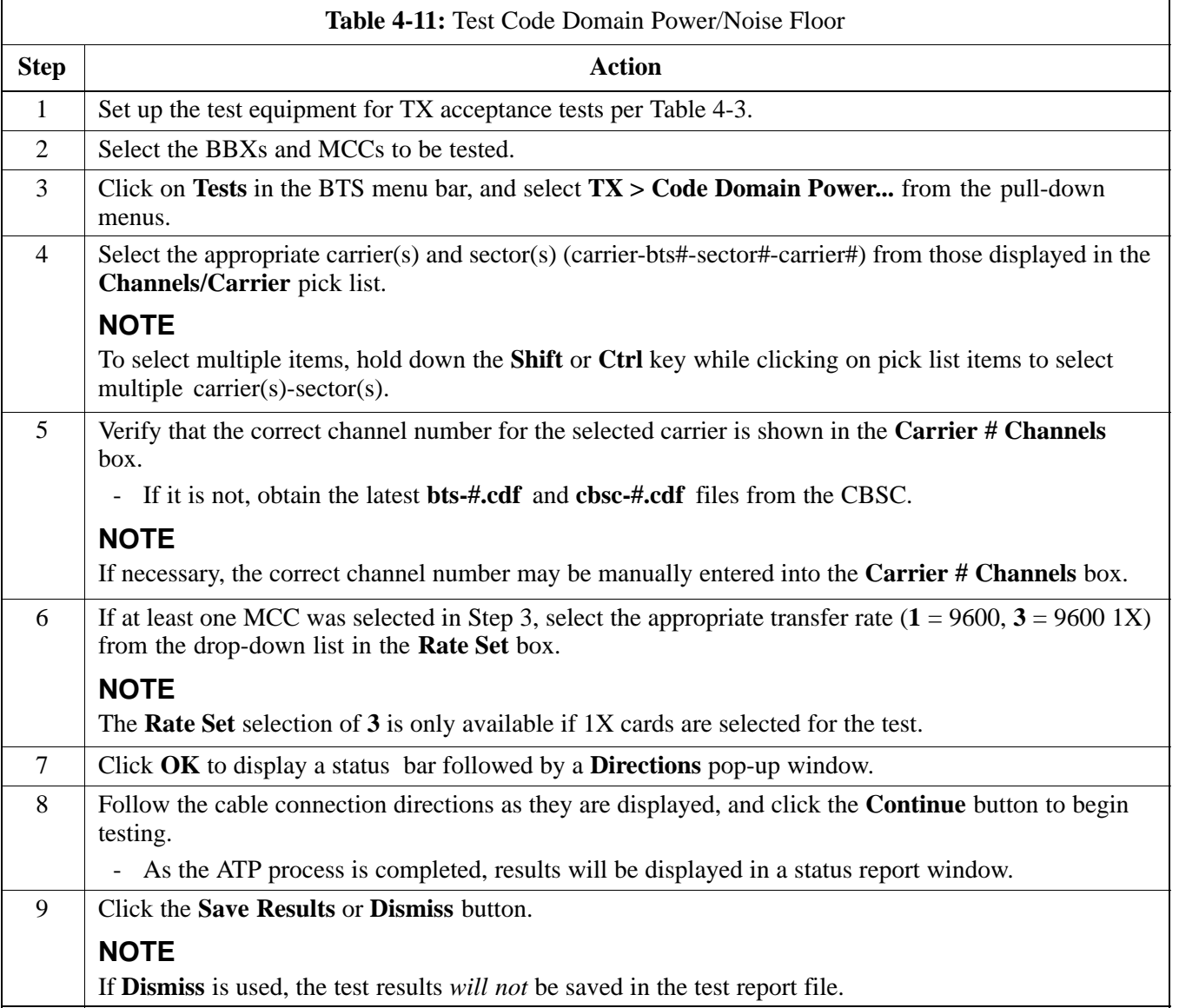

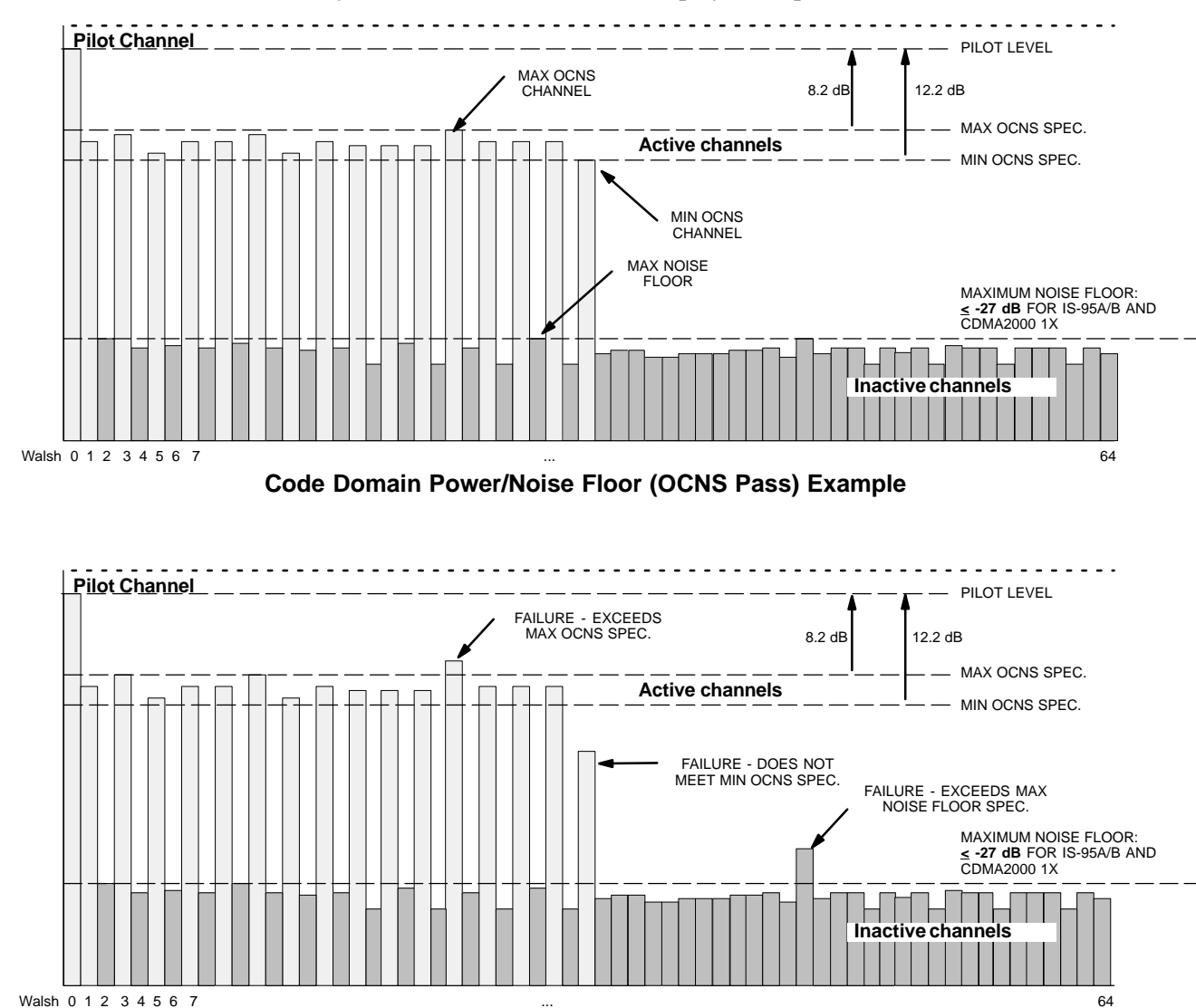

**Figure 4-3:** Code Domain Analyzer CD Power/Noise Floor Display Examples

**Code Domain Power/Noise Floor (OCNS Failure) Example**

## **RX FER Acceptance Test**

#### **Background**

**Overview -** This test verifies the BTS Frame Erasure Rate (FER) on *all* TCHs currently configured on operator-selected MCCs (full rate at 1% FER) at -119 dBm. All tests are performed using the external, calibrated test equipment as the signal source controlled by the same command. Measurements are made at the specified BTS RX antenna connection.

**Equipment Operation During Testing -** The pilot gain on each MCC will be set to 262 for each TX antenna, and the forward link for all TCH elements from the MCCs will be enabled. Appropriate BBX(s) must be keyed in order to enable the RX receive circuitry. Operator-selected BBXs will be keyed using only bbxlvl, to generate a CDMA carrier with pilot channel element only. Transmit power output is set at -40 dBm. Test equipment output power is set so that the received power at the BBX is -119 dBm. The final output power setting of the test equipment takes into account the MPC type, BTS RF path losses, and test cable losses. If selected, the redundant BBX will be assigned to the current RX antenna paths under test.

**Test Measurements -** The LMF will prompt the MCC channel element under test to measure all-zero longcode and provide the FER report on the selected active MCC on the reverse link for the main and, if selected, diversity RX antenna paths. Results are evaluated to ensure they meet the following specification:

FER returned less than **1%** and Total Frames measured is **1500**

**Redundant BBX Testing -** After the test, the BBX and the test equipment will be de-keyed to shut down the pilot signal and the active channel element, respectively. If the redundant BBX was tested, BBXR assignment to an active sector will also be reset.

**Antenna Connections for Companion Frame RX Diversity Tests -** At a site equipped with companion frames, RX diversity for each SC4812ET Lite frame is provided by the receive antennas for the *collocated* companion frame. Because of this, performing FER on companion frame diversity RX requires different RX test cable connections than on a starter frame. When performing companion frame diversity RX FER, use Figure 4-1 and Table 4-1 or Table 4-2 to determine the correct location for the RX test cable connections.

## **FER Acceptance Test**

Follow the steps in Table 4-12 to verify the FER on RX antenna paths using selected MCCs and BBXs.

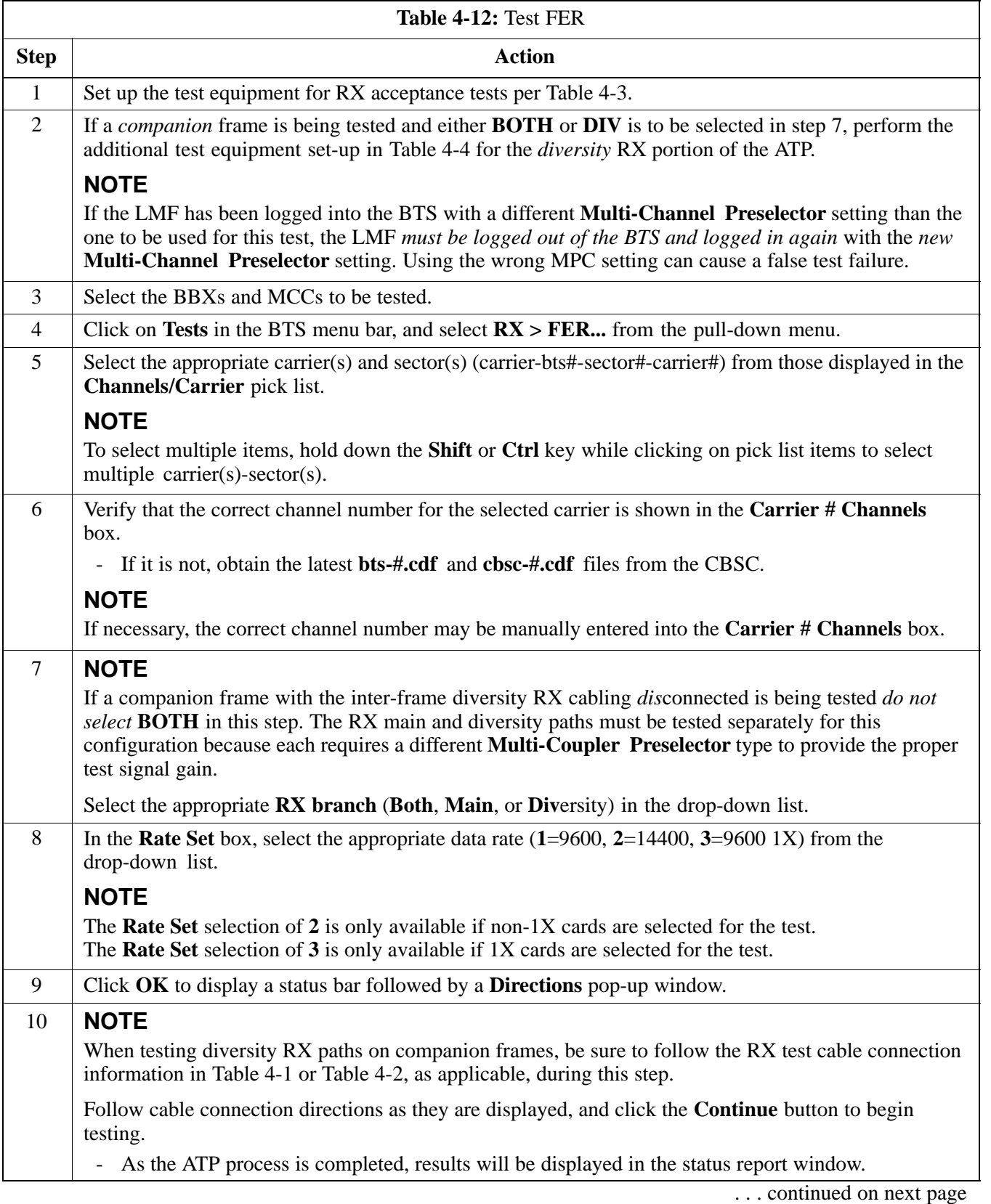

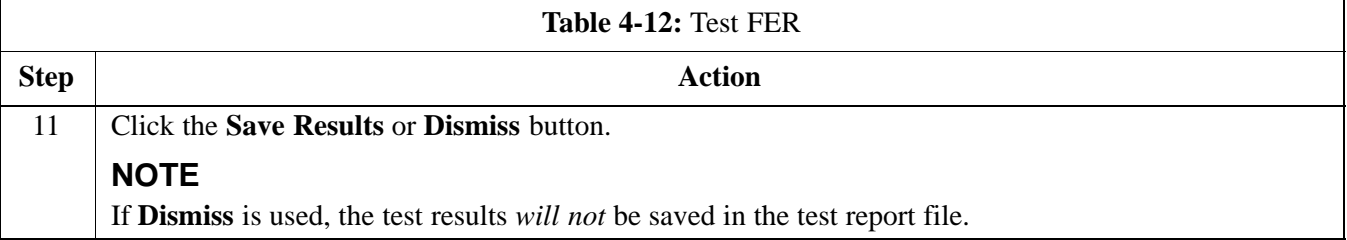

## **Generating an ATP Report**

## **Background**

Each time an ATP test is run, ATP data is updated and must be saved to an ATP report file using the **Save Results** button to close the status report window. The ATP report file *will not* be updated if the status reports window is closed using the **Dismiss** button.

## **ATP Report**

A separate report is created for each BTS and includes the following for each test:

- Test name
- PASS or FAIL
- Description information (if applicable)
- BBX number
- Channel number
- Carrier number
- Sector number
- Upper test limit
- Lower test limit
- Test result
- Time stamp
- Details/Warning information (if applicable)

Follow the procedures in the Table 4-13 to view and create a printable file for the ATP report.

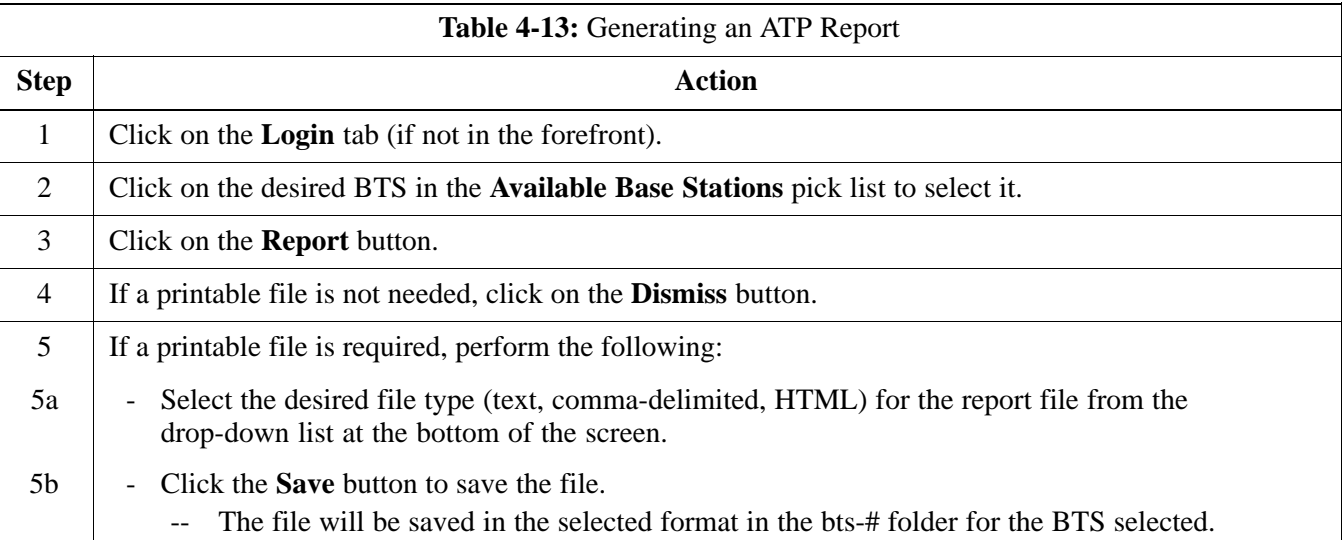

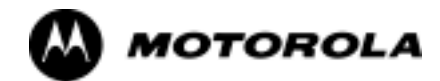

## Chapter 5

# **Leaving the Site**

## **Updating Calibration Data Files**

After completing the TX calibration and audit, updated CAL file information must be moved from the LMF *Windows* environment back to the CBSC, a Unix environment. The following procedures detail moving files from one environment to the other.

#### **Copying CAL files from LMF to a Diskette**

Follow the procedures in Table 5-1 to copy the CAL files from an LMF computer to a 3.5 diskette.

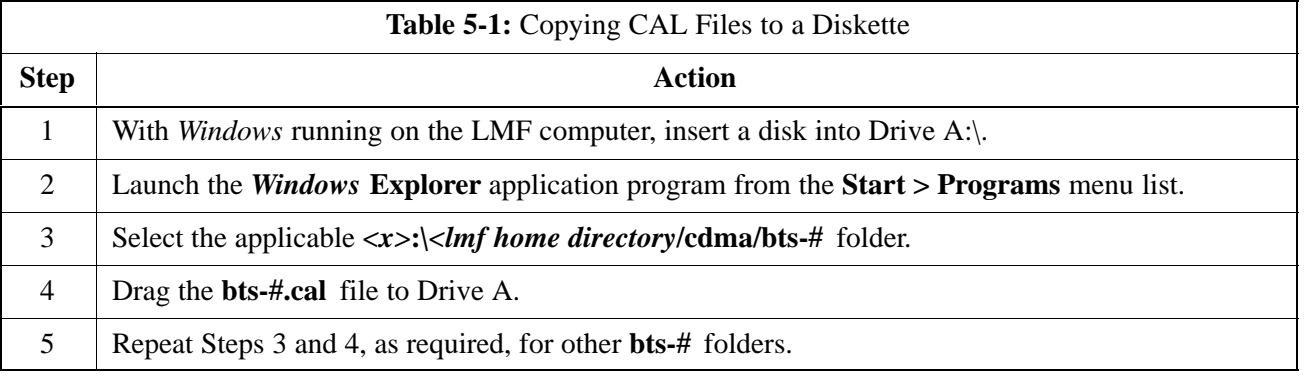

### **Copying CAL Files from Diskette to the CBSC**

Follow the procedures in Table 5-2 to copy CAL files from a diskette to the CBSC.

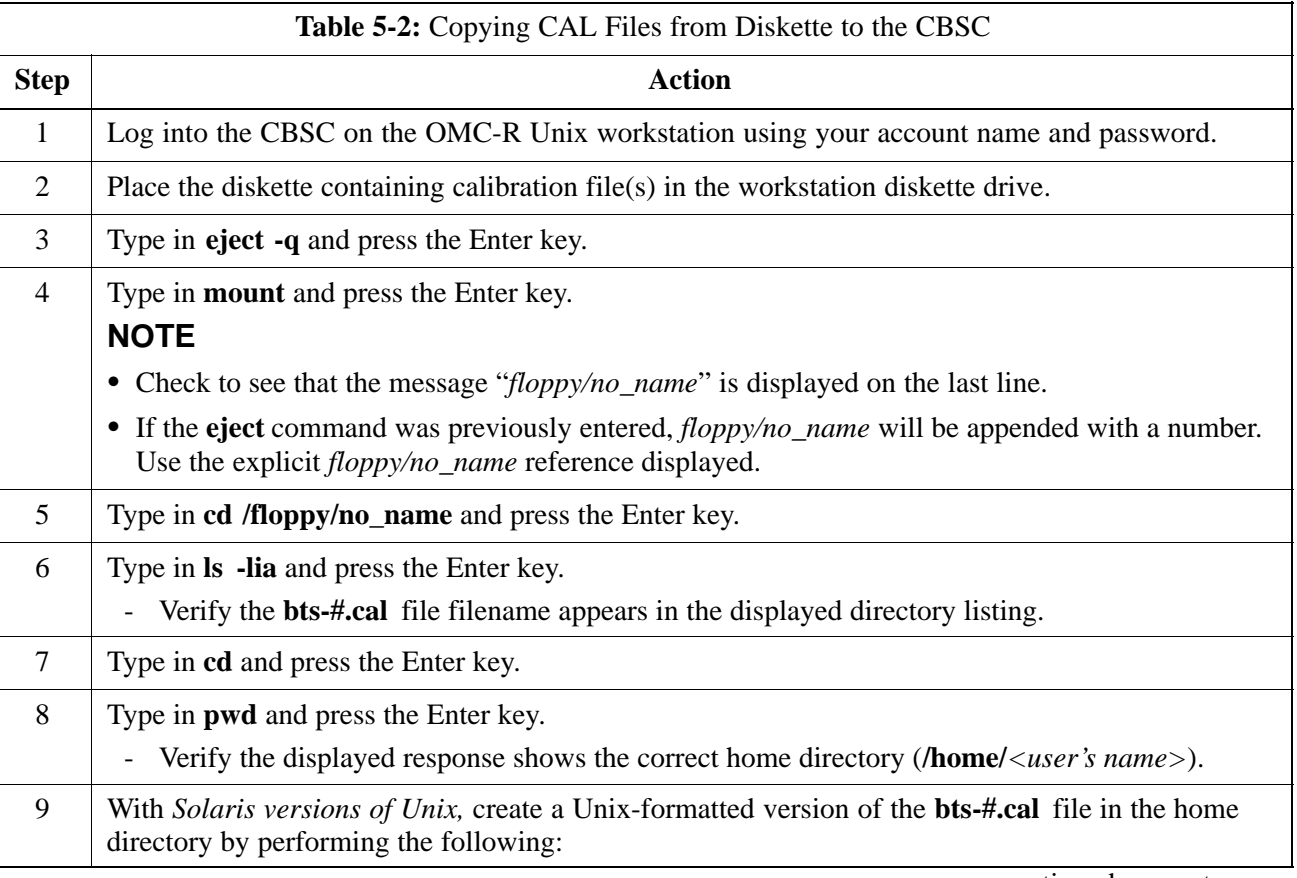

. . . continued on next page

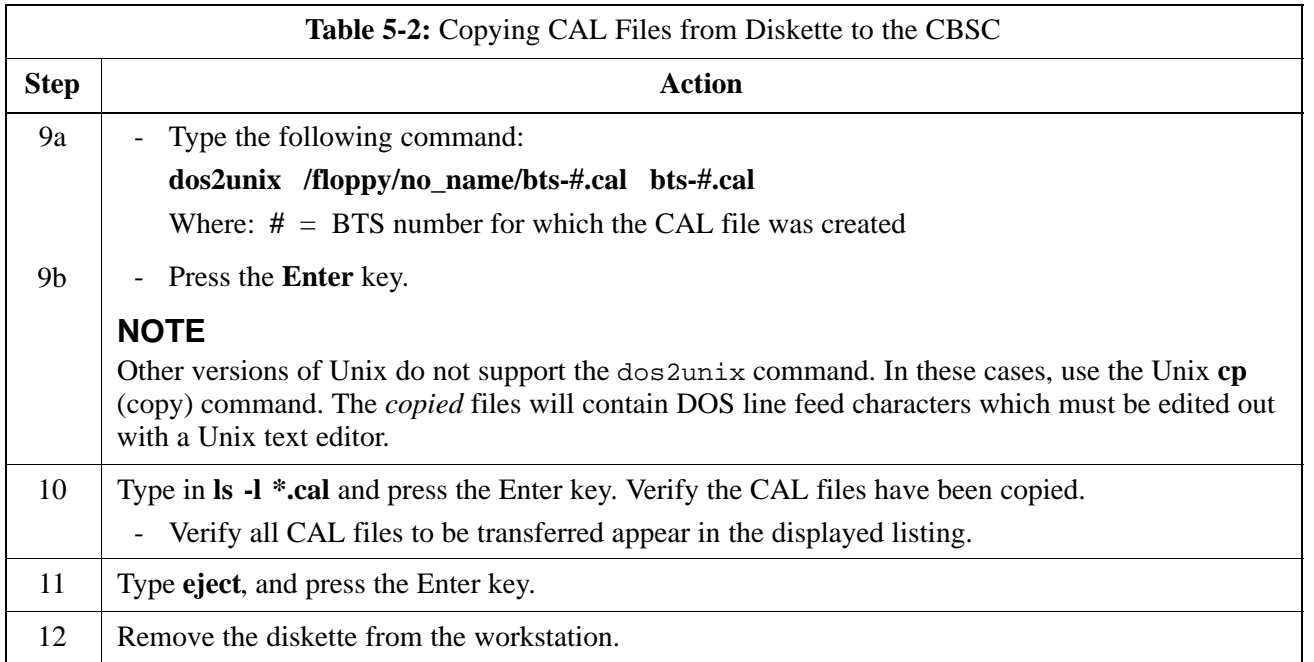

## **Prepare to Leave the Site**

## **Removing External Test Equipment**

Perform the procedure in Table 5-3 to disconnect the test equipment and configure the BTS for active service.

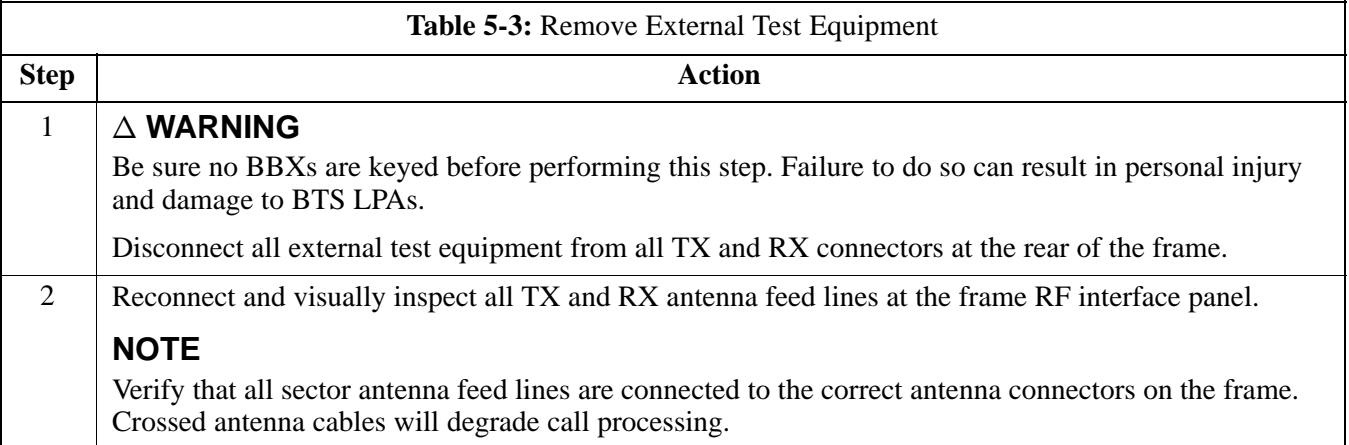

## **Reset All Devices and Initialize Site Remotely**

Generally, devices in the BTS should not be left with data and code loaded from the LMF. The configuration data and code loads used for normal operation could be different from those stored in the LMF files. By resetting all devices, the required data and code can be loaded from the CBSC using the DLM when spans are again active.

To reset all devices and have the OMCR/CBSC bring up the site remotely, perform the procedure in Table 5-4.

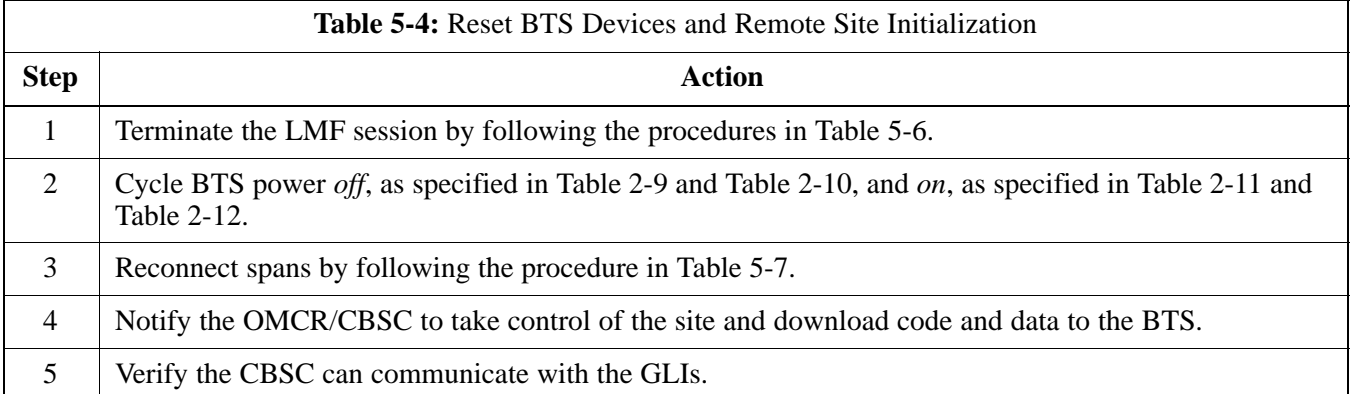

## **Bringing Modules into Service with the LMF**

**NOTE** Whenever possible, have the CBSC/MM bring up the site and enable all devices at the BTS.

> If there is a reason code and/or data should or could not be loaded remotely from the CBSC, follow the steps outlined in Table 5-5 *as required* to bring BTS processor modules from OOS to INS state.

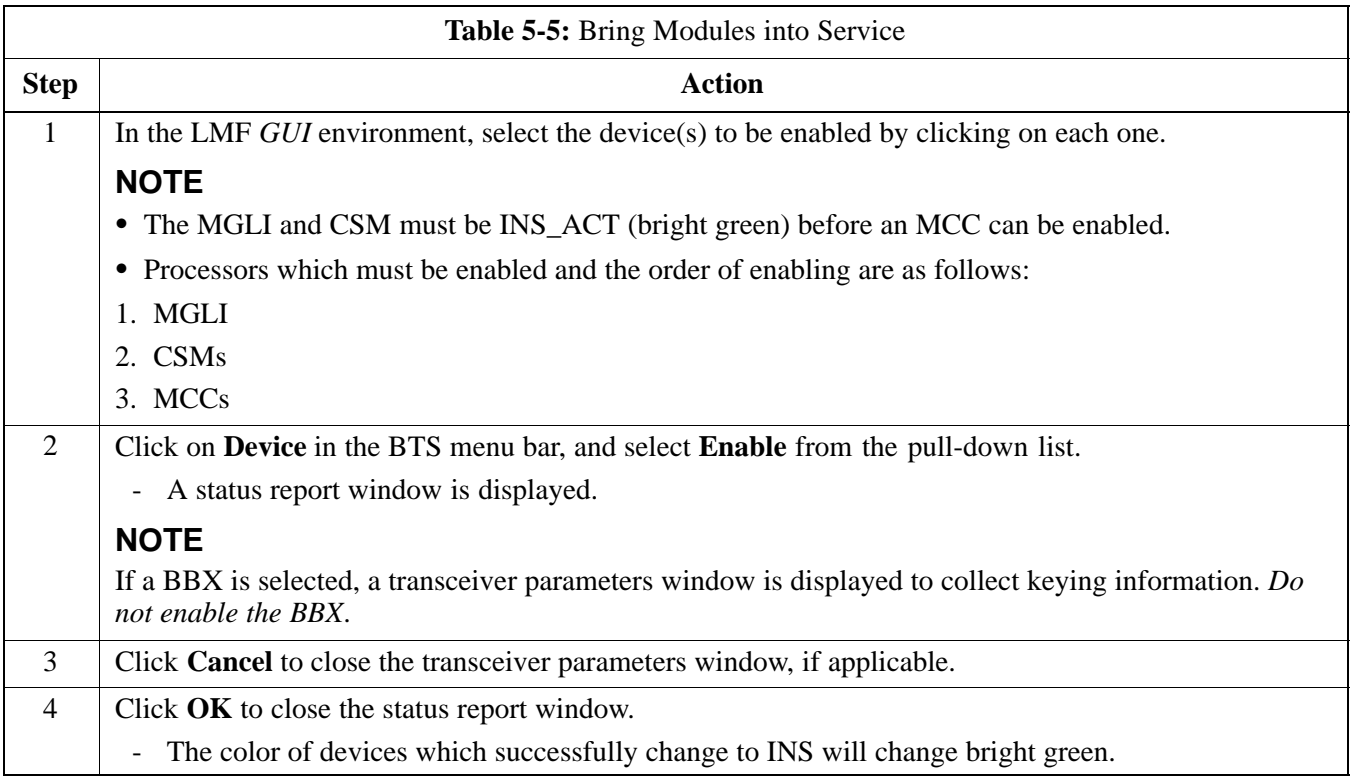

## **Terminating LMF Session/Removing Terminal**

Perform the procedure in Table 5-6 as required to terminate the LMF *GUI* session and remove the LMF computer.

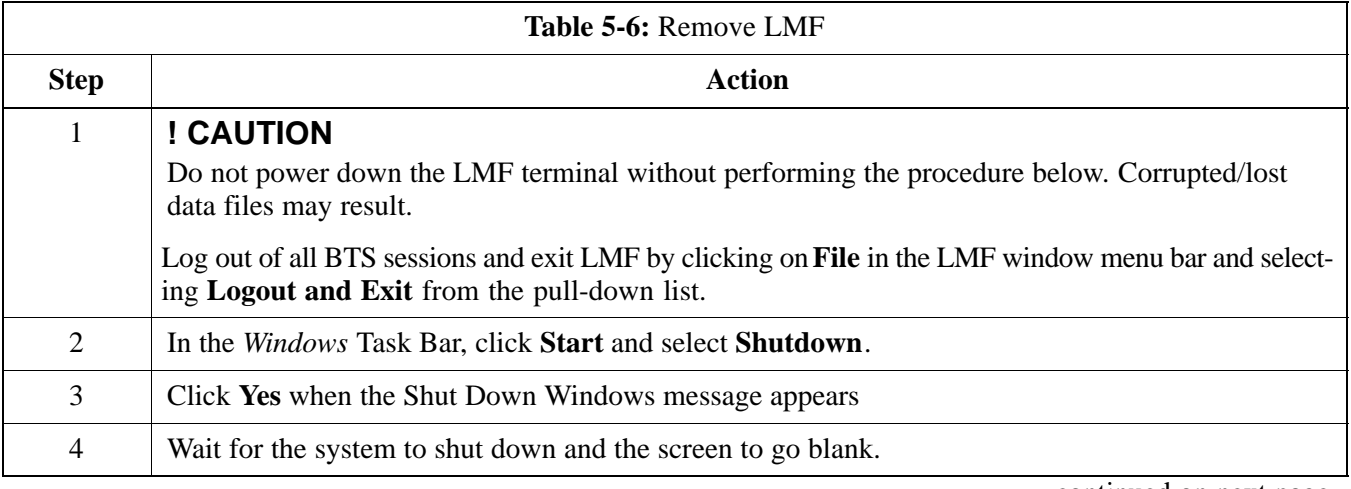

. . . continued on next page

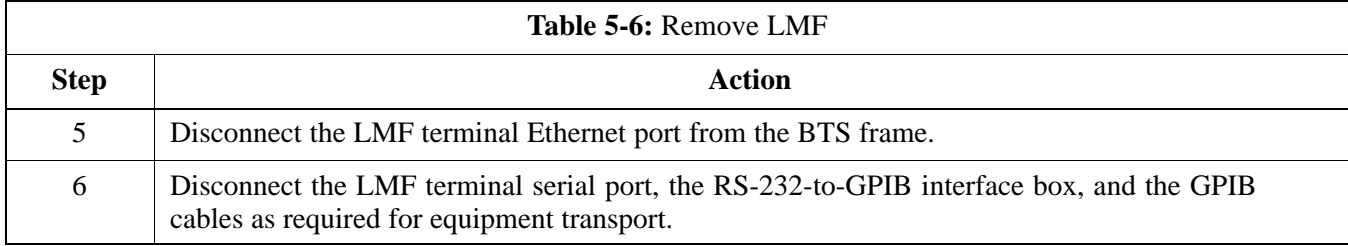

## **Connecting BTS T1/E1 Spans**

Before leaving the site, connect any T1 or E1 span connectors removed previously to allow the LMF to control the BTS. Refer to Table 5-7 and Figure 3-2.

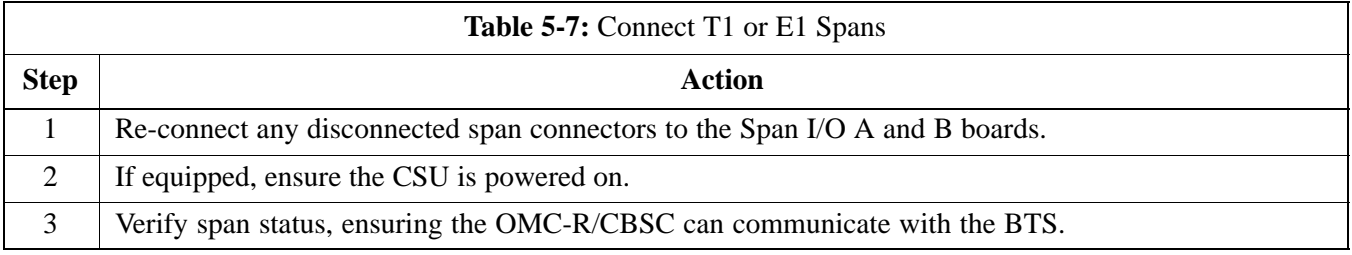

## **Before Leaving the site**

Be sure all requirements listed in Table 5-8 are completed before leaving the site.

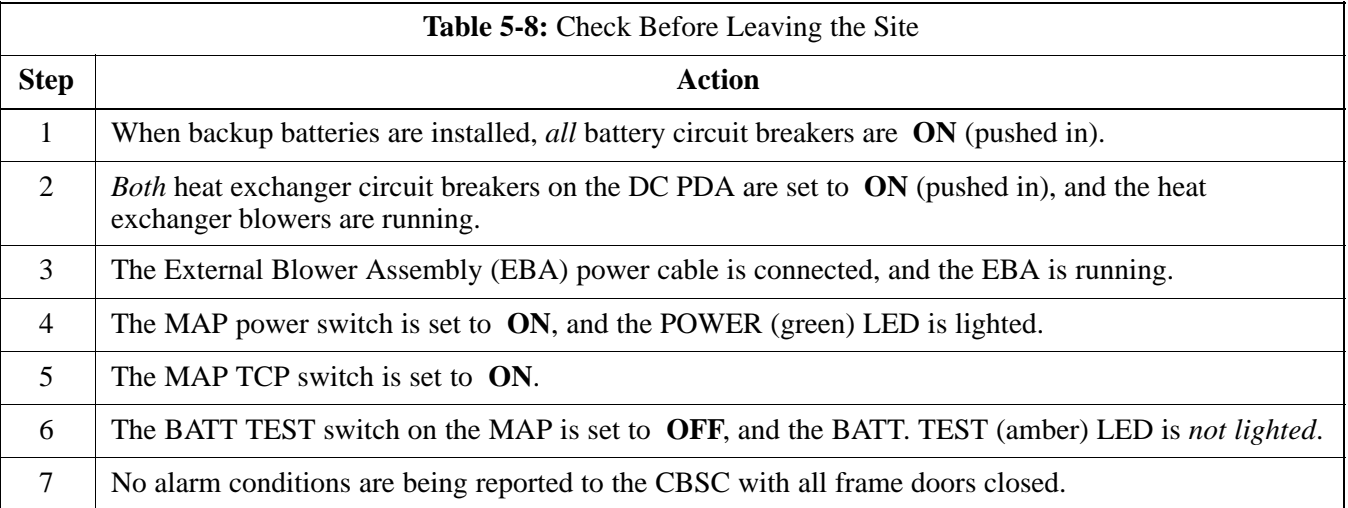
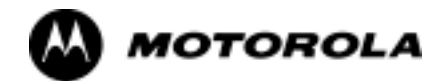

## Chapter 6

# **Basic Troubleshooting**

### **Basic Troubleshooting: Overview**

#### **Overview**

The information in this chapter addresses some of the scenarios likely to be encountered by Customer Field Engineering (CFE) team members while performing BTS optimization and acceptance testing. This troubleshooting guide was created as an interim reference document for use in the field. It provides "what to do if" basic troubleshooting suggestions when the BTS equipment does not perform according to the procedures documented in the manual.

Comments are consolidated from inputs provided by CFEs and information gained from experience in Motorola labs and classrooms.

### **Troubleshooting: Installation**

### **Cannot Log into Cell-Site**

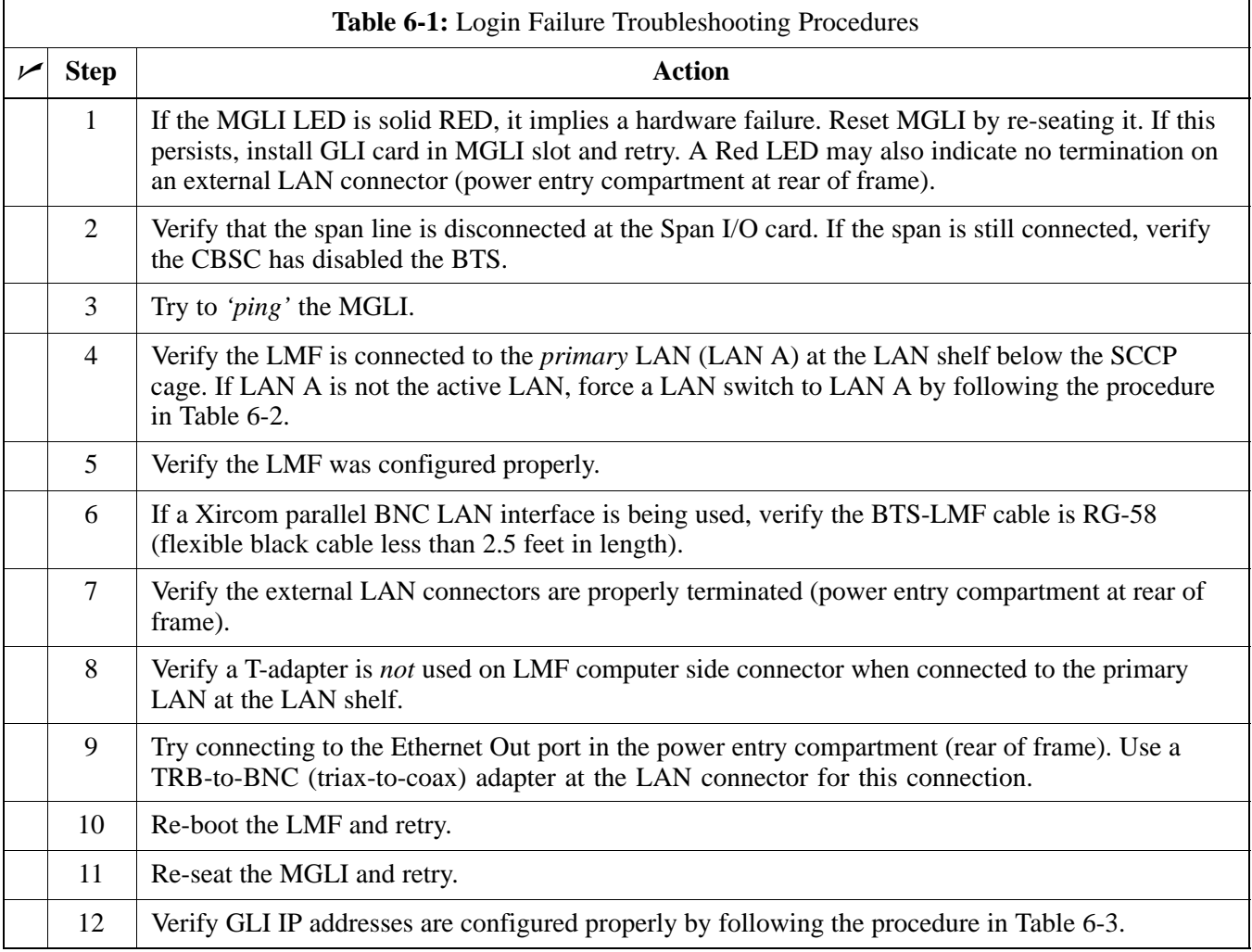

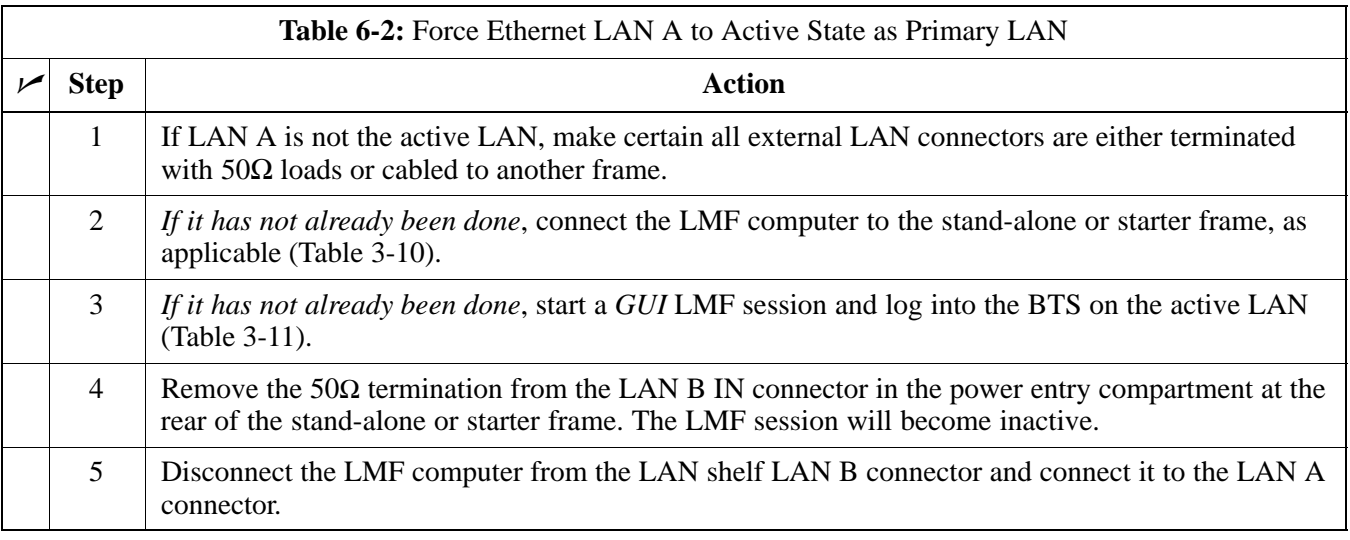

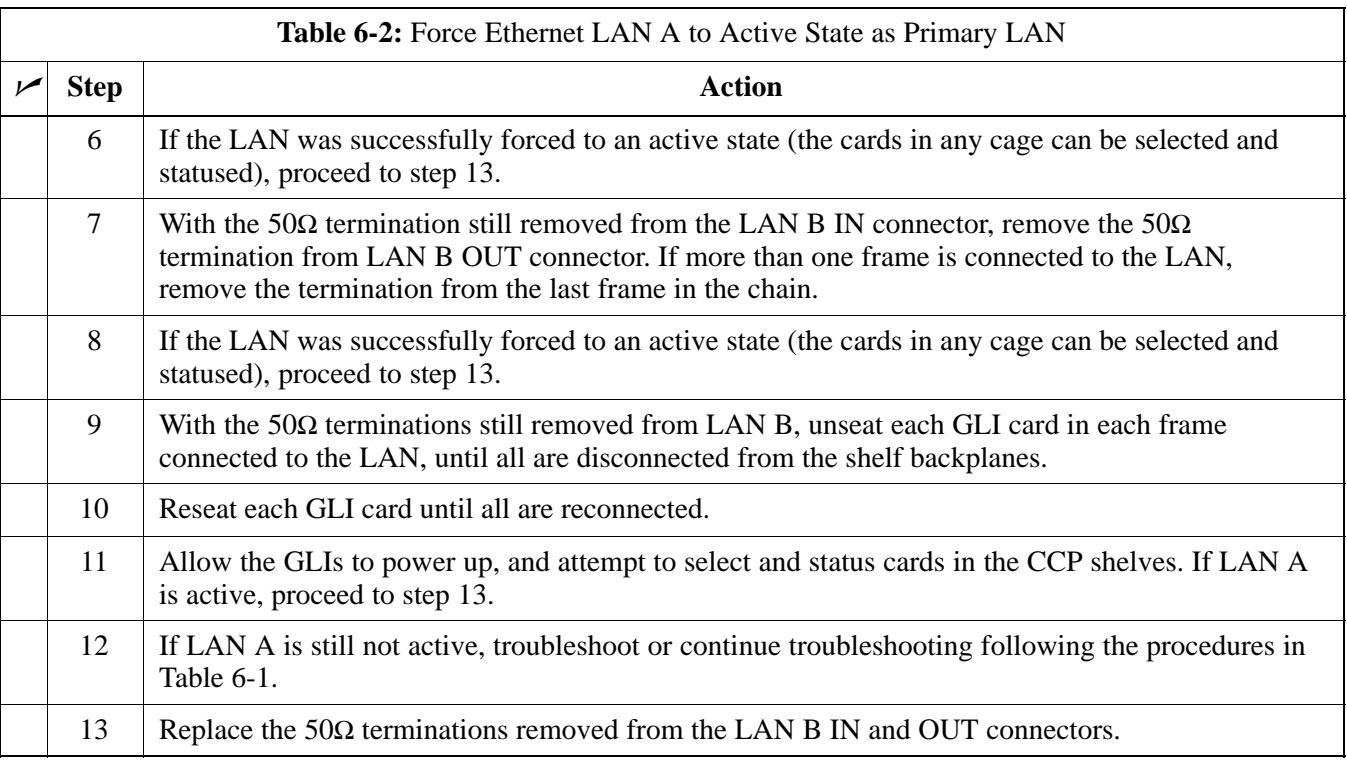

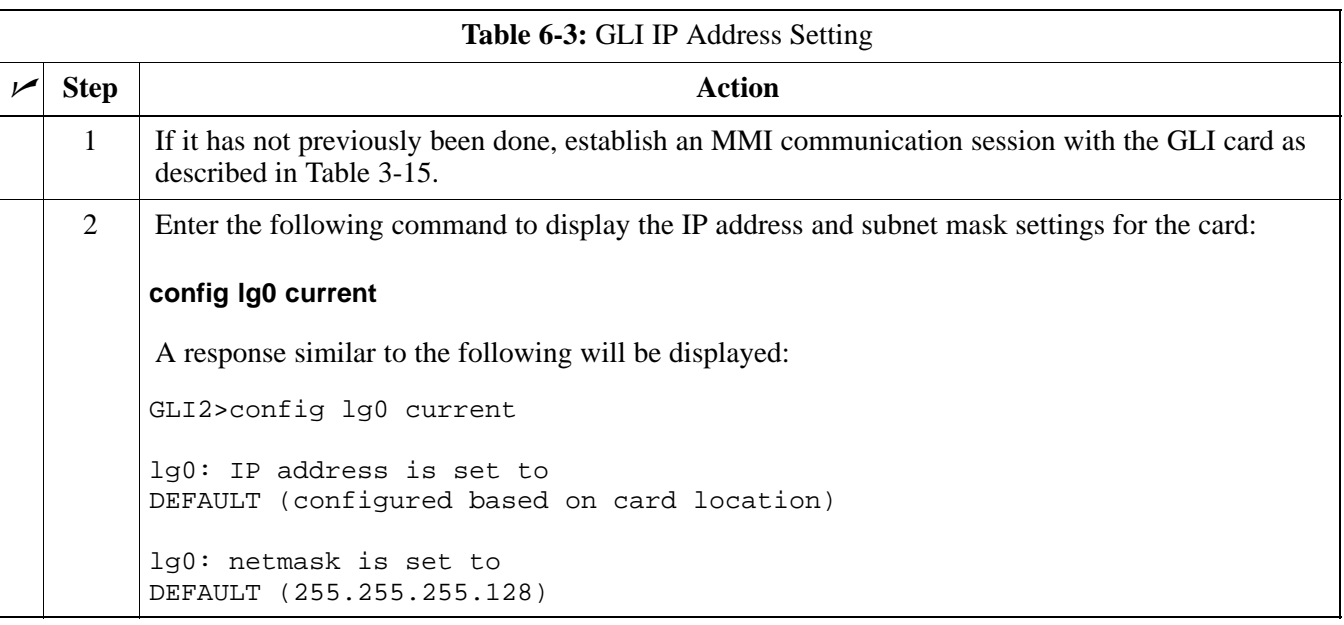

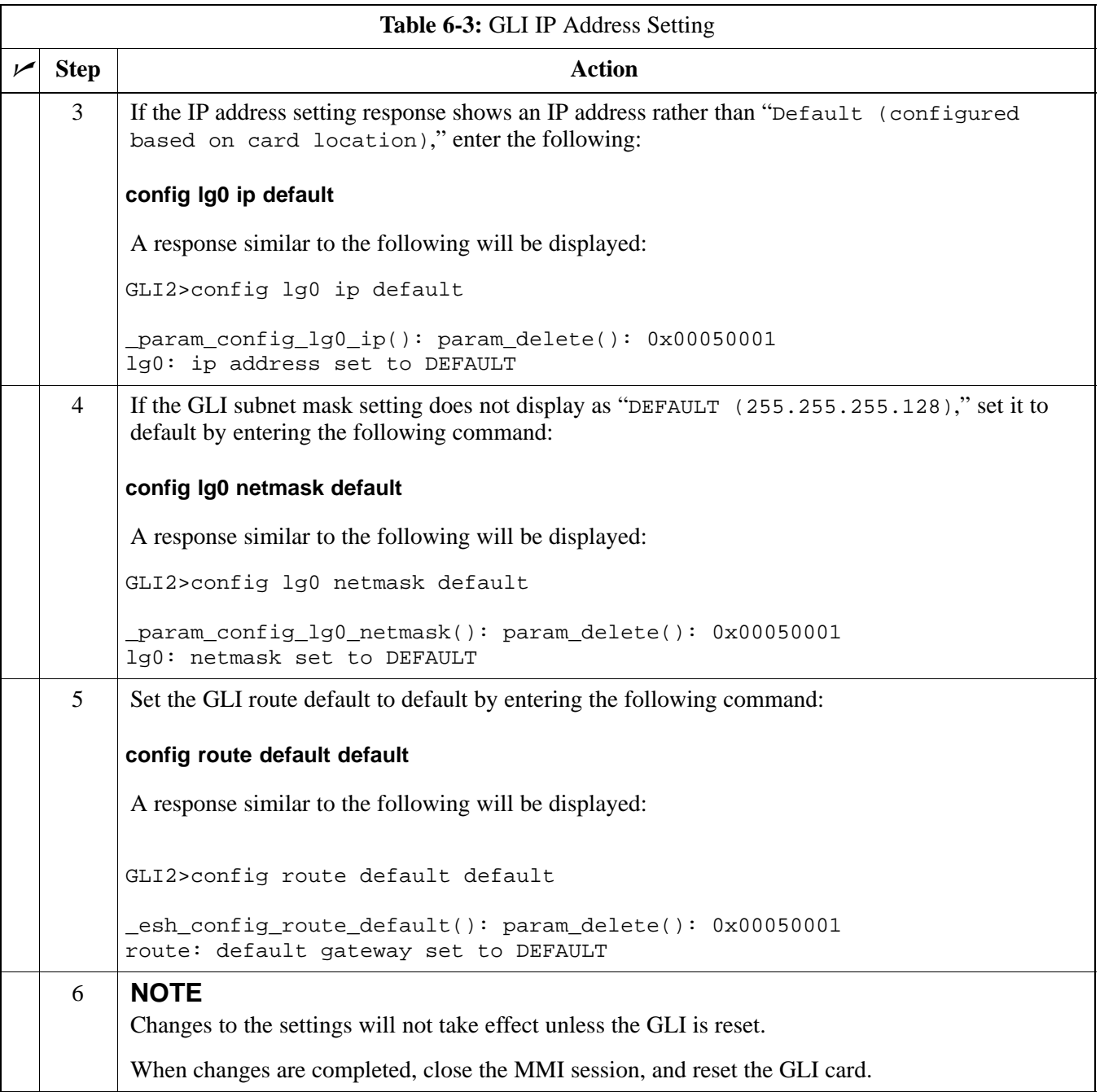

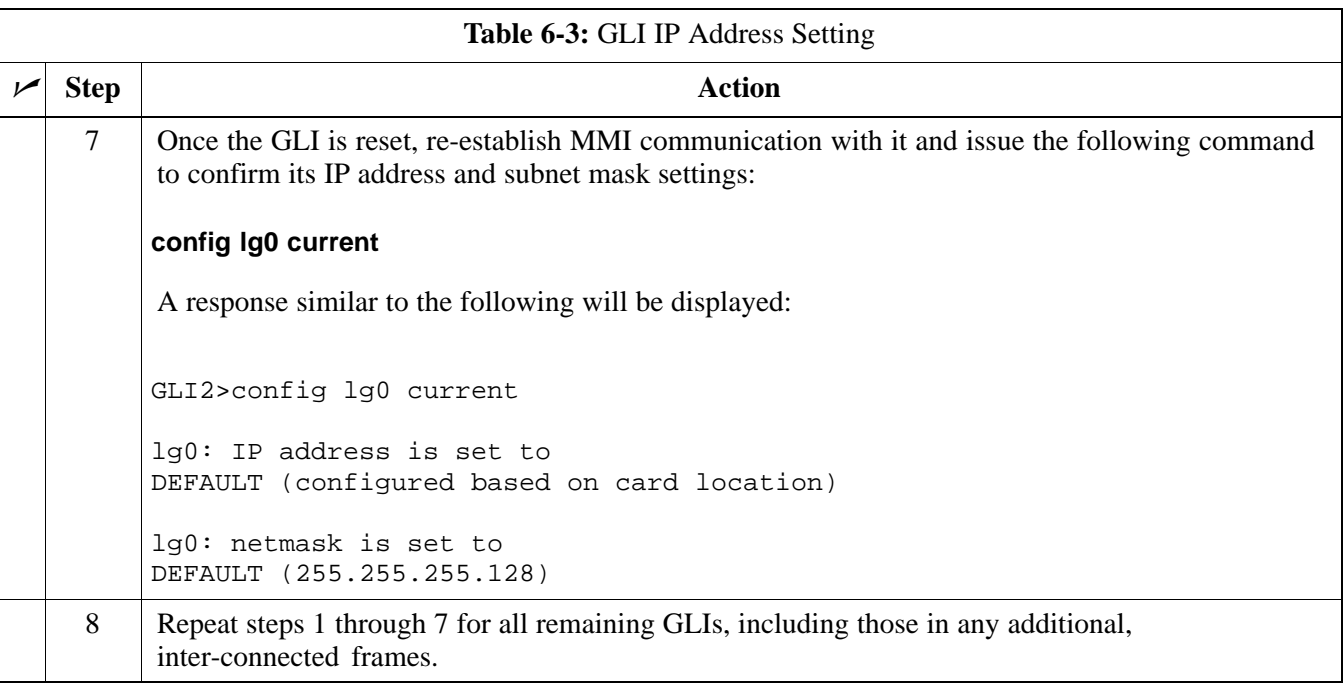

### **Cannot Communicate with Power Meter**

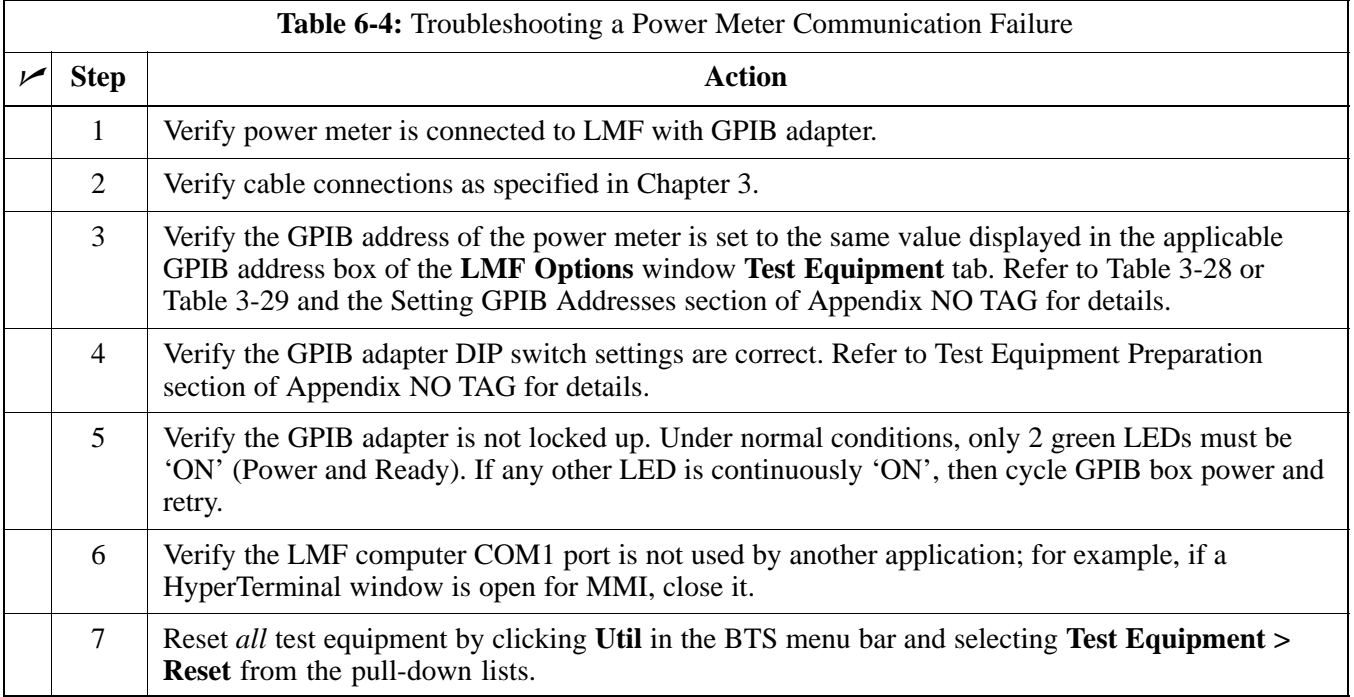

### **Cannot Communicate with Communications System Analyzer**

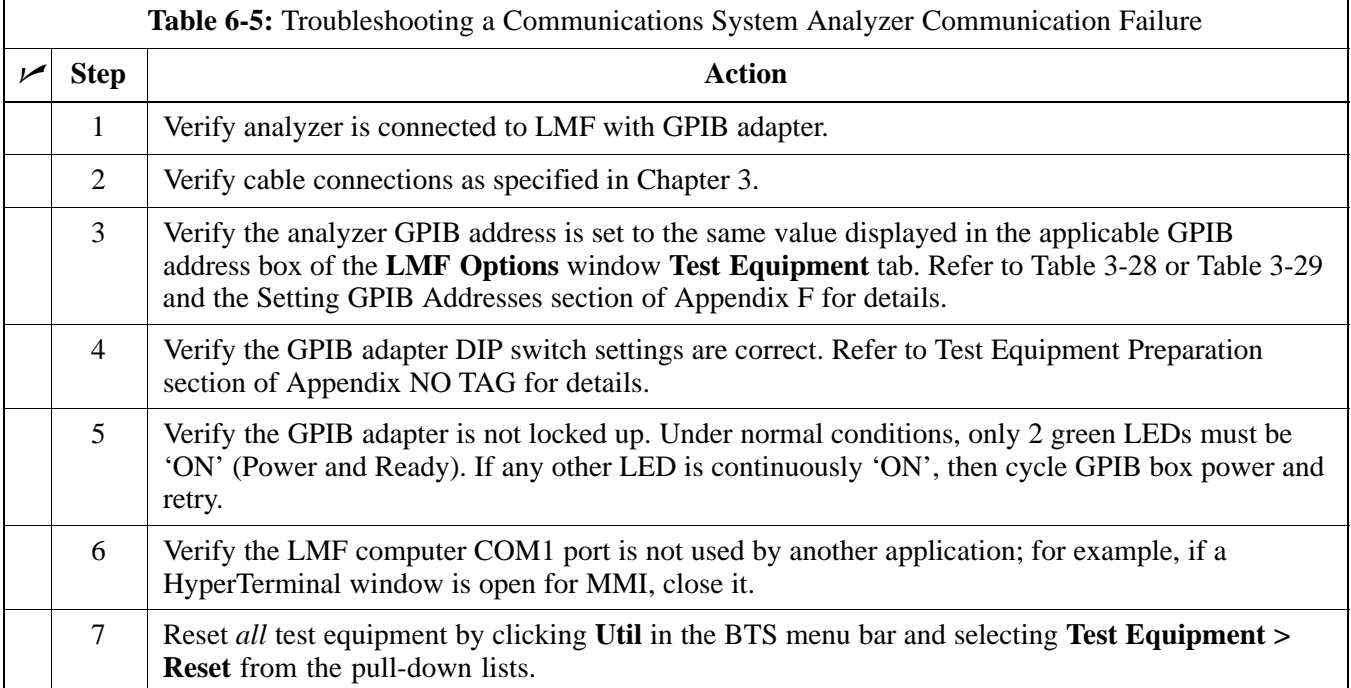

### **Cannot Communicate with Signal Generator**

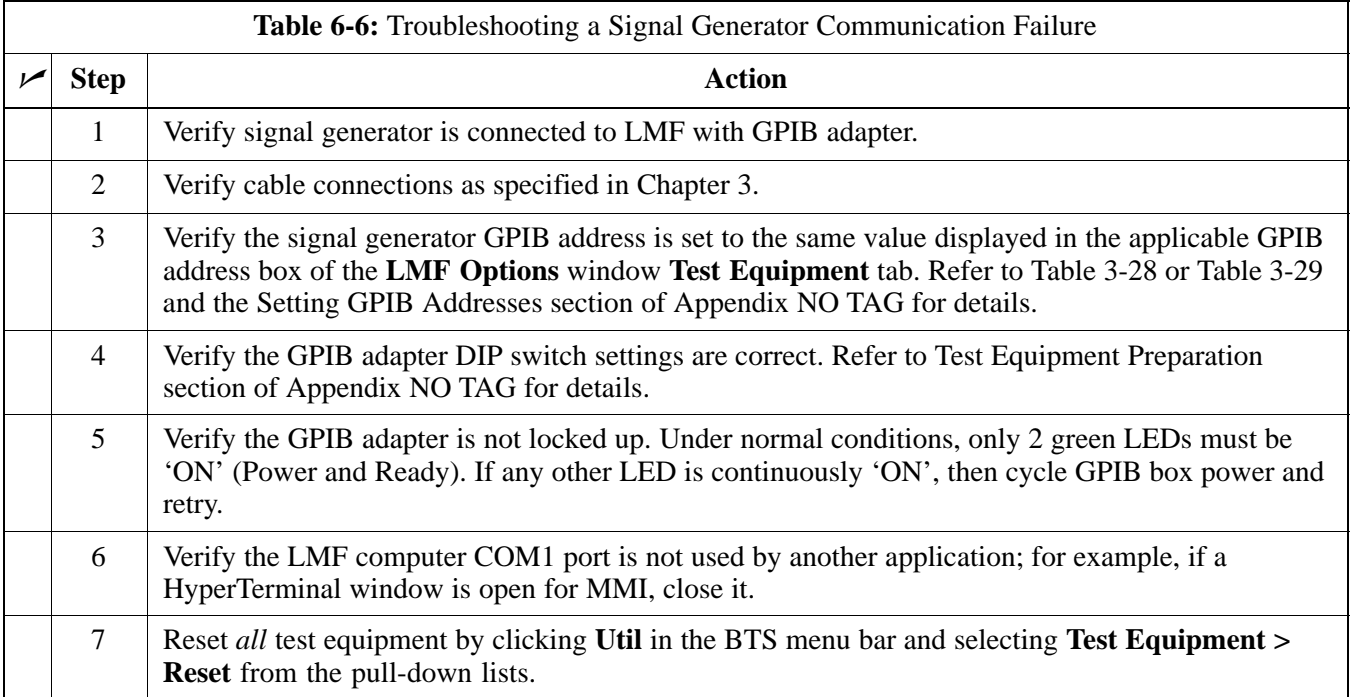

### **Troubleshooting: Download**

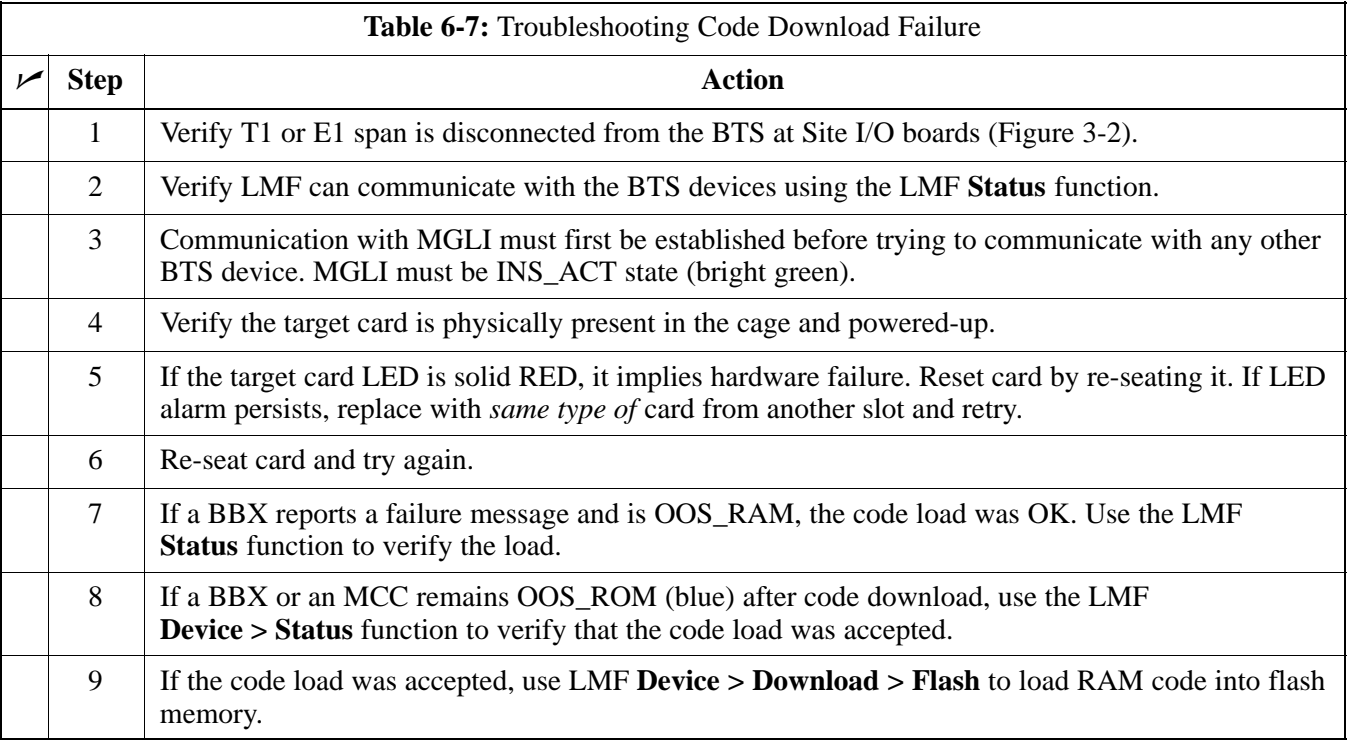

### **Cannot Download DATA to Any Device (Card)**

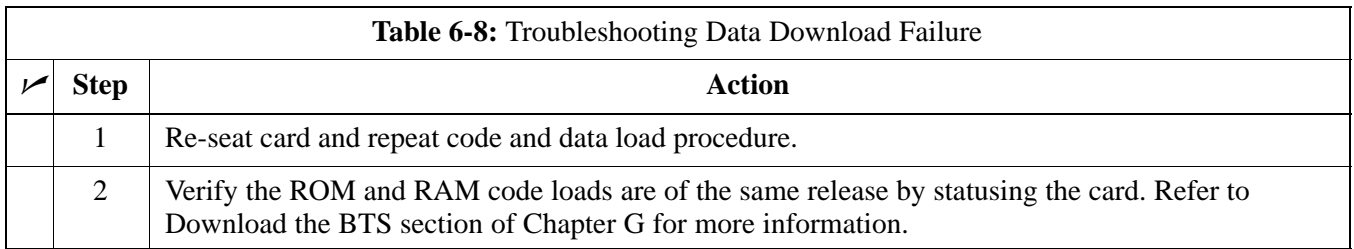

**PRELIMINARY**

#### **Cannot ENABLE Device**

Before a device can be enabled (placed in service), it must be in the OOS\_RAM state (yellow in LMF display) with data downloaded to the device. The color of the device on the LMF changes to green once it is enabled.

The four device states that can be displayed by the LMF are:

- Enabled (bright green, INS\_ACT)
- Stand-by (olive green, INS\_SBY redundant CSM and GLI only)
- Disabled (yellow, OOS\_RAM)
- Reset (blue, OOS\_ROM)

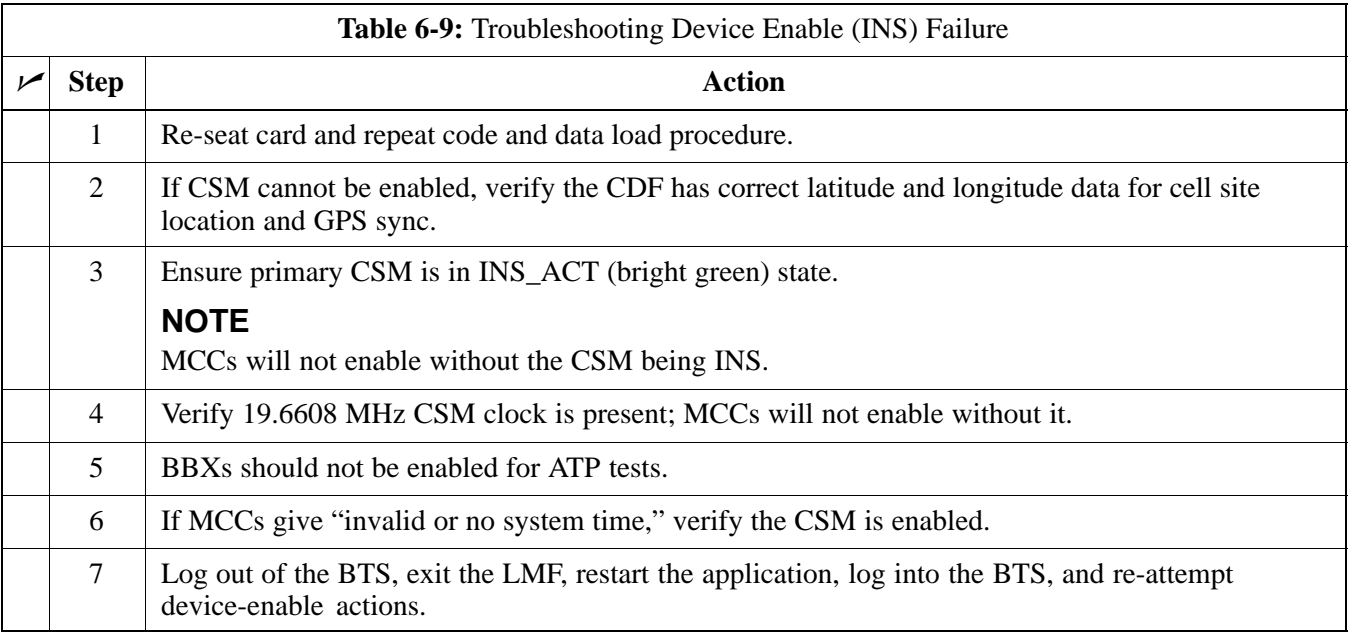

#### **LPA Errors**

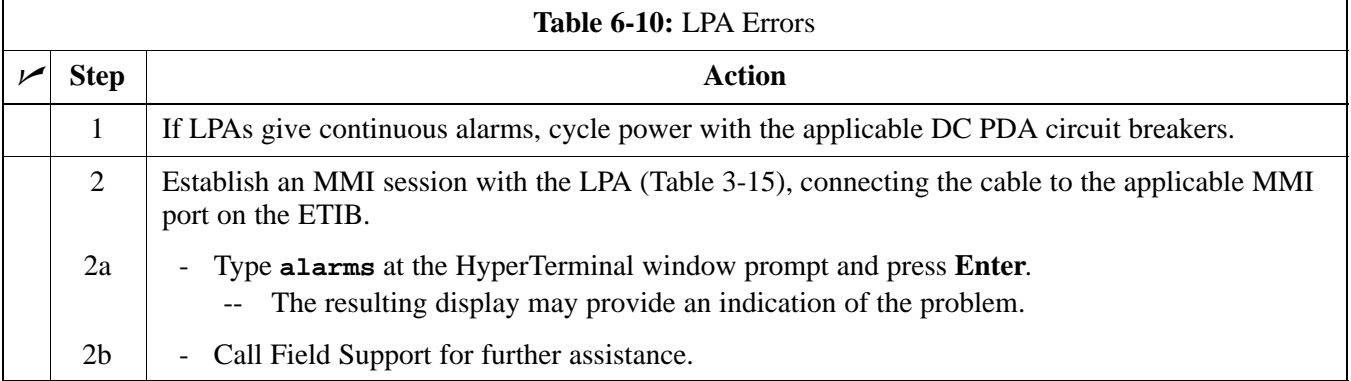

### **Troubleshooting: Calibration**

### **Bay Level Offset Calibration Failure**

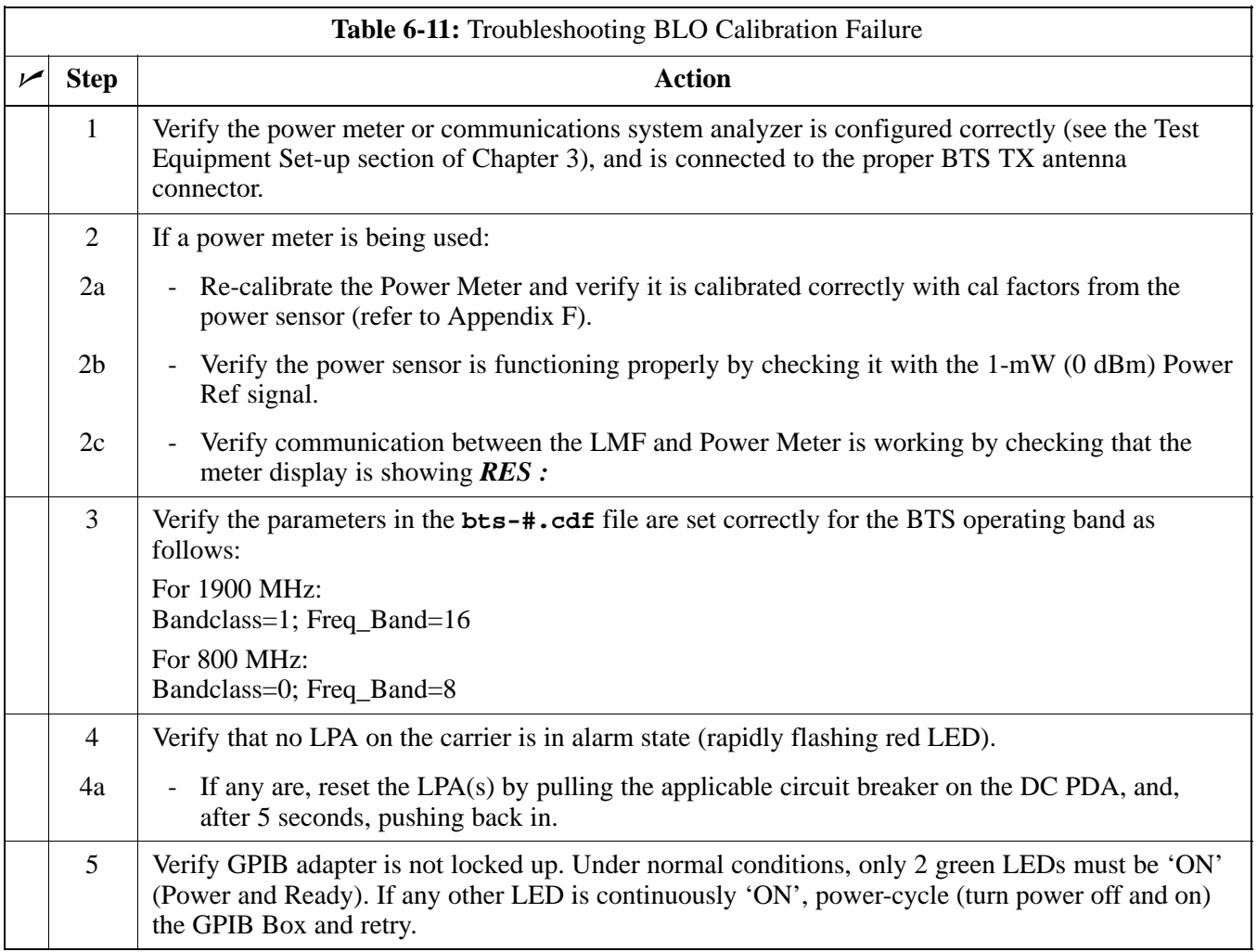

### **Calibration Audit Failure**

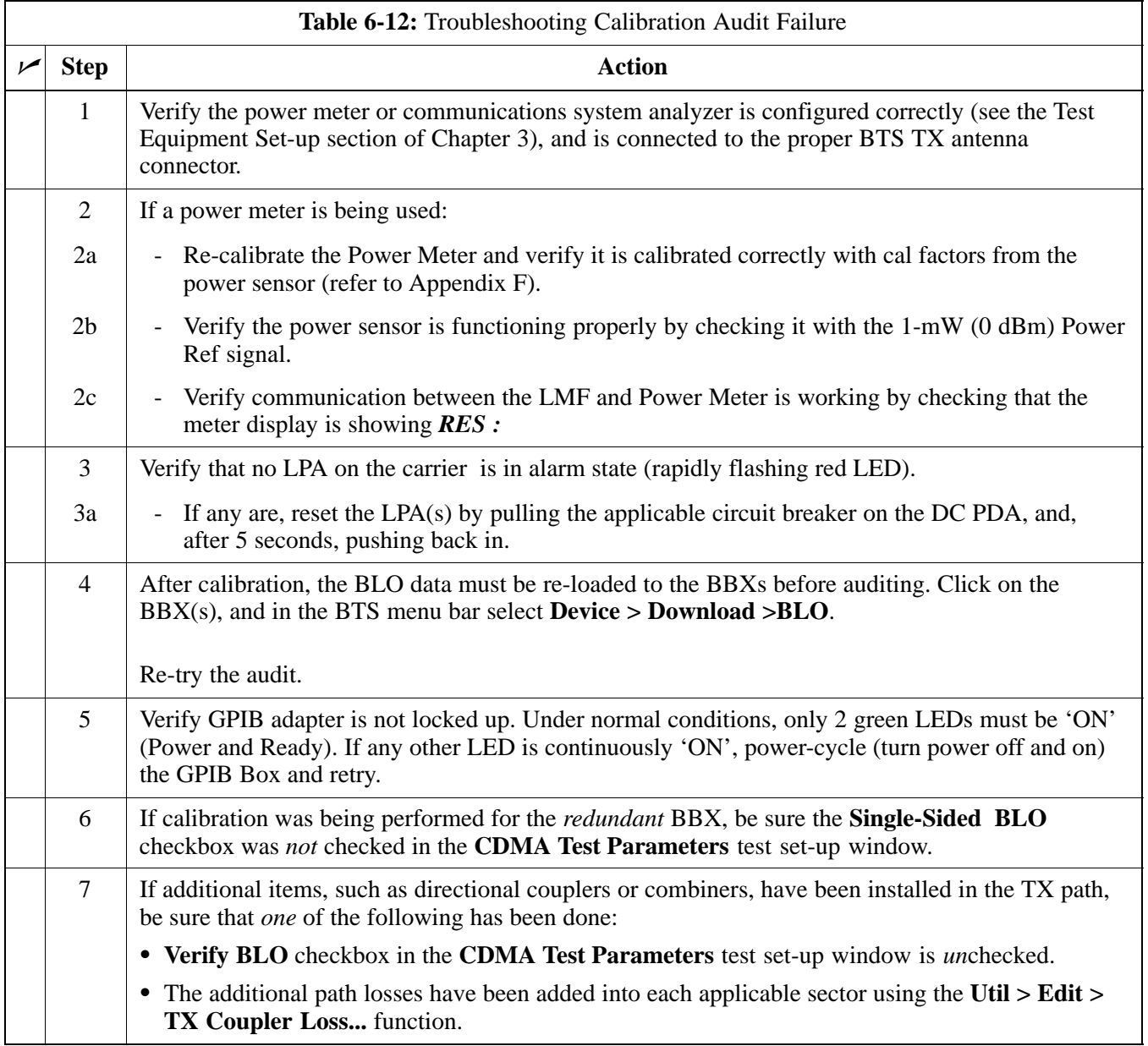

### **Basic Troubleshooting: RF Path Fault Isolation**

#### **Overview**

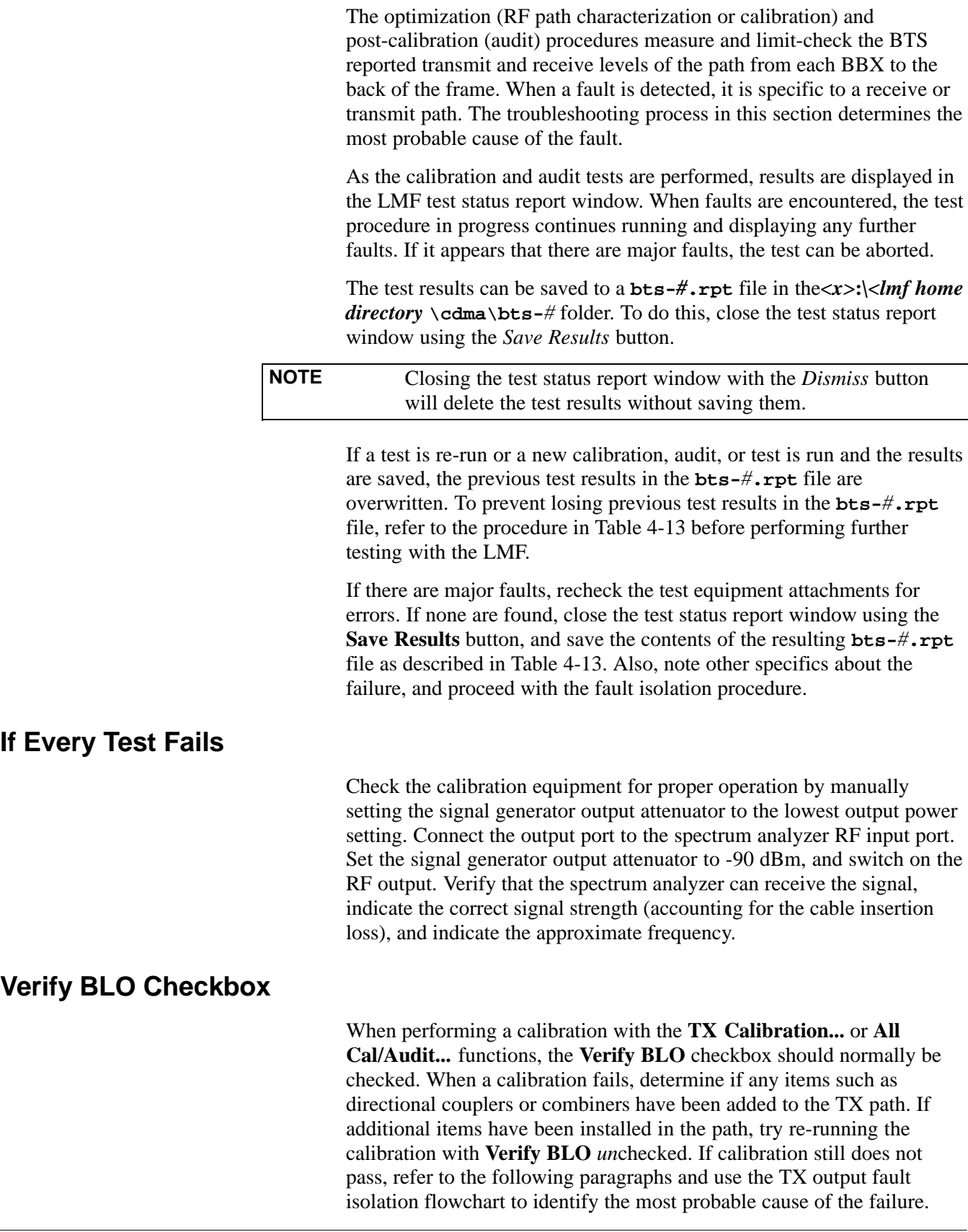

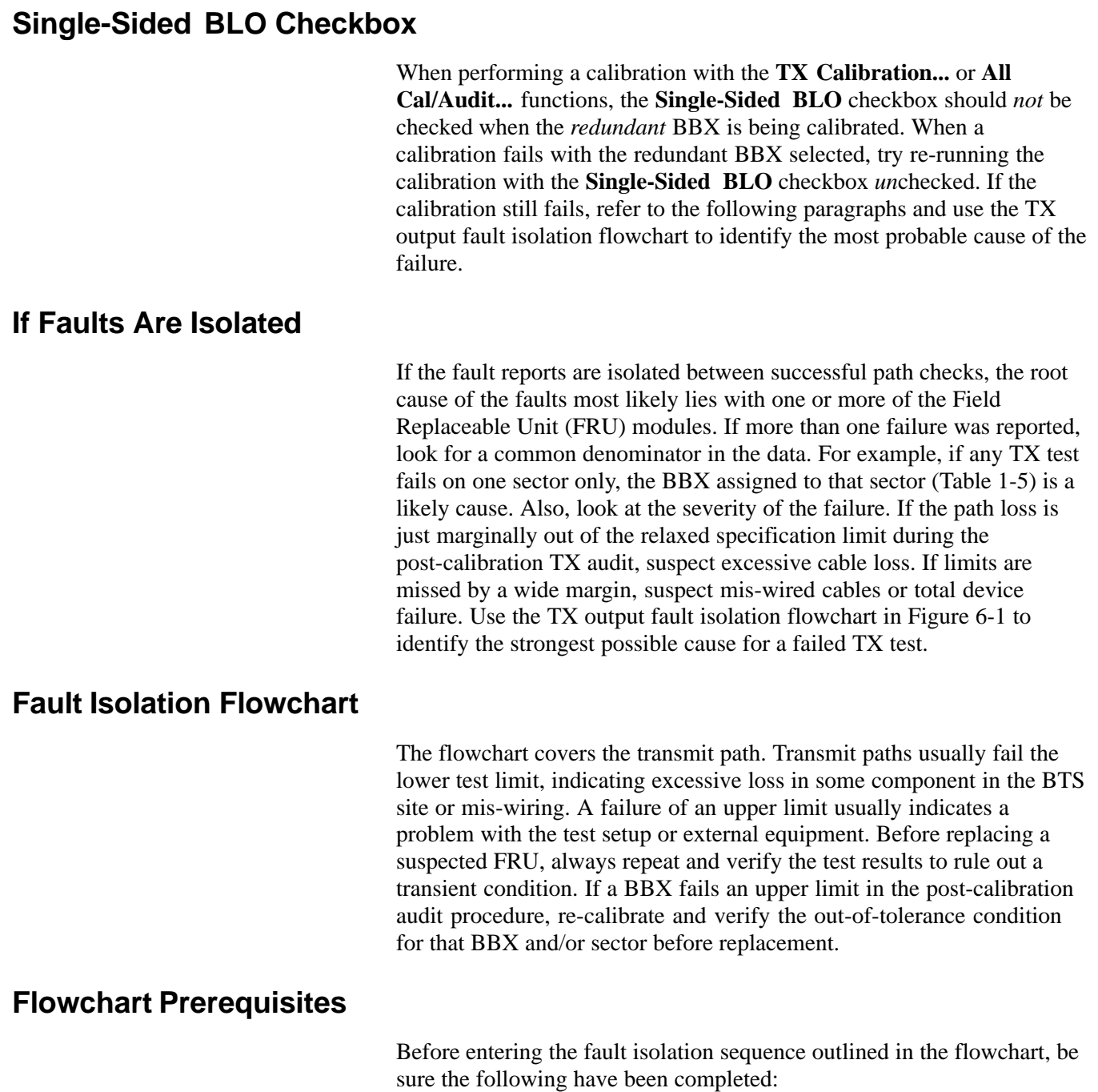

- GLIs, MCCs, and BBXs have been downloaded with the correct ROM code, RAM code, and data (Table 3-17, Table 3-18, and Table 3-19).
- MGLI, CSMs, and MCCs are enabled (Table 3-18, Table 3-21, and Table 3-22, respectively)
- Be sure the LED on the correct CCD card is *solid green*.
- Be sure no alarms are being reported by opening an LMF alarm window as outlined in Table 3-53.

#### **TX Power Output Fault Isolation Flowchart**

**Figure 6-1:** TX Output Fault Isolation Flowchart

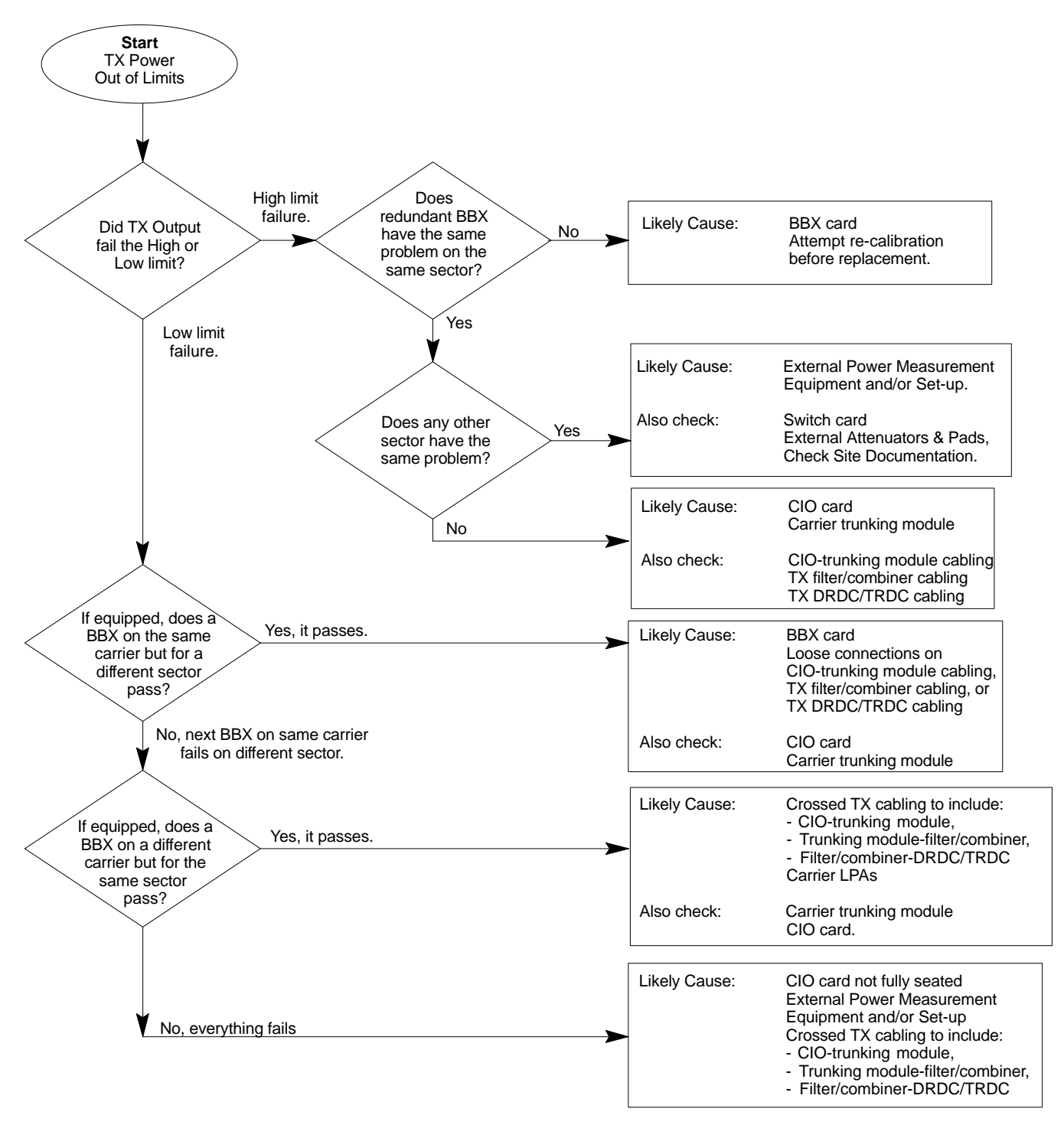

### **Troubleshooting: Transmit ATP**

### **BTS Passed Reduced ATP Tests but Has Forward Link Problem in Normal Operation**

Follow the procedure in Table 6-13 to troubleshoot a forward link problem during normal operation after passing a reduced ATP.

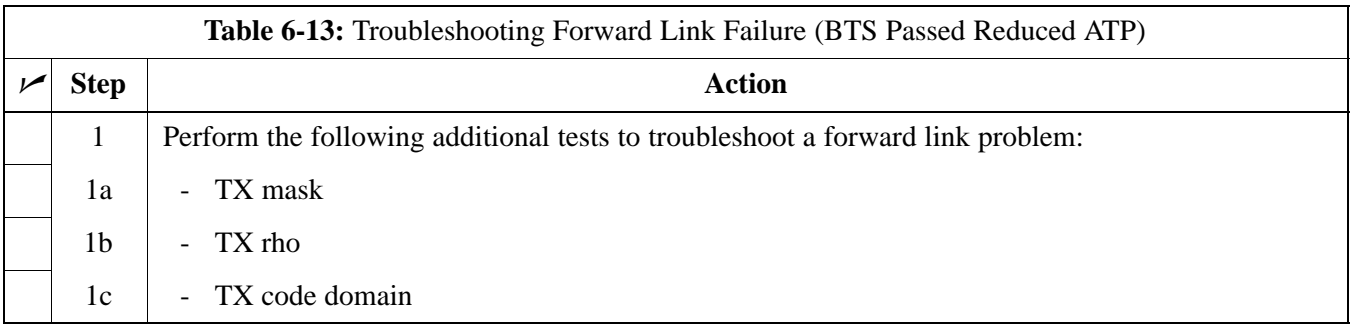

### **Cannot Perform TX Mask Measurement**

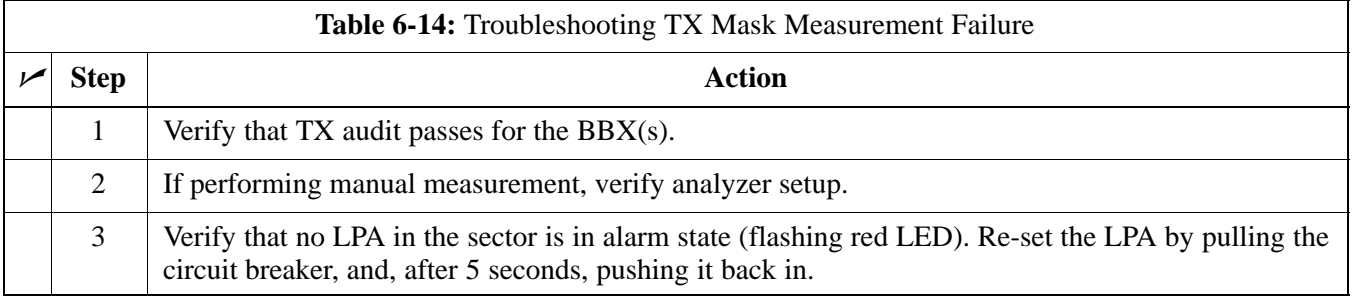

### **Cannot Perform Rho or Pilot Time Offset Measurement**

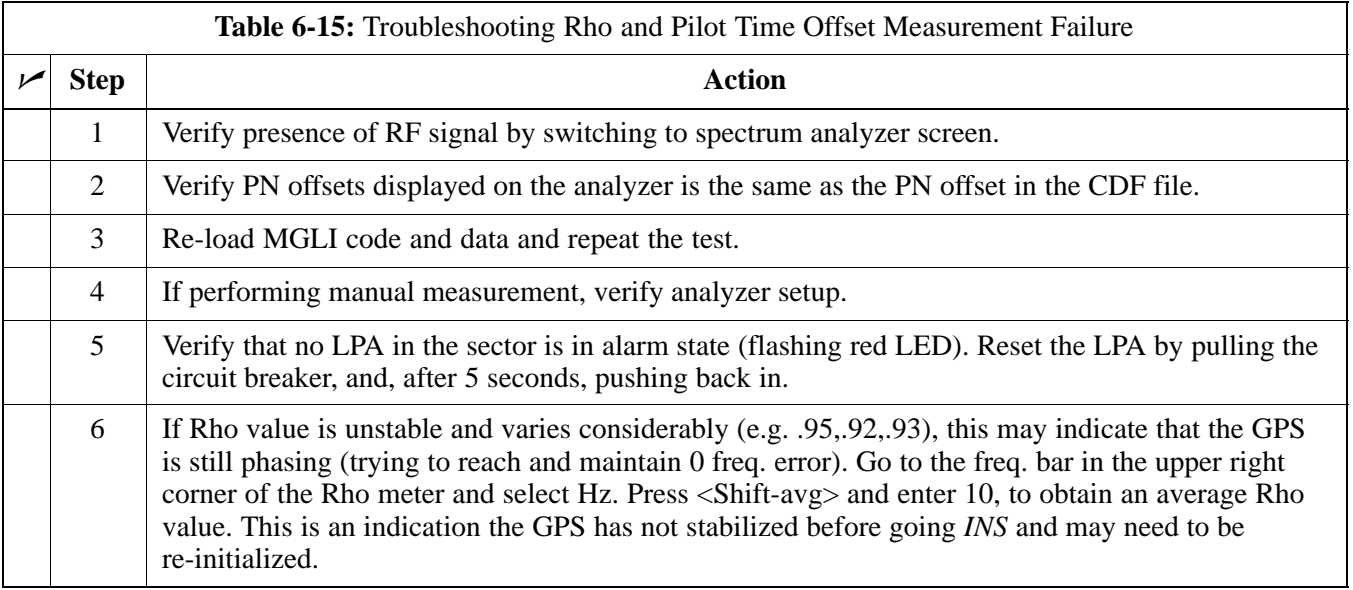

**6**

### **Cannot Perform Code Domain Power and Noise Floor Measurement**

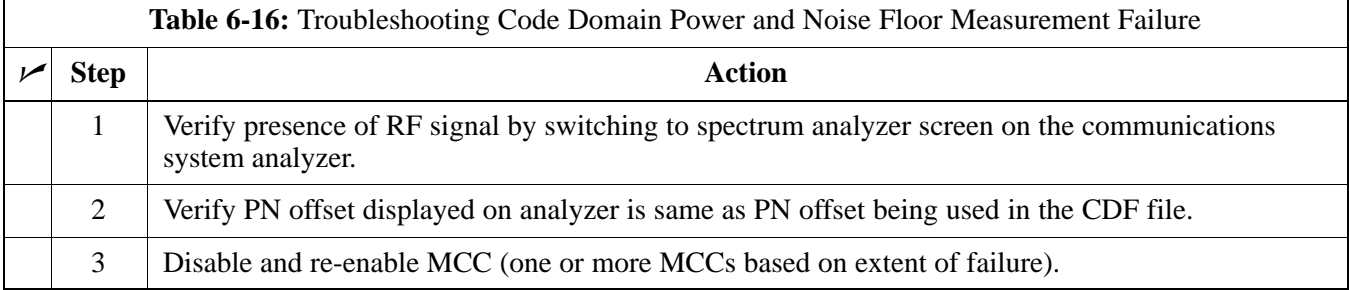

### **Troubleshooting: Receive ATP**

### **Multi-FER Test Failure**

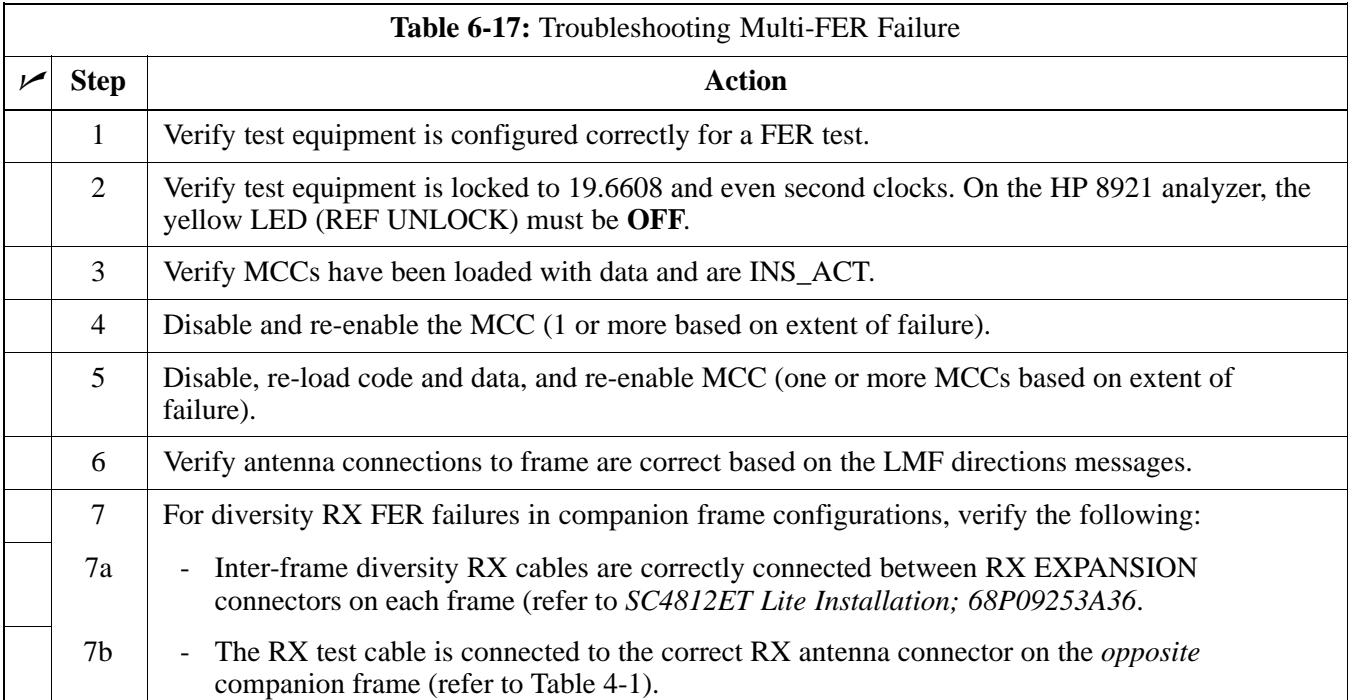

### **Troubleshooting: CSM Check-list**

#### **Problem Description**

Many Clock Synchronization Manager (CSM) board problems may be resolved in the field before sending the boards to the factory for repair. This section describes known CSM problems identified in field returns, some of which are field-repairable. Check these problems before returning suspect CSM boards.

#### **Intermittent 19.6608 MHz Reference Clock / GPS Receiver Operation**

If having any problems with CSM board kit numbers, SGLN1145 or SGLN4132, check the suffix with the kit number. If the kit has version "AB," then replace with version ''BC'' or higher, and return model AB to the repair center.

#### **No GPS Reference Source**

#### **Correct Hardware**

Check the CSM boards for proper hardware configuration for the type of GPS in use and the cage slot where they are installed.

**RF-GPS (Local GPS) -** CSM kit SGLN1145, which should be installed in Slot l, has an on-board GPS receiver; while kit SGLN4132, in Slot 2, does not have a GPS receiver.

**Remote GPS (RGPS) -** Kit SGLN4132ED or later, which should be installed in *both* Slot 1 and Slot 2, does not have a GPS receiver.

Any incorrectly configured board *must* be returned to the repair center. *Do not attempt to change hardware configuration in the field.* Also, verify the GPS antenna is not damaged and is installed per recommended guidelines.

#### **RGPS Expansion Cabling**

**20-pair Punchblock Connections -** For companion frame installations with RGPS, verify the 20-pair punchblock RGPS distribution connections in the RGPS expansion *primary* frame are correctly punched down in accordance with Table 3-9.

**50-pair Punchblock Connections -** For companion frame installations with RGPS, verify the 50-pair punchblock RGPS distribution connections in both the RGPS expansion *primary* and *secondary* frames are correctly punched down in accordance with Table 3-7 and Table 3-8.

#### **Checksum Failure**

The CSM could have corrupted data in its firmware resulting in a non-executable code. The problem is usually caused by either electrical disturbance, or interruption of data during a download. Attempt another download with no interruptions in the data transfer. Return CSM board back to repair center if the attempt to reload fails.

#### **GPS Bad RX Message Type**

This is believed to be caused by a later version of CSM software (3.5 or higher) being downloaded, via LMF, followed by an earlier version of CSM software (3.4 or lower), being downloaded from the CBSC. Download again with CSM software code 3.5 or higher. Return CSM board back to repair center if attempt to reload fails.

#### **CSM Reference Source Configuration Error**

This is caused by incorrect reference (clock) source configuration performed in the field by software download. CSM kit SGLN1145 and SGLN4132 must have proper reference sources configured, as shown in Table 6-18, to function correctly.

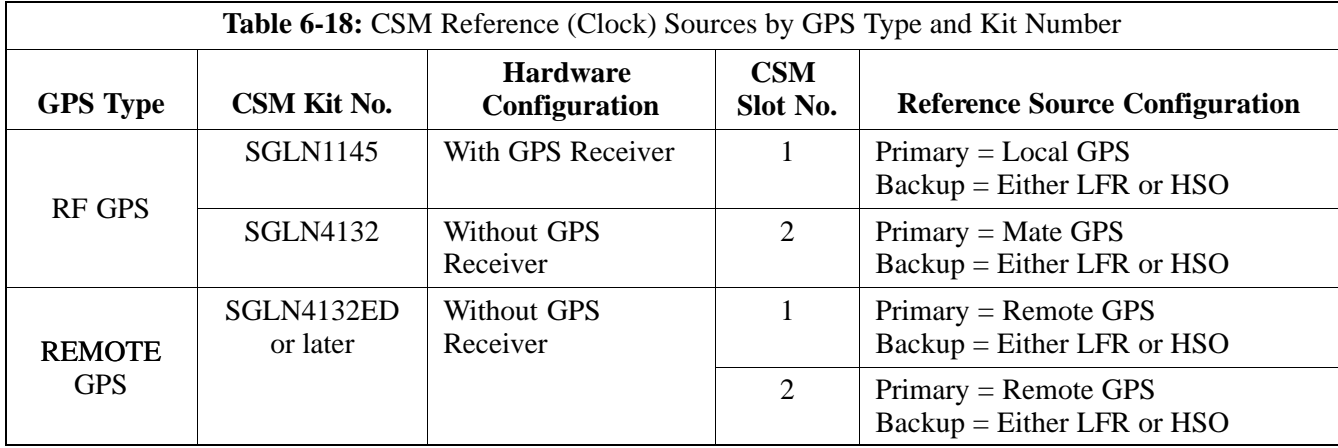

#### **Takes Too Long for CSM to Come INS**

This may be caused by a delay in GPS acquisition. Check the accuracy flag status and/or current position. Refer to the CSM System Time/GPS and LFR/HSO Verification section of Chapter 3. At least *one* satellite should be visible and tracked for the "surveyed" mode, and *four* satellites should be visible and tracked for the "estimated" mode. Also, verify correct base site position data used in "surveyed" mode.

### **Troubleshooting: SCCP Backplane**

#### **Introduction**

The SCCP backplane is a multi-layer printed circuit board that interconnects all the SCCP modules. The complexity of this board lends itself to possible improper diagnoses when problems occur.

#### **Connector Functionality**

The following connector overview describes the major types of backplane connectors along with the functionality of each. This will assist the CFE to:

- Determine which connector(s) is associated with a specific problem type.
- Isolate problems to a specific cable or connector.

#### **Span Line Connector**

The span line input is an 8 pin RJ-45 connector that provides a primary and secondary (if used) span line interface to each GLI in the SCCP shelf. The span line is used for MM/EMX switch control of the Master GLI and also all the BBX traffic.

#### **Power Input (Return A and B connectors)**

Provides 27 volt input for use by the power supply modules.

#### **Power Supply Module Interface**

Each power supply module has a series of three different connectors to provide the needed inputs/outputs to the SCCP backplane. These include a VCC/Ground input connector, a Harting-style multiple pin interface, and a +15V/Analog Ground output connector. The Transceiver Power Module converts  $27/48$  Volts to a regulated  $+15$ ,  $+6.5$ ,  $+5.0$  volts to be used by the SCCP shelf cards.

#### **GLI Connector**

This connector consists of a Harting 4SU digital connector and a 6-conductor coaxial connector for RDM distribution. The connectors provide inputs/outputs for the GLIs in the SCCP backplane.

#### **GLI Ethernet "A" and "B" Connections**

These SMB connectors are located on the SCCP backplane and connect to the GLI board. This interface provides all the control and data communications over the Ethernet LAN between the master GLI, the redundant GLI, and the LMF.

#### **BBX Connector**

Each BBX connector consists of a Harting 2SU/1SU digital connector and two 6-conductor coaxial connectors. These connectors provide DC, digital, and RF inputs/outputs for the BBXs in the SCCP backplane.

**6**

#### **CIO Connectors**

- RF RX antenna path signal inputs are routed through RX paths of the DRDCs or TRDCs at the RF interface panel (rear of frame), and through coaxial cables to the two MPC modules. The three "A" (main) signals go to one MPC; the three "B" (diversity) to the other. The MPC outputs the low-noise-amplified signals through the SCCP backplane to the CIO where the signals are split and sent to the appropriate BBX.
- A digital bus then routes the baseband signal through the BBX, to the backplane, and then on to the MCC slots.
- Digital TX antenna path signals originate at the MCCs. Each output is routed from the MCC slot through the backplane to the appropriate BBX.
- TX RF path signal originates from the BBX, travels through the backplane to the CIO, through the CIO, and then through multi-conductor coaxial cabling to the trunking module and LPAs in the LPA shelf.

#### **SCCP Backplane Troubleshooting Procedure**

The following tables provide standard procedures for troubleshooting problems that appear to be related to a defective SCCP backplane. The tables are broken down into possible problems and steps which should be taken in an attempt to find the root cause.

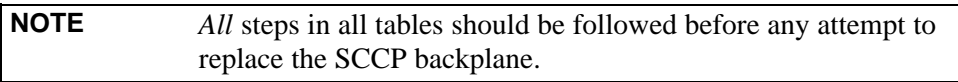

### **Digital Control Problems**

#### **No GLI Control via LMF (all GLIs)**

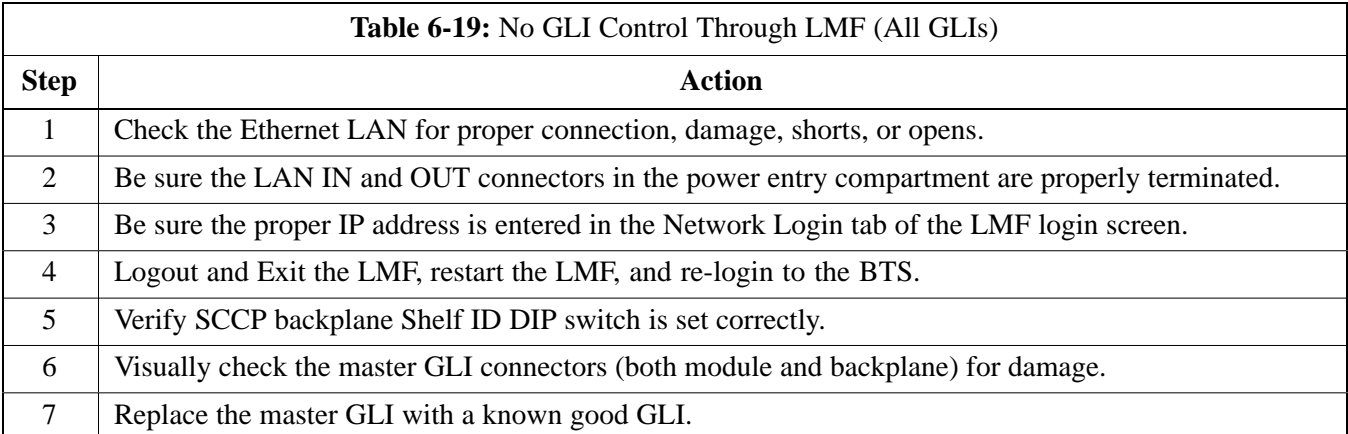

#### **No GLI Control through Span Line Connection (All GLIs)**

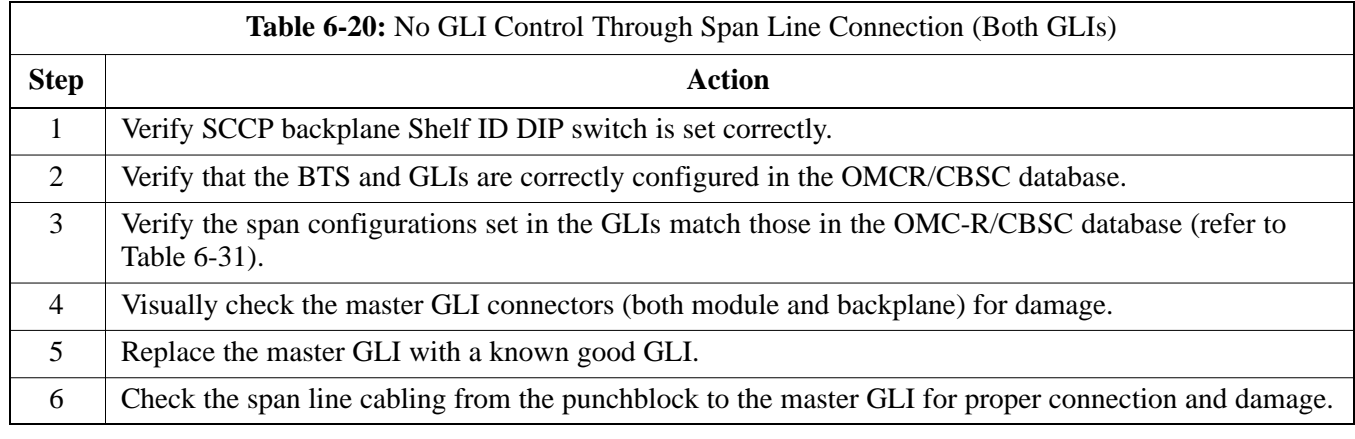

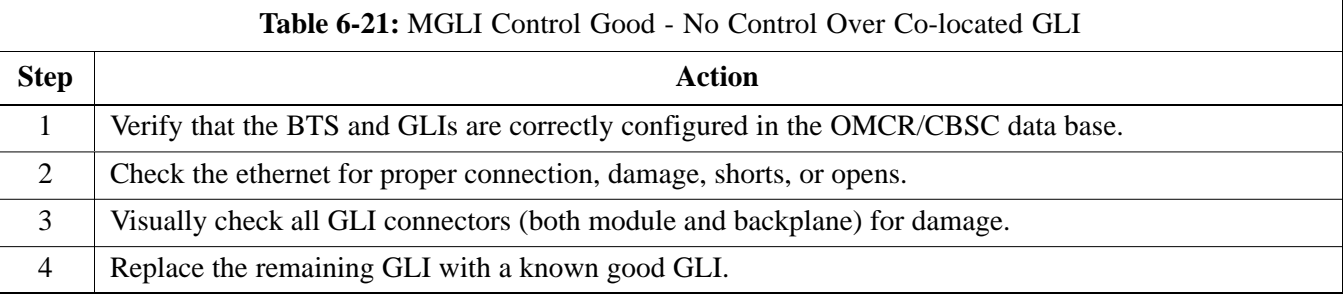

#### **No AMR Control (MGLI good)**

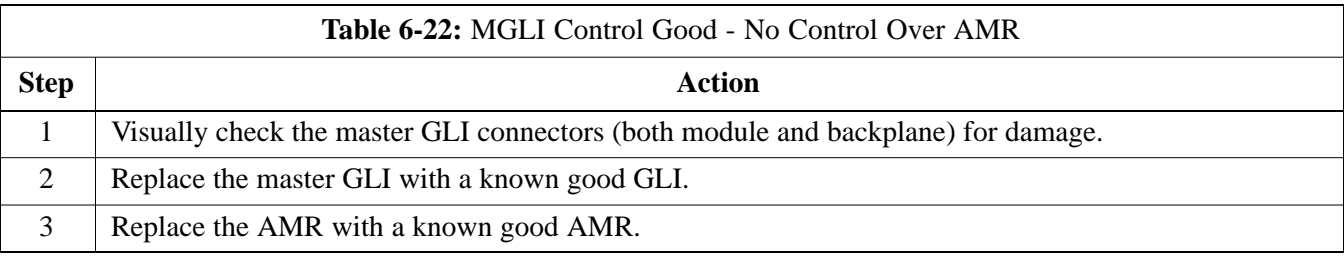

#### **No BBX Control in the Shelf**

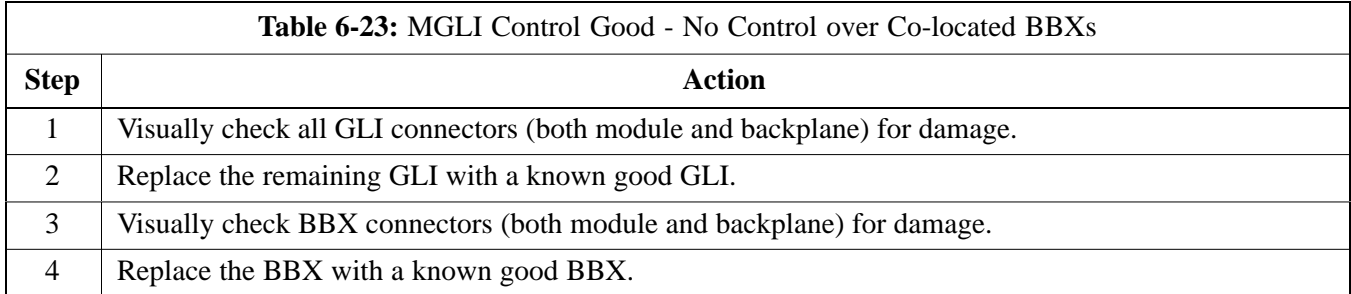

#### **No (or Missing) Span Line Traffic**

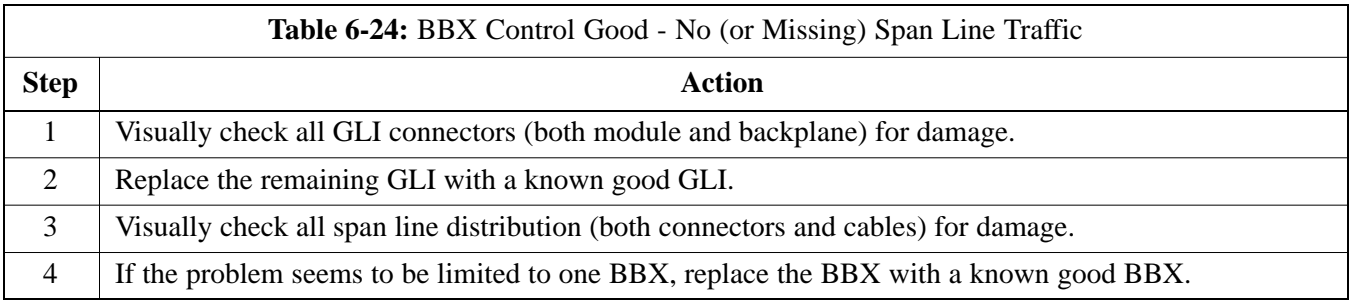

#### **No (or Missing) MCC24E/MCC8E Channel Elements**

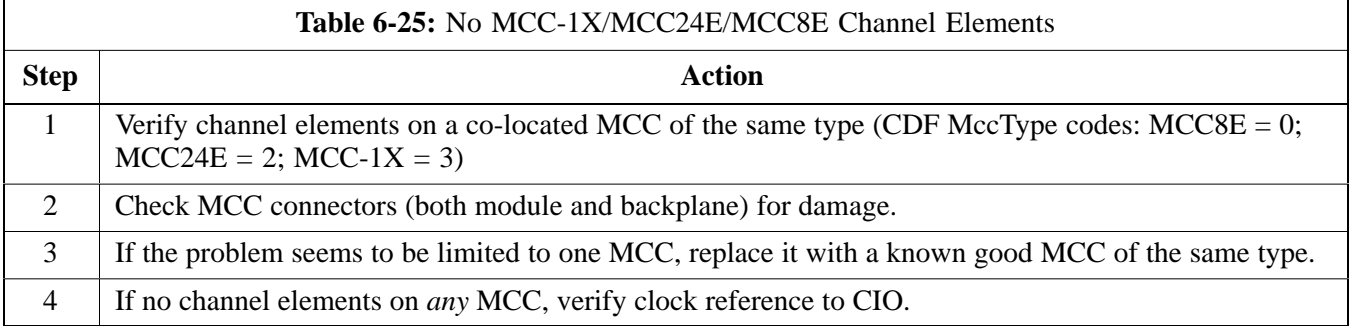

#### **DC Power Problems**

**WARNING** Potentially lethal voltage and current levels are routed to the BTS equipment. This test must be carried out with a second person present, acting in a safety role. Remove all rings, jewelry, and wrist watches prior to beginning this test.

#### **No DC Input Voltage to SCCP Shelf Power Supply Modules**

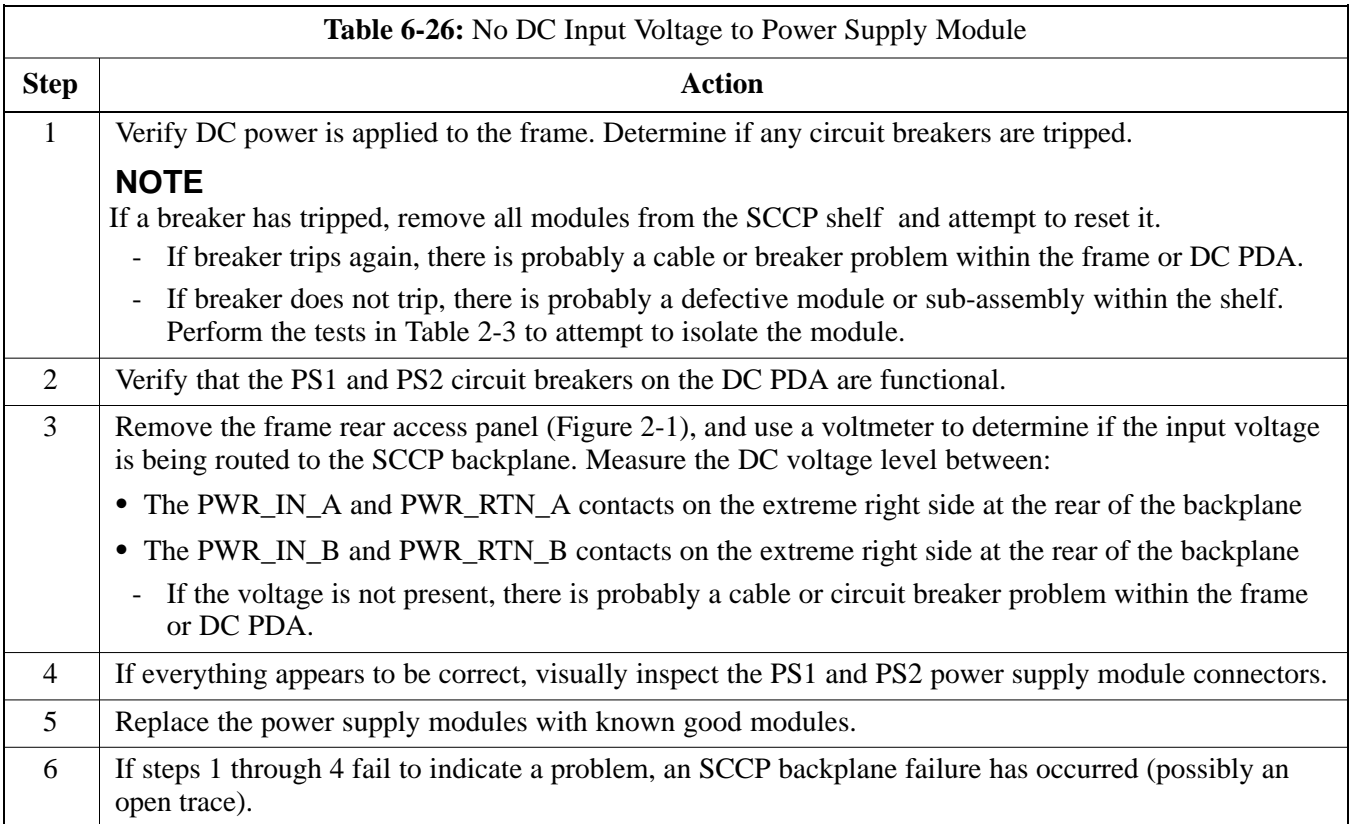

6-24

#### **No DC Voltage (+5, +6.5, or +15 Volts) to a Specific GLI, BBX, or Switch Module**

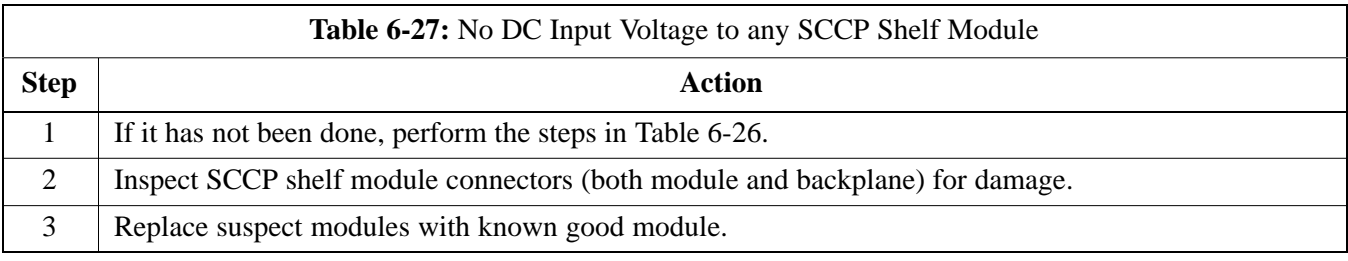

### **TX and RX Signal Routing Problems**

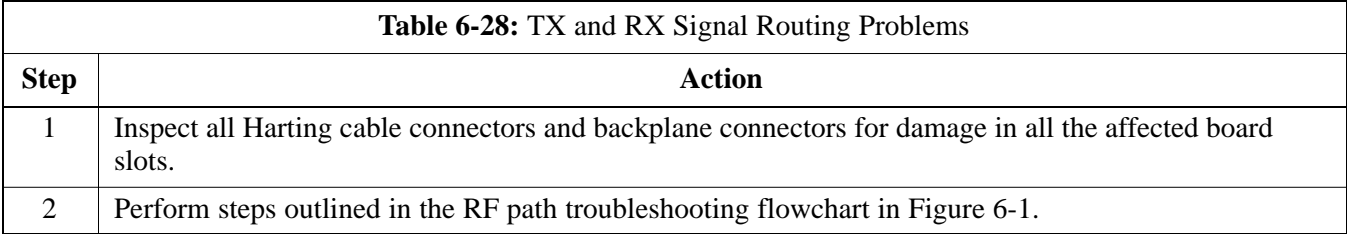

### **Troubleshooting: RFDS Introduction**

The RFDS is used to perform Pre-Calibration Verification and Post-Calibration Audits which limit-check the RFDS-generate and reported receive levels of every path from the RFDS through the directional coupler coupled paths. In the event of test failure, refer to the following tables.

#### **All Tests Fail**

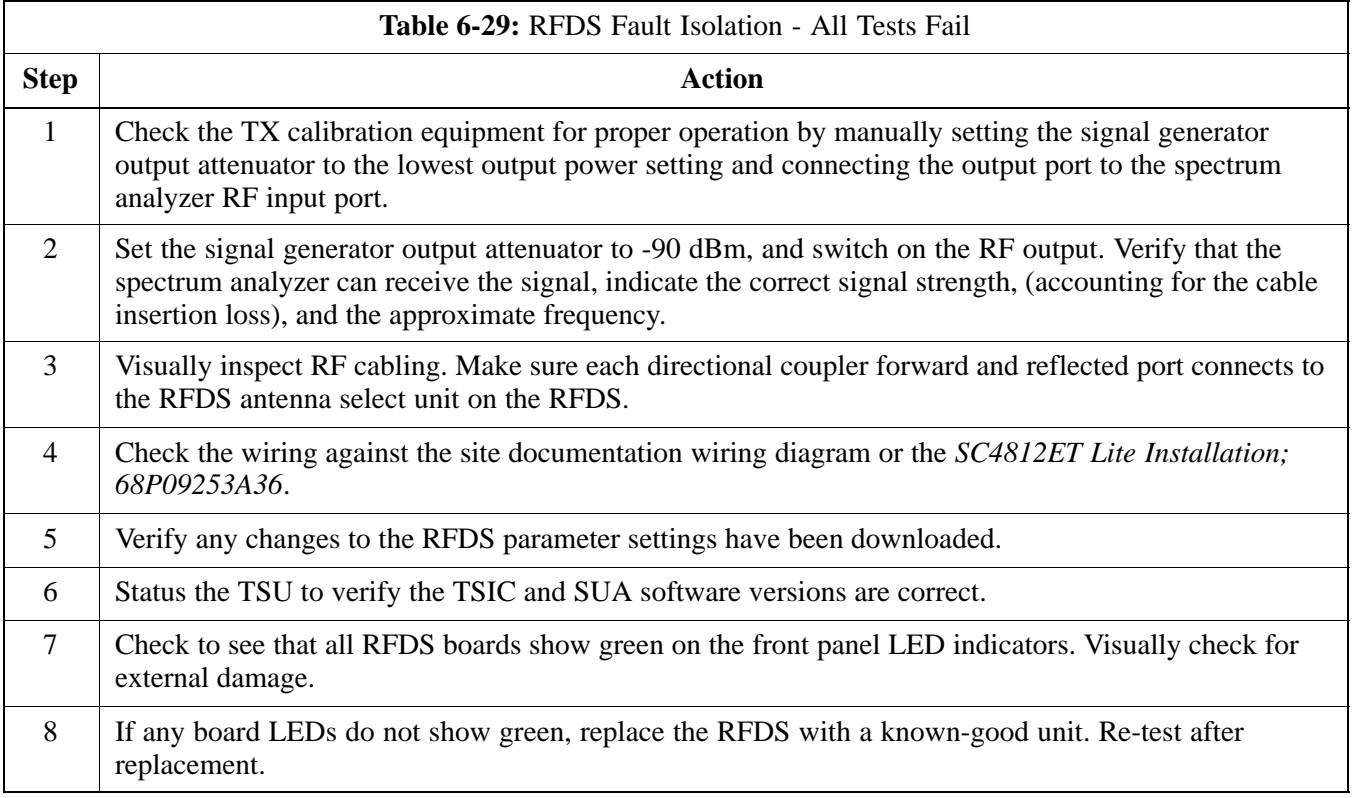

### **All RX and TX Paths Fail**

If every receive or transmit path fails, the problem most likely lies with the rf converter board or the transceiver board. Replace the RFDS with a known-good unit and retest.

### **All Tests Fail on a Single Antenna**

If all path failures are on one antenna port, forward and/or reflected, make the following checks.

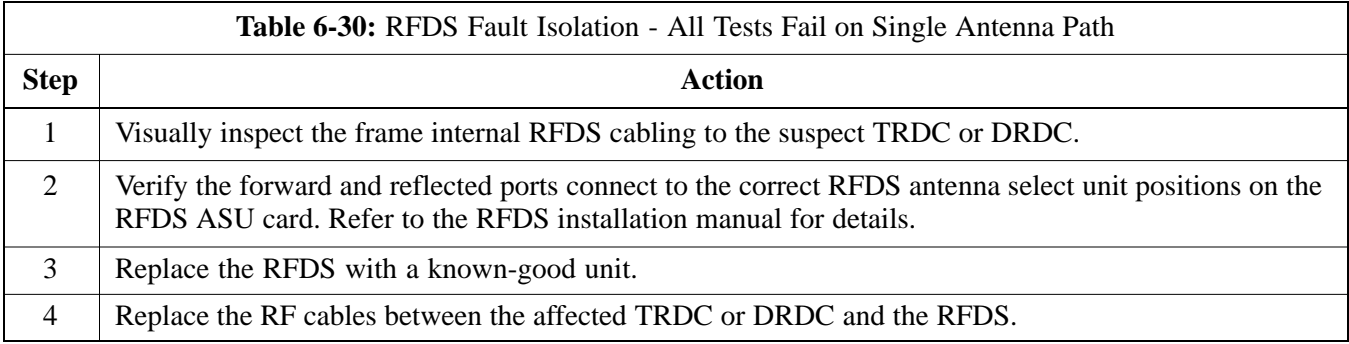

### **Module Front Panel LED Indicators and Connectors Module Status Indicators**

Each of the non-passive plug-in modules has a bi-color (green and red) LED status indicator located on the module front panel. The indicator is labeled PWR/ALM. If both colors are turned on, the indicator is yellow.

Each plug-in module, except for the fan module, has its own alarm (fault) detection circuitry that controls the state of the PWR/ALM LED.

The fan TACH signal of each fan module is monitored by the AMR. Based on the status of this signal the AMR controls the state of the PWR/ALM LED on the fan module.

### **LED Status Combinations for All Modules (except GLI2, CSM, BBXs (2, 1X), and MCCs (8E, 24E, 1X)**

#### **PWR/ALM LED**

The following list describes the states of the module status indicator.

- Solid GREEN module operating in a normal (fault free) condition.
- Solid RED module is operating in a fault (alarm) condition due to electrical hardware failure.

Note that a fault (alarm) indication may or may not be due to a complete module failure and normal service may or may not be reduced or interrupted.

#### **DC/DC Converter LED Status Combinations**

The PWR CNVTR has its own alarm (fault) detection circuitry that controls the state of the PWR/ALM LED.

#### **PWR/ALM LED**

The following list describes the states of the bi-color LED.

- Solid GREEN module operating in a normal (fault free) condition.
- Solid RED module is operating in a fault (alarm) condition due to electrical hardware problem.

#### **CSM LED Status Combinations PWR/ALM LED**

The CSMs include on-board alarm detection. Hardware and software/firmware alarms are indicated via the front panel indicators.

After the memory tests, the CSM loads OOS-RAM code from the Flash EPROM, if available. If not available, the OOS-ROM code is loaded from the Flash EPROM.

- Solid GREEN module is INS\_ACT or INS\_SBY no alarm.
- Solid RED Initial power up or module is operating in a fault (alarm) condition.
- Slowly Flashing GREEN OOS\_ROM no alarm.
- Long RED/Short GREEN OOS\_ROM alarm.
- Rapidly Flashing GREEN OOS\_RAM no alarm or INS\_ACT in DUMB mode.
- Short RED/Short GREEN OOS\_RAM alarm.
- $\bullet$  Long GREEN/Short RED INS\_ACT or INS\_SBY alarm.
- Off no DC power or on-board fuse is open.
- Solid YELLOW After a reset, the CSMs begin to boot. During SRAM test and Flash EPROM code check, the LED is yellow. (If SRAM or Flash EPROM fail, the LED changes to a solid RED and the CSM attempts to reboot.)

**Figure 6-2:** CSM Front Panel Indicators & Monitor Ports

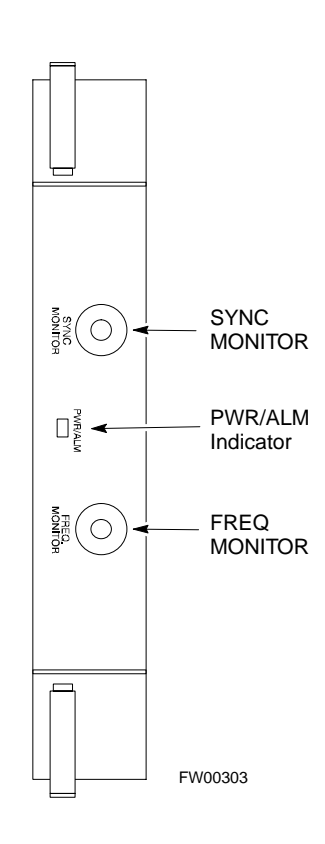

**6**

#### **FREQ Monitor Connector**

A test port provided at the CSM front panel via a BNC receptacle allows monitoring of the 19.6608 MHz clock generated by the CSM. When both CSM 1 and CSM 2 are in an in-service (INS) condition, the CSM 2 clock signal frequency is the same as that output by CSM 1.

The clock is a sine wave signal with a minimum amplitude of  $+2$  dBm (800 mVpp) into a 50  $\Omega$  load connected to this port.

#### **SYNC Monitor Connector**

A test port provided at the CSM front panel via a BNC receptacle allows monitoring of the "Even Second Tick" reference signal generated by the CSMs.

At this port, the reference signal is a Transistor-T ransistor Logic (TTL) active-high signal with a pulse width of 153 nanoseconds.

#### **MMI Connector**

Behind front panel - only accessible when card is partially extended from SCCP shelf slot. The RS-232 MMI port connector is intended to be used primarily in the development or factory environment, but may be used in the field for debug/maintenance purposes.

### **GLI2 LED Status Combinations**

The GLI2 module indicators, controls, and connectors are described below and shown in Figure 6-3.

The indicators and controls consist of:

- Four LEDs
- One pushbutton

#### **ACTIVE LED**

Solid GREEN - GLI2 is active. This means that the GLI2 has shelf control and is providing control of the digital interfaces.

Off - GLI2 is not active (i.e., Standby). The mate GLI2 should be active.

#### **MASTER LED**

- Solid GREEN GLI2 is Master (sometimes referred to as MGLI2).
- Off GLI2 is non-master (i.e., Slave).

#### **ALARM LED**

- Solid RED GLI2 is in a fault condition or in reset.
- While in reset transition, STATUS LED is OFF while GLI2 is performing ROM boot (about 12 seconds for normal boot).
- While in reset transition, STATUS LED is ON while GLI2 is performing RAM boot (about 4 seconds for normal boot).
- Off No Alarm.

#### **STATUS LED**

- Flashing GREEN- GLI2 is in service (INS), in a stable operating condition.
- On GLI2 is in OOS RAM state operating downloaded code.
- Off GLI2 is in OOS ROM state operating boot code.

#### **SPANS LED**

- Solid GREEN Span line is connected and operating.
- Solid RED Span line is disconnected or a fault condition exists.

#### **GLI2 Pushbuttons and Connectors**

**RESET Pushbutton** - Depressing the RESET pushbutton causes a partial reset of the CPU and a reset of all board devices. GLI2 will be placed in the OOS\_ROM state (blue).

**MMI Connector** - The RS-232MMI port connector is intended primarily for development or factory use but may be used in the field for debug/maintenance purposes.

**Figure 6-3:** GLI2 Front Panel Operating Indicators

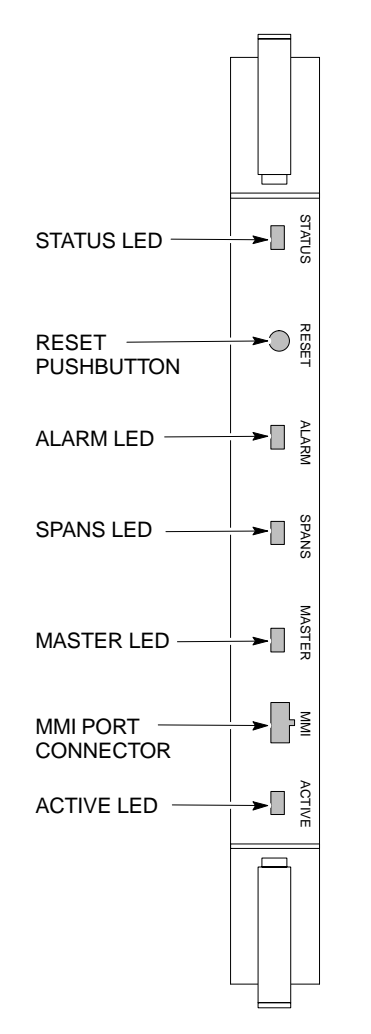

**6**

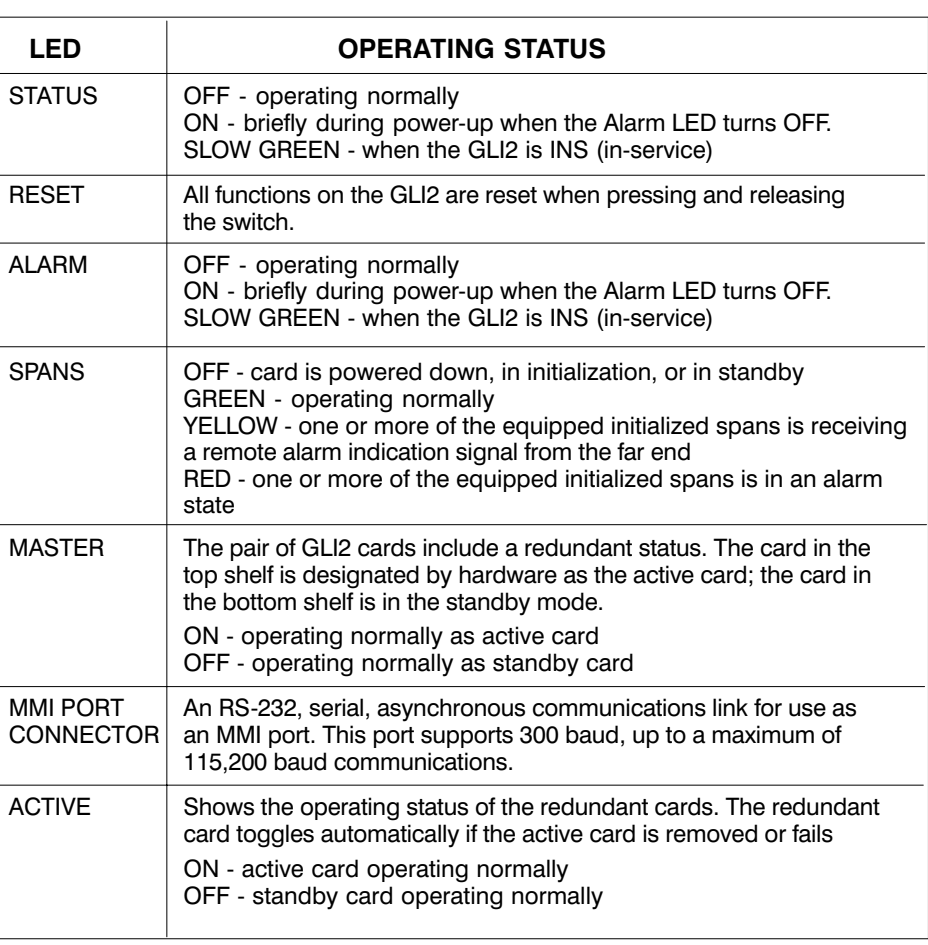

FW00225

#### **BBX LED Status Combinations**

#### **PWR/ALM LED**

The BBX2 and BBX-1X modules have their own alarm (fault) detection circuitry that controls the state of the PWR/ALM LED.

The following list describes the states of the bi-color PWR/ALM LED for both BBX2 and BBX-1X cards:

- Solid GREEN INS\_ACT no alarm
- Solid RED Red initializing or power-up alarm
- Slowly Flashing GREEN OOS\_ROM no alarm
- Long RED/Short GREEN OOS\_ROM alarm
- Rapidly Flashing GREEN OOS\_RAM no alarm
- Short RED/Short GREEN OOS\_RAM alarm
- Long GREEN/Short RED INS\_ACT alarm

#### **MCC LED Status Combinations**

The MCC24E and MCC-1X modules have bi-color LED indicators and two connectors as described below. See Figure 6-4. Note that the figure does not show the connectors because they are concealed by the removable lens.

The LED indicators and their states are as follows:

#### **PWR/ALM LED**

• RED - fault on module

#### **ACTIVE LED**

- Off module is inactive, off-line, or not processing traffic.
- Slowly Flashing GREEN OOS\_ROM no alarm.
- Rapidly Flashing Green OOS\_RAM no alarm.
- Solid GREEN module is INS\_ACT, on-line, processing traffic.

#### **PWR/ALM and ACTIVE LEDs**

- Solid RED - module is powered but is in reset or the Board Control Processor (BCP) is inactive.

#### **MMI Connectors**

- The RS-232 MMI port connector (four-pin) is intended primarily for development or factory use but may be used in the field for debugging purposes.
- The RJ-45 Ethernet port connector (eight-pin) is intended primarily for development use but may be used in the field for high data rate debugging purposes.

**Figure 6-4:** MCC24 and MCC-1X Front Panel LEDs and LED Indications

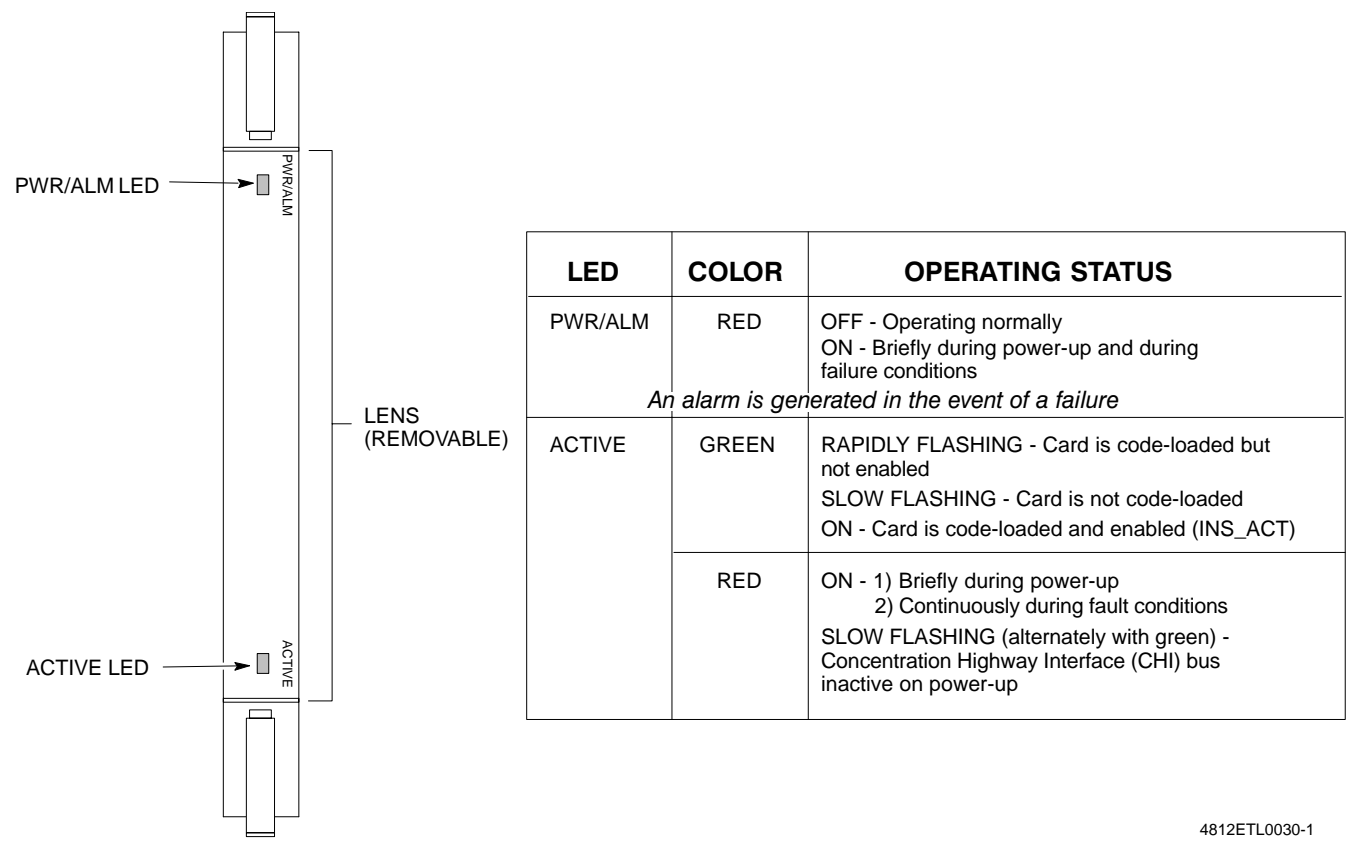

#### **LPA LED Status Combinations**

#### **LPA Module LED**

Each LPA module is provided with a bi-color LED on the ETIB module next to the MMI connector. Interpret this LED as follows:

- GREEN LPA module is active and is reporting no alarms (Normal condition).
- Flashing GREEN/RED LPA module is active but is reporting an low input power condition. If no BBX is keyed, this is normal and does not constitute a failure.
- Flashing RED LPA is in alarm.

### **Troubleshooting: Span Control Link**

### **Span Problems (No Control Link)**

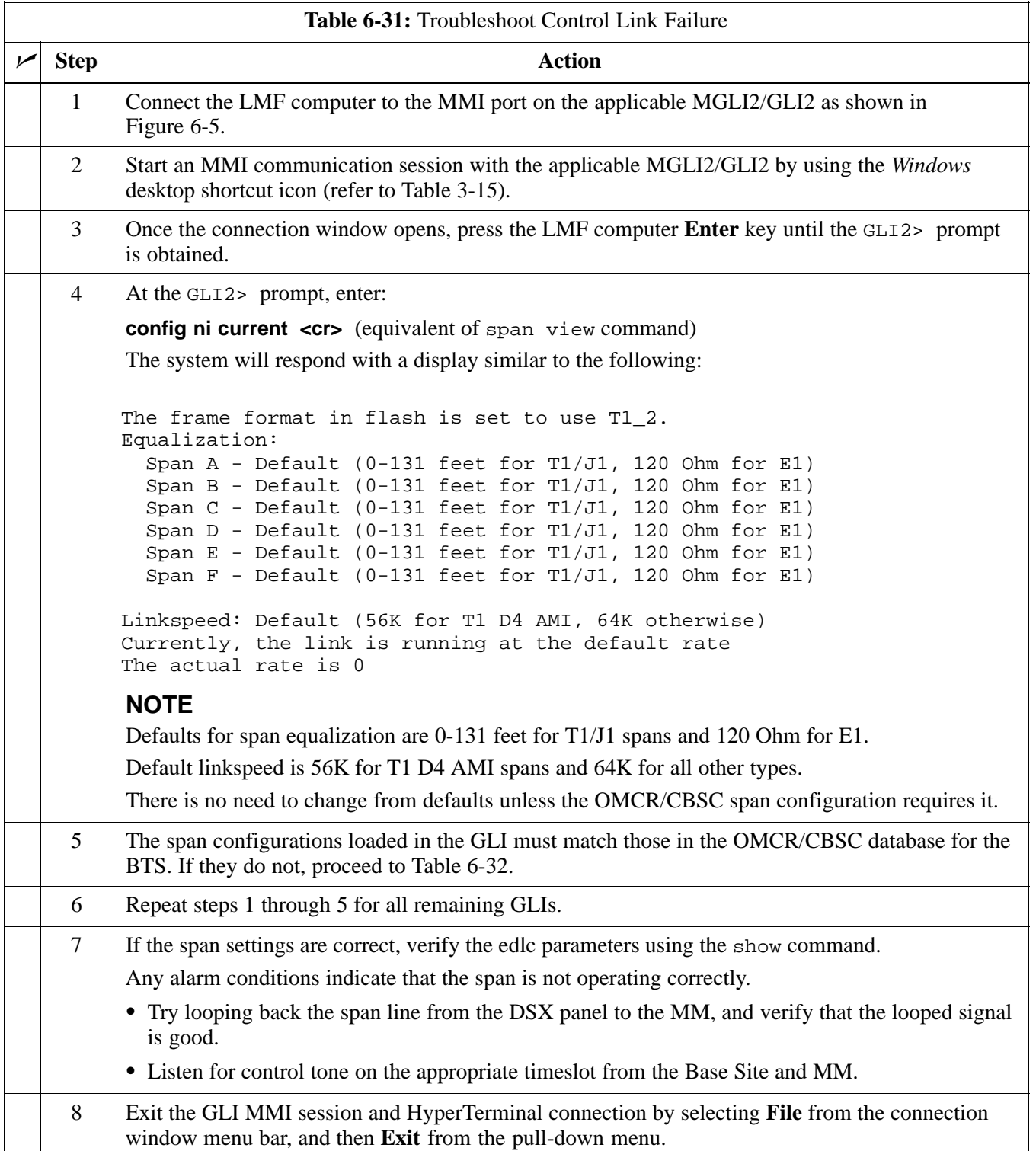

#### **Figure 6-5:** MGLI/GLI Board MMI Connection Detail

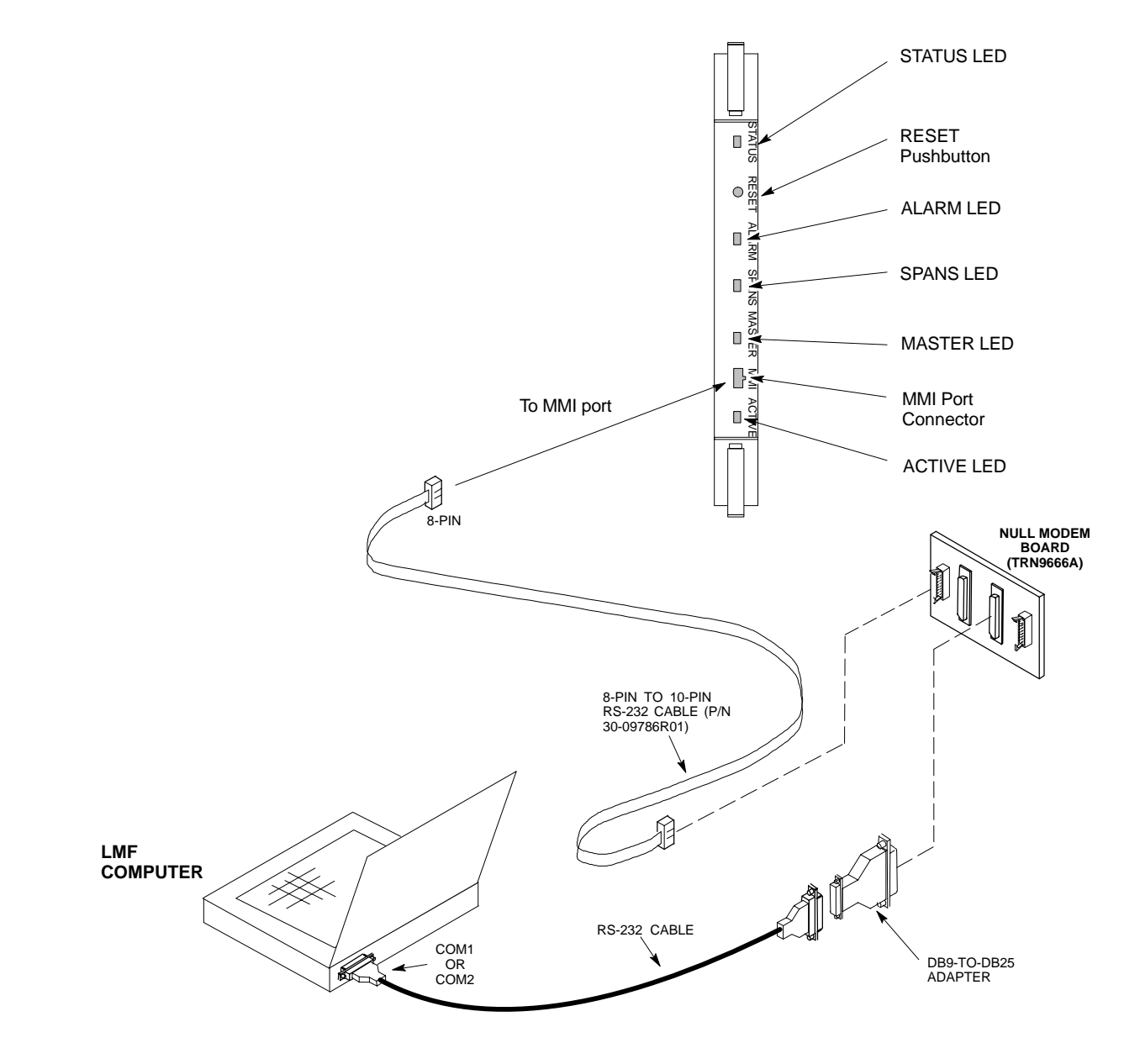
## **Set BTS Site Span Configuration**

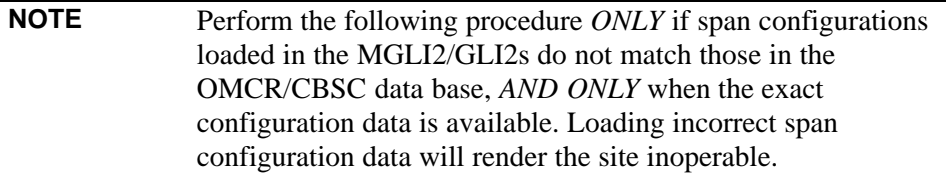

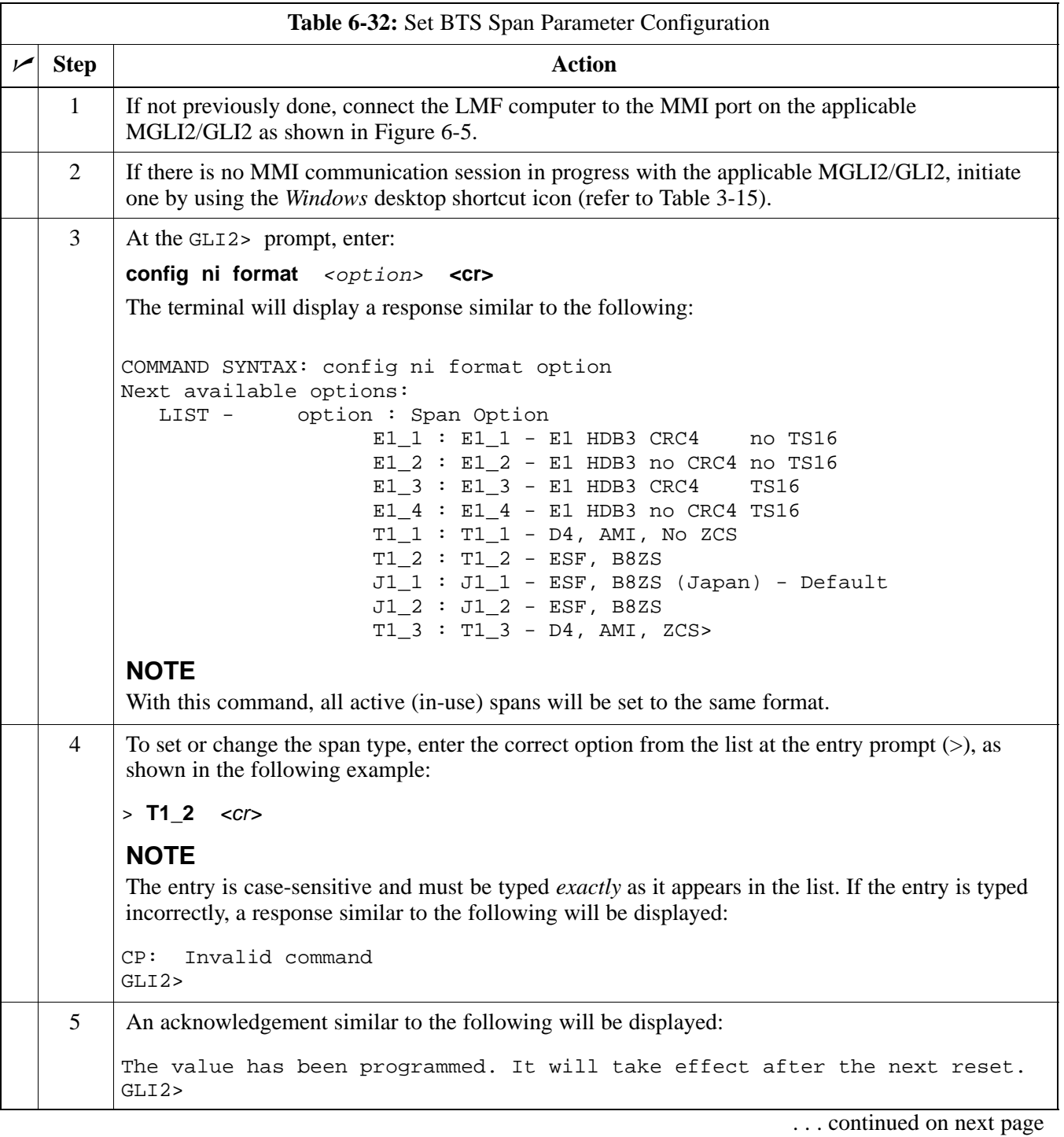

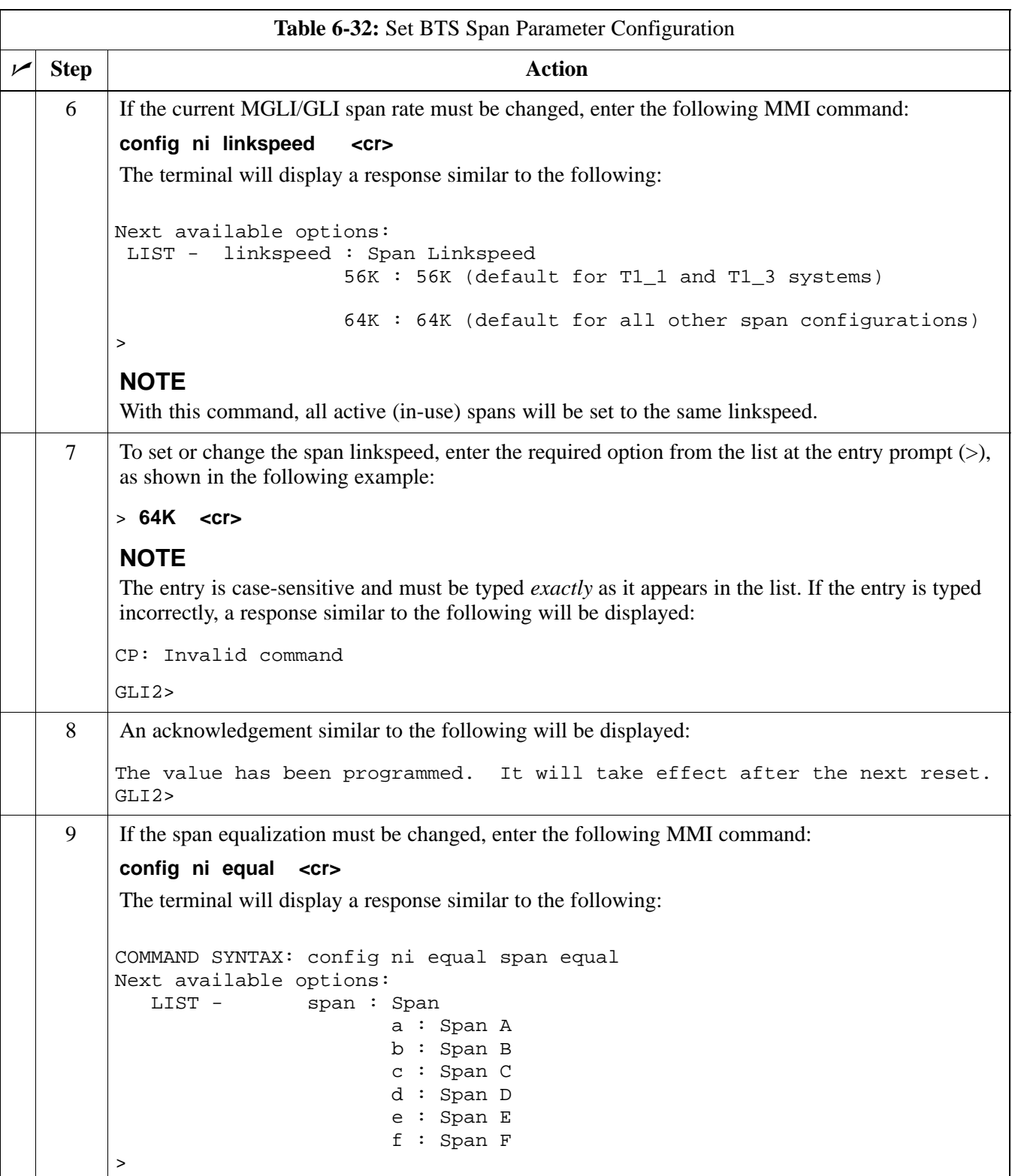

. . . continued on next page

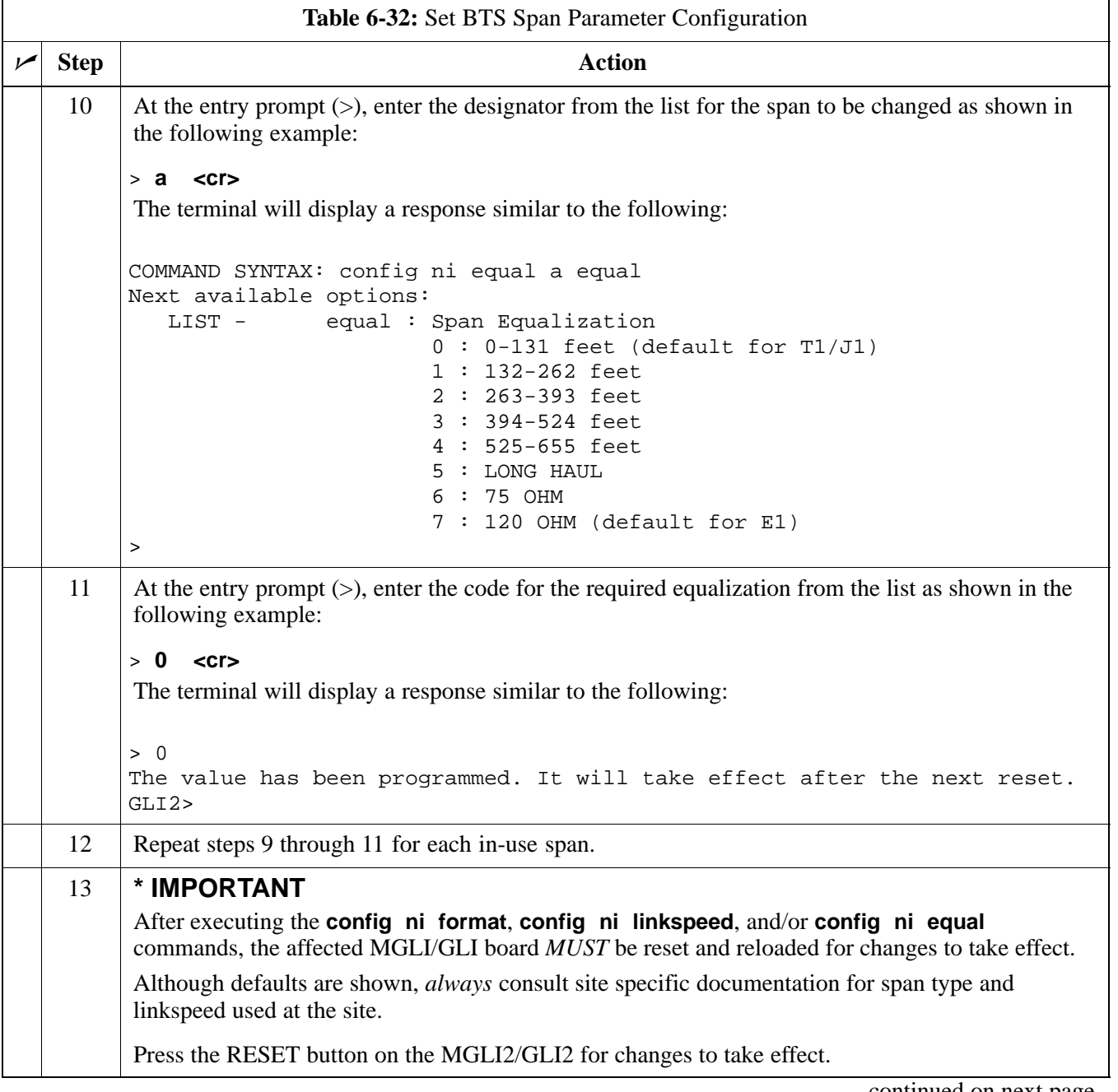

. . . continued on next page

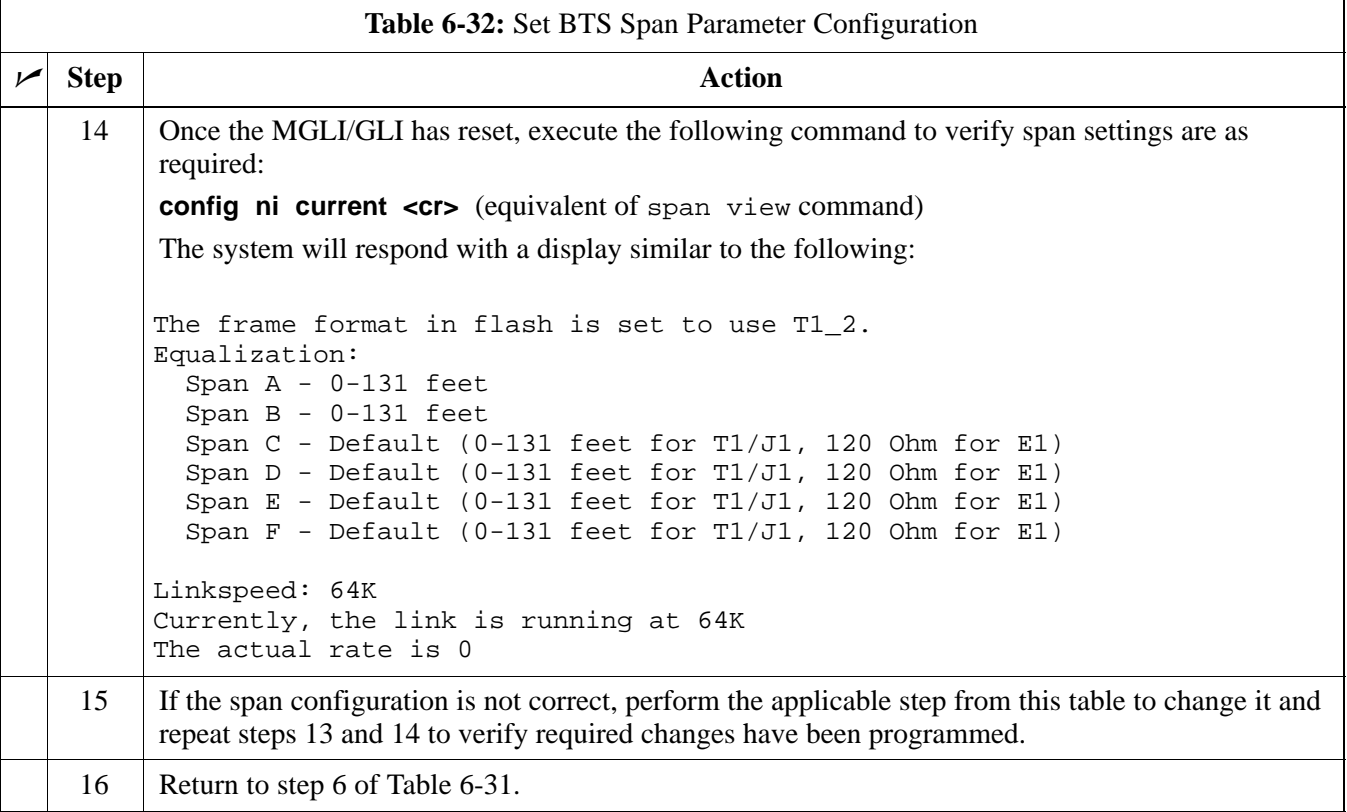

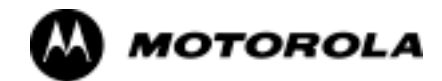

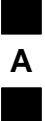

## Appendix A

# **Data Sheets**

## **Optimization (Pre-ATP) Data Sheets**

## **Verification of Test Equipment Used**

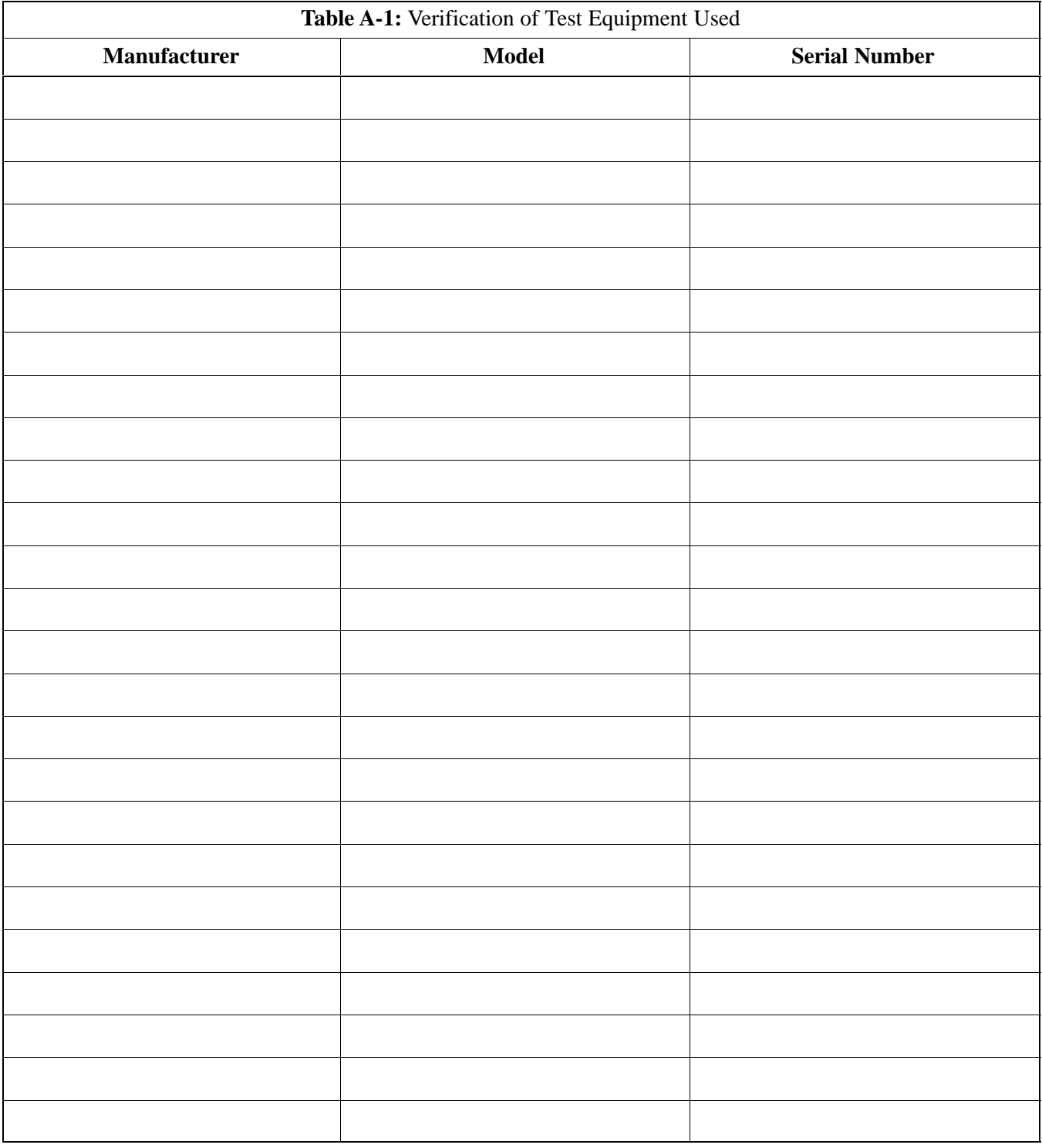

#### Comments:\_\_\_\_\_\_\_\_\_\_\_\_\_\_\_\_\_\_\_\_\_\_\_\_\_\_\_\_\_\_\_\_\_\_\_\_\_\_\_\_\_\_\_\_\_\_\_\_\_\_\_\_\_\_\_\_

\_\_\_\_\_\_\_\_\_\_\_\_\_\_\_\_\_\_\_\_\_\_\_\_\_\_\_\_\_\_\_\_\_\_\_\_\_\_\_\_\_\_\_\_\_\_\_\_\_\_\_\_\_\_\_\_\_\_\_\_\_\_\_\_\_\_

### **Site Checklist**

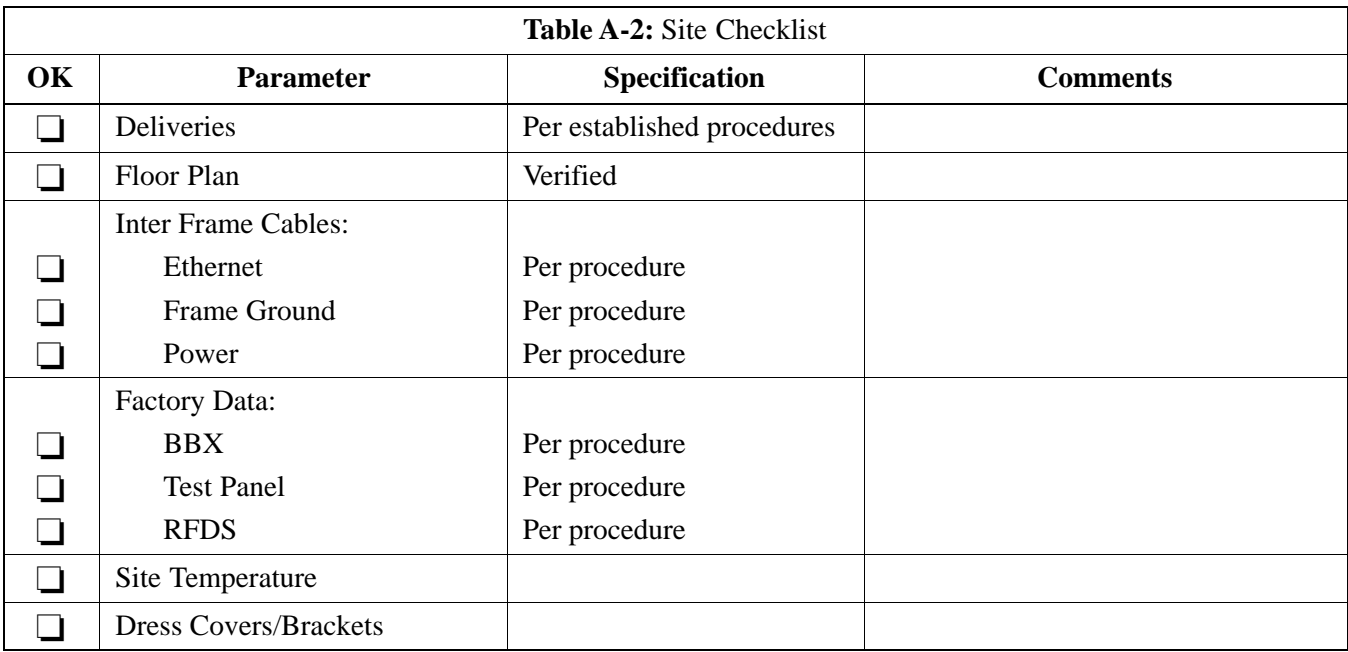

## **Preliminary Operations**

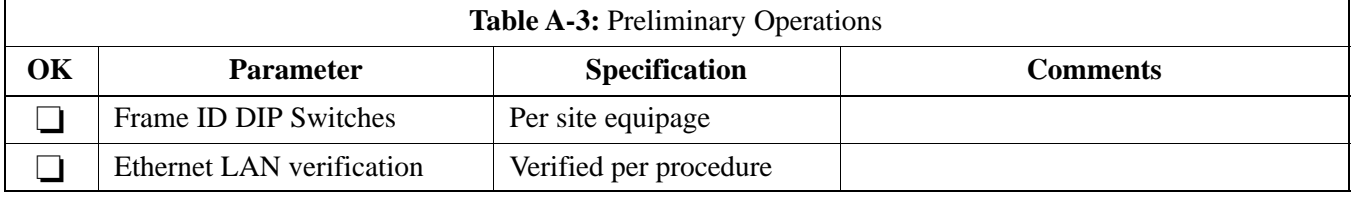

#### **Pre-Power and Initial Power Tests**

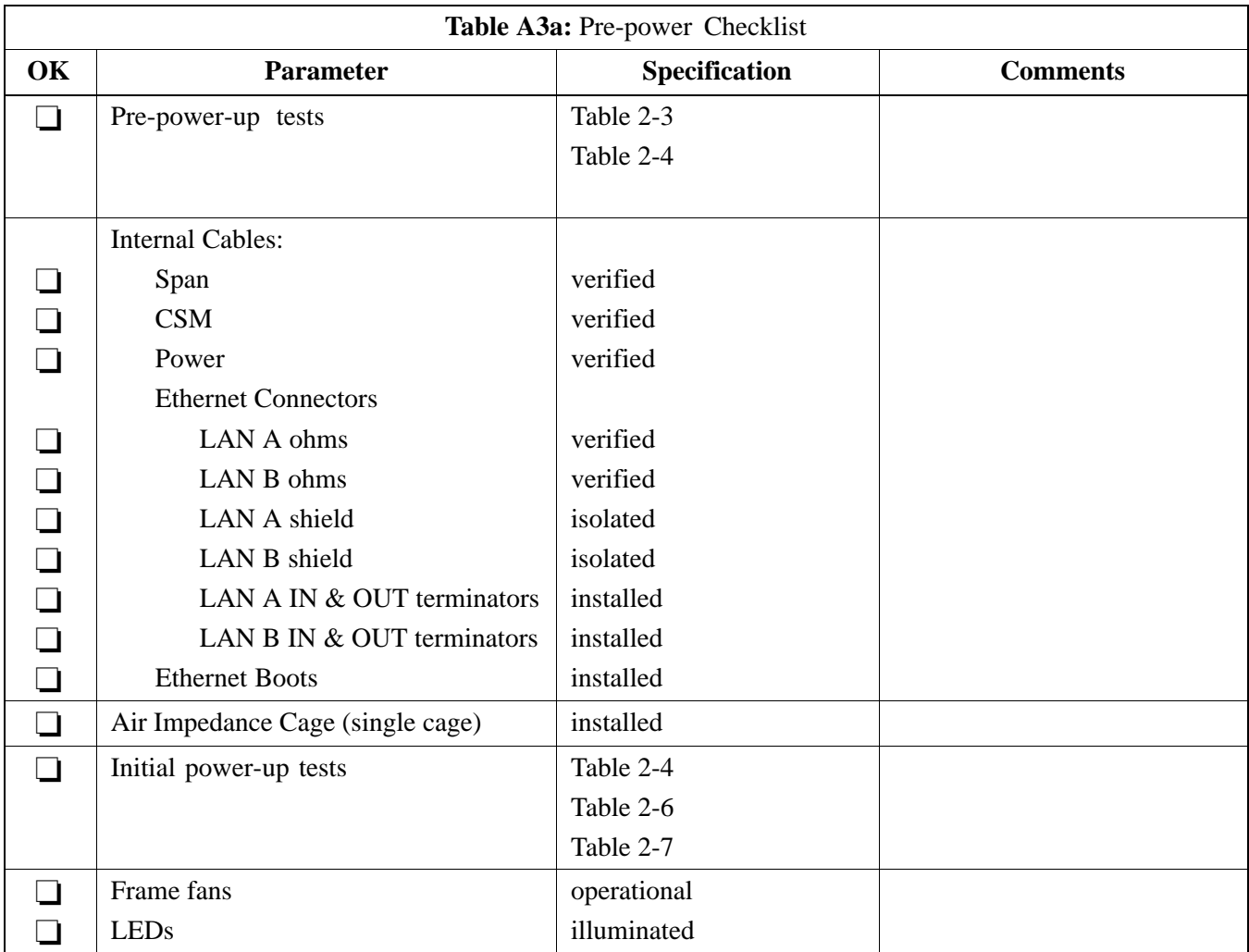

## **General Optimization Checklist**

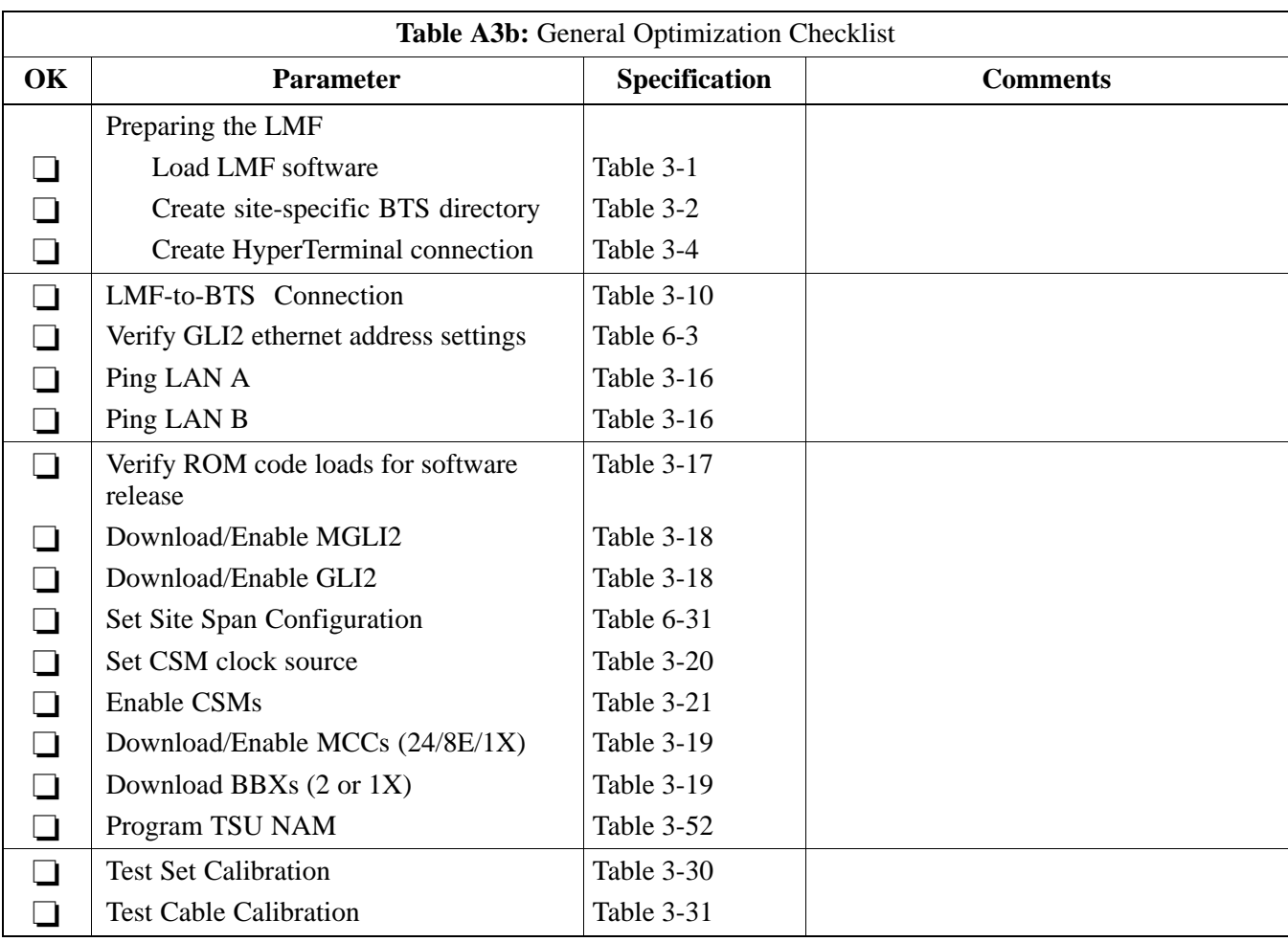

## **GPS Receiver Operation**

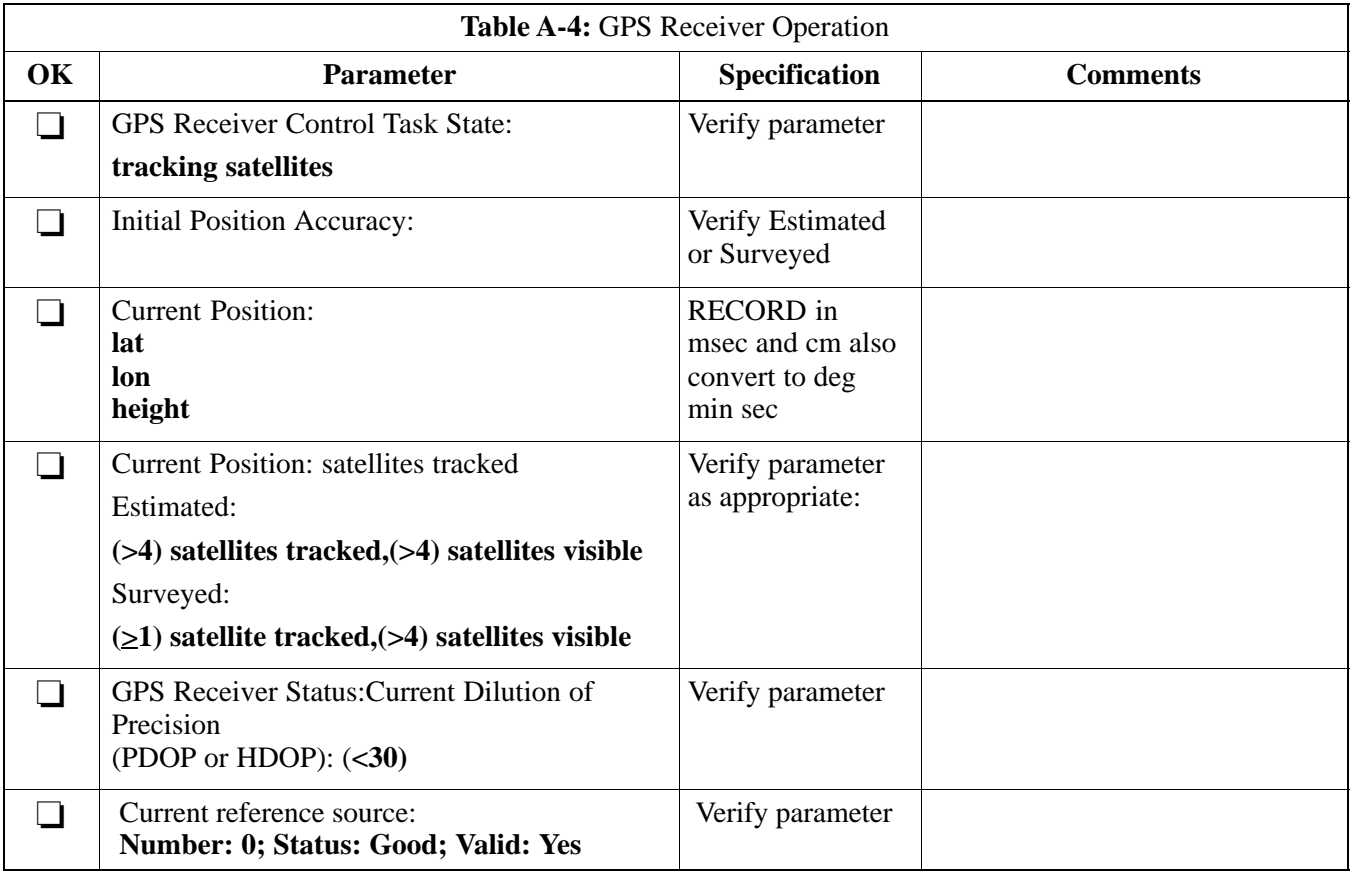

### **LFR Receiver Operation**

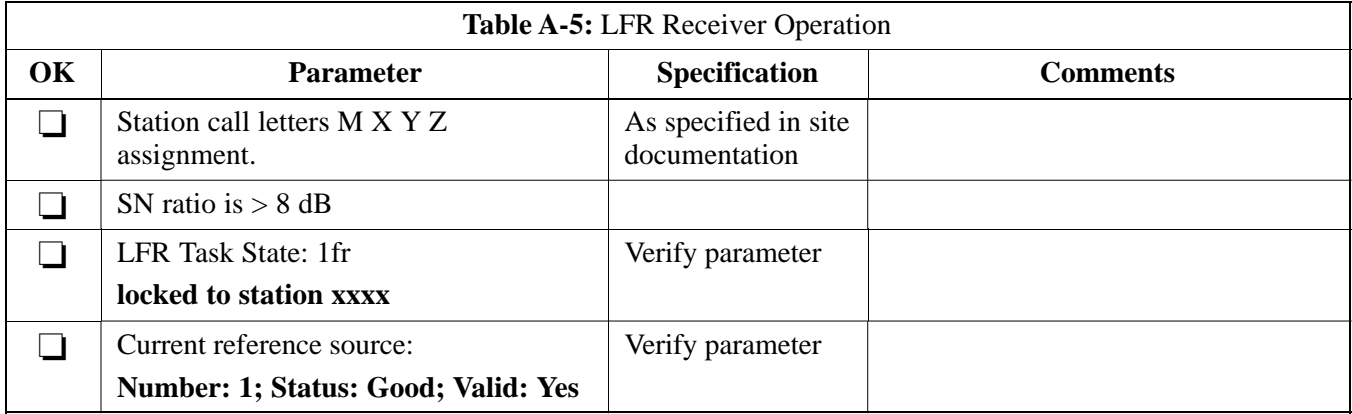

### **LPA IM Reduction**

**A**

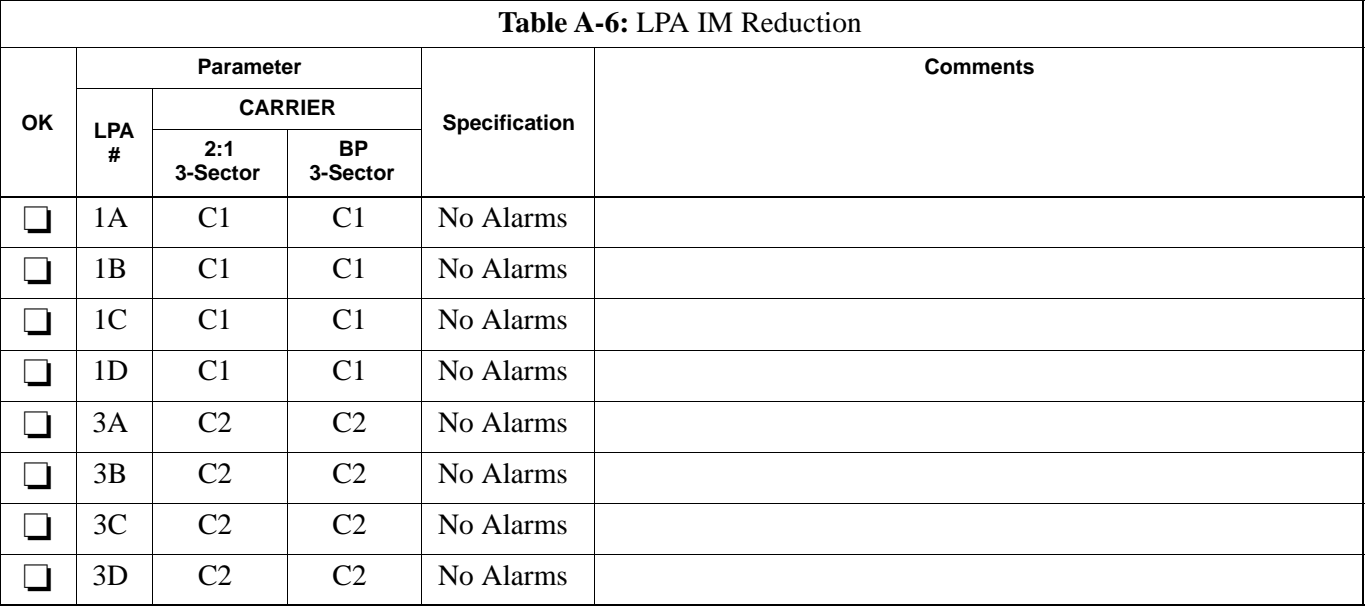

#### **TX Bay Level Offset / Power Output Verification for 3-Sector Configurations 1-Carrier 2-Carrier Non-adjacent Channels**

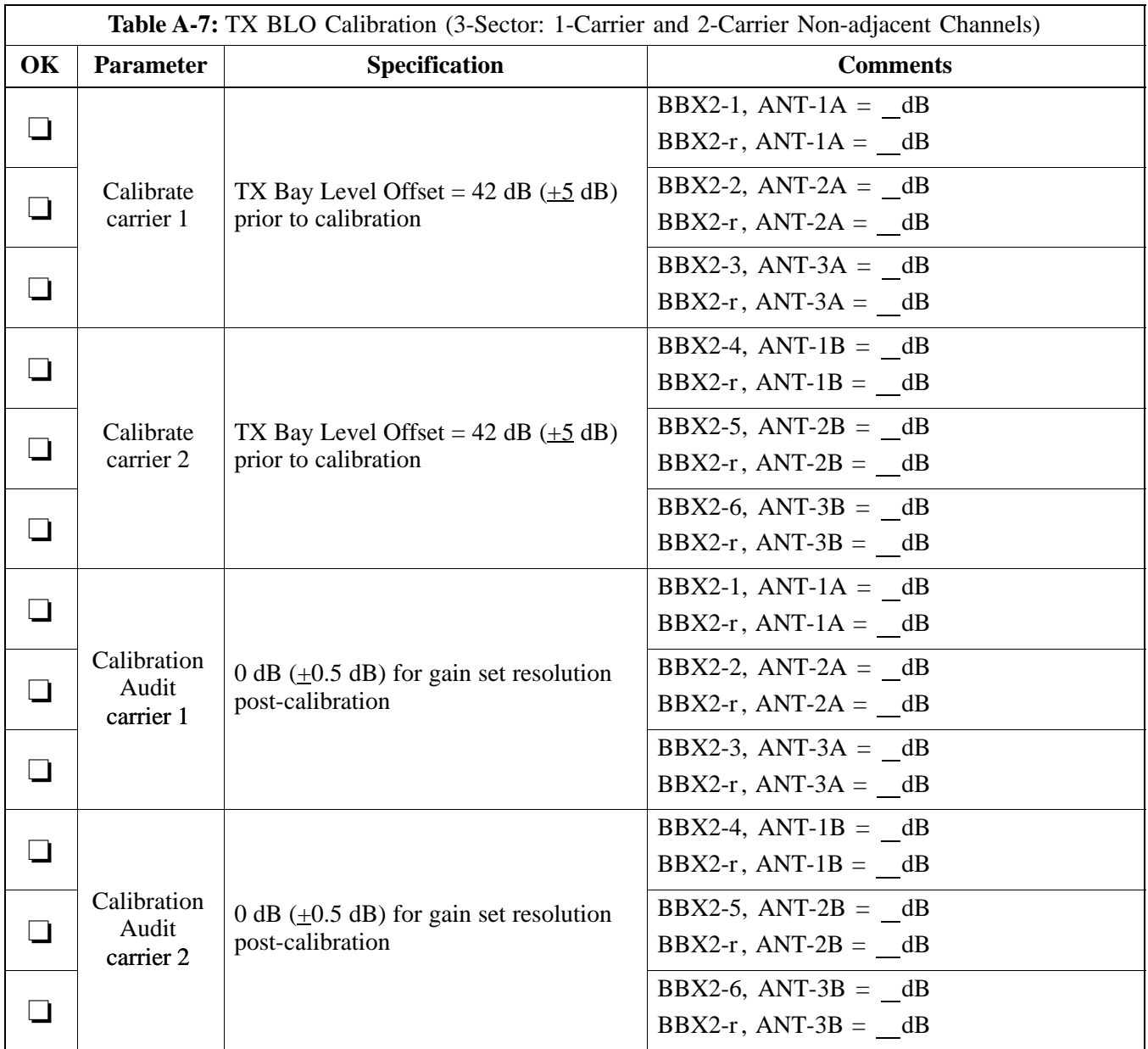

Comments:

\_\_\_\_\_\_\_\_\_\_\_\_\_\_\_\_\_\_\_\_\_\_\_\_\_\_\_\_\_\_\_\_\_\_\_\_\_\_\_\_\_\_\_\_\_\_\_\_\_\_\_\_\_\_\_\_\_\_\_\_\_\_\_\_\_\_

**A**

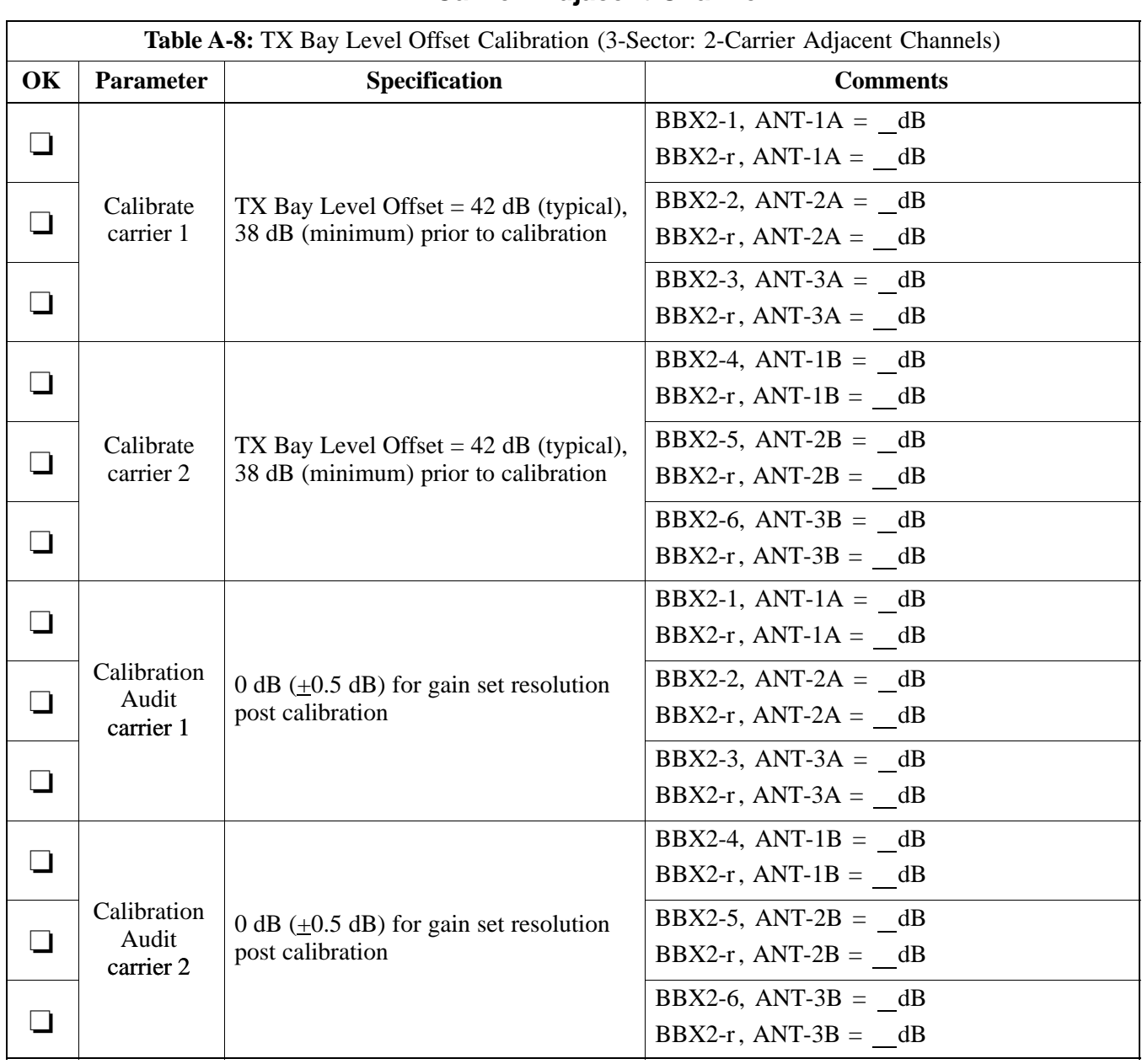

#### **2-Carrier Adjacent Channel**

Comments:\_\_\_\_\_\_\_\_\_\_\_\_\_\_\_\_\_\_\_\_\_\_\_\_\_\_\_\_\_\_\_\_\_\_\_\_\_\_\_\_\_\_\_\_\_\_\_\_\_\_\_\_\_\_\_\_

#### **TX Antenna VSWR**

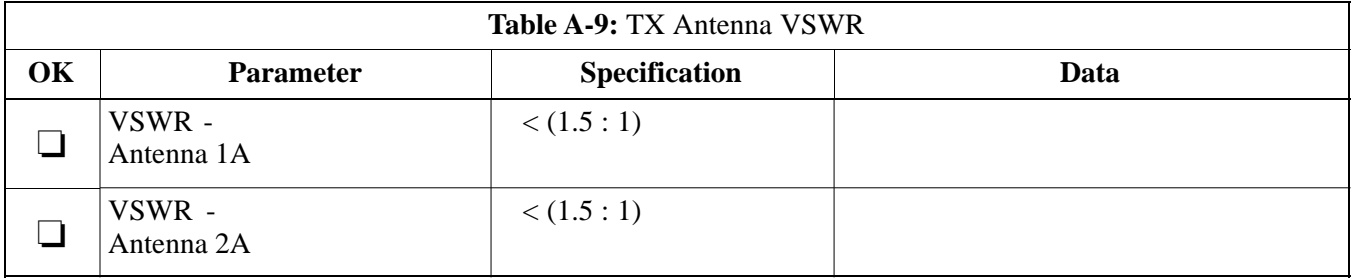

\_\_\_\_\_\_\_\_\_\_\_\_\_\_\_\_\_\_\_\_\_\_\_\_\_\_\_\_\_\_\_\_\_\_\_\_\_\_\_\_\_\_\_\_\_\_\_\_\_\_\_\_\_\_\_\_\_\_\_\_\_\_\_\_\_\_

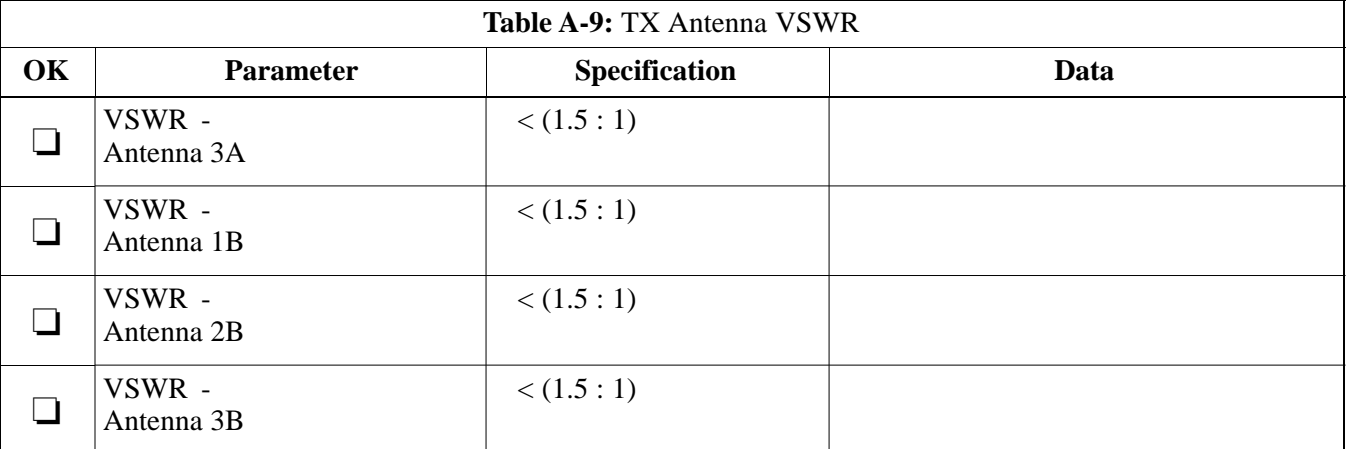

\_\_\_\_\_\_\_\_\_\_\_\_\_\_\_\_\_\_\_\_\_\_\_\_\_\_\_\_\_\_\_\_\_\_\_\_\_\_\_\_\_\_\_\_\_\_\_\_\_\_\_\_\_\_\_\_\_\_\_\_\_\_\_\_\_\_

#### Comments:\_\_\_\_\_\_\_\_\_\_\_\_\_\_\_\_\_\_\_\_\_\_\_\_\_\_\_\_\_\_\_\_\_\_\_\_\_\_\_\_\_\_\_\_\_\_\_\_\_\_\_\_\_\_\_\_

**A**

#### **RX Antenna VSWR**

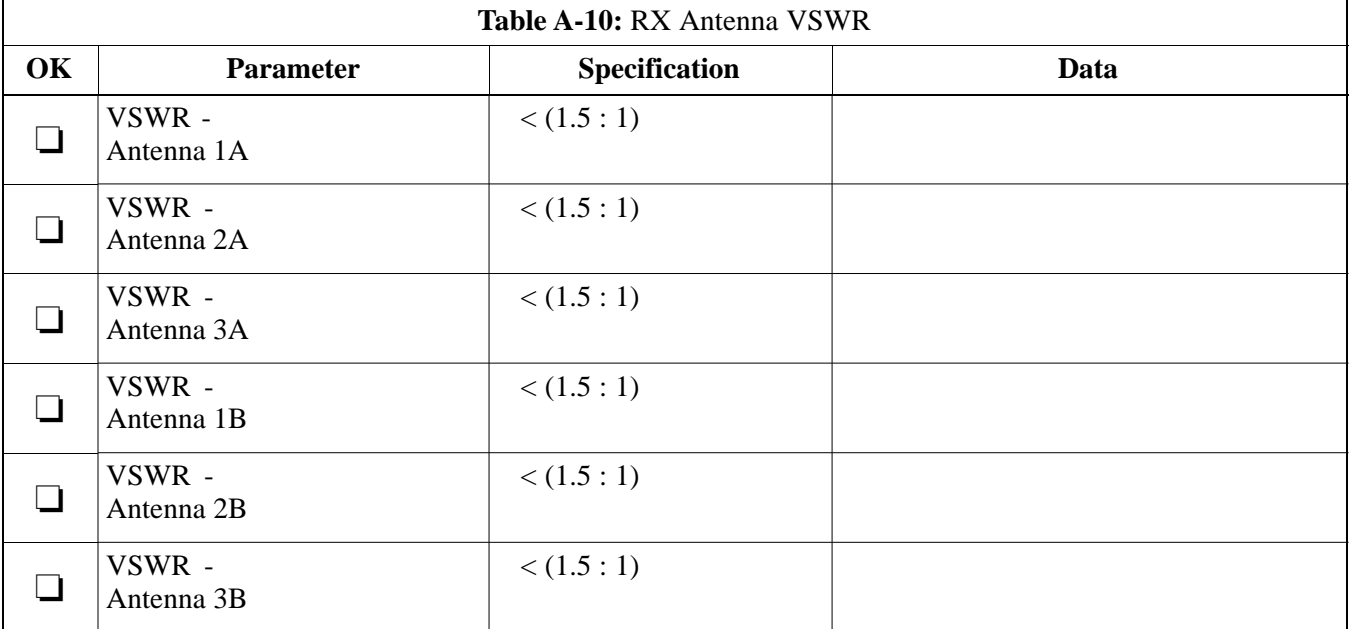

Comments:\_\_\_\_\_\_\_\_\_\_\_\_\_\_\_\_\_\_\_\_\_\_\_\_\_\_\_\_\_\_\_\_\_\_\_\_\_\_\_\_\_\_\_\_\_\_\_\_\_\_\_\_\_\_\_\_\_

#### **Alarm Verification**

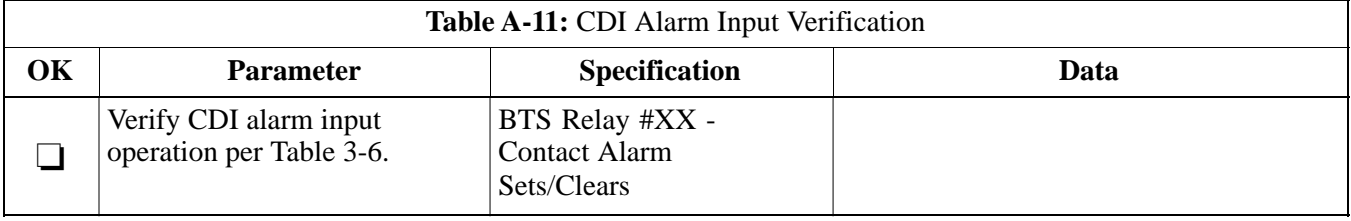

## **Site Serial Number Check List**

Date Site

#### **SCCP Shelf**

**NOTE:** For BBXs and MCCs, enter the type as well as serial number; for example, BBX2, BBX-1X, MCC8, MCC24, MCC-1X.

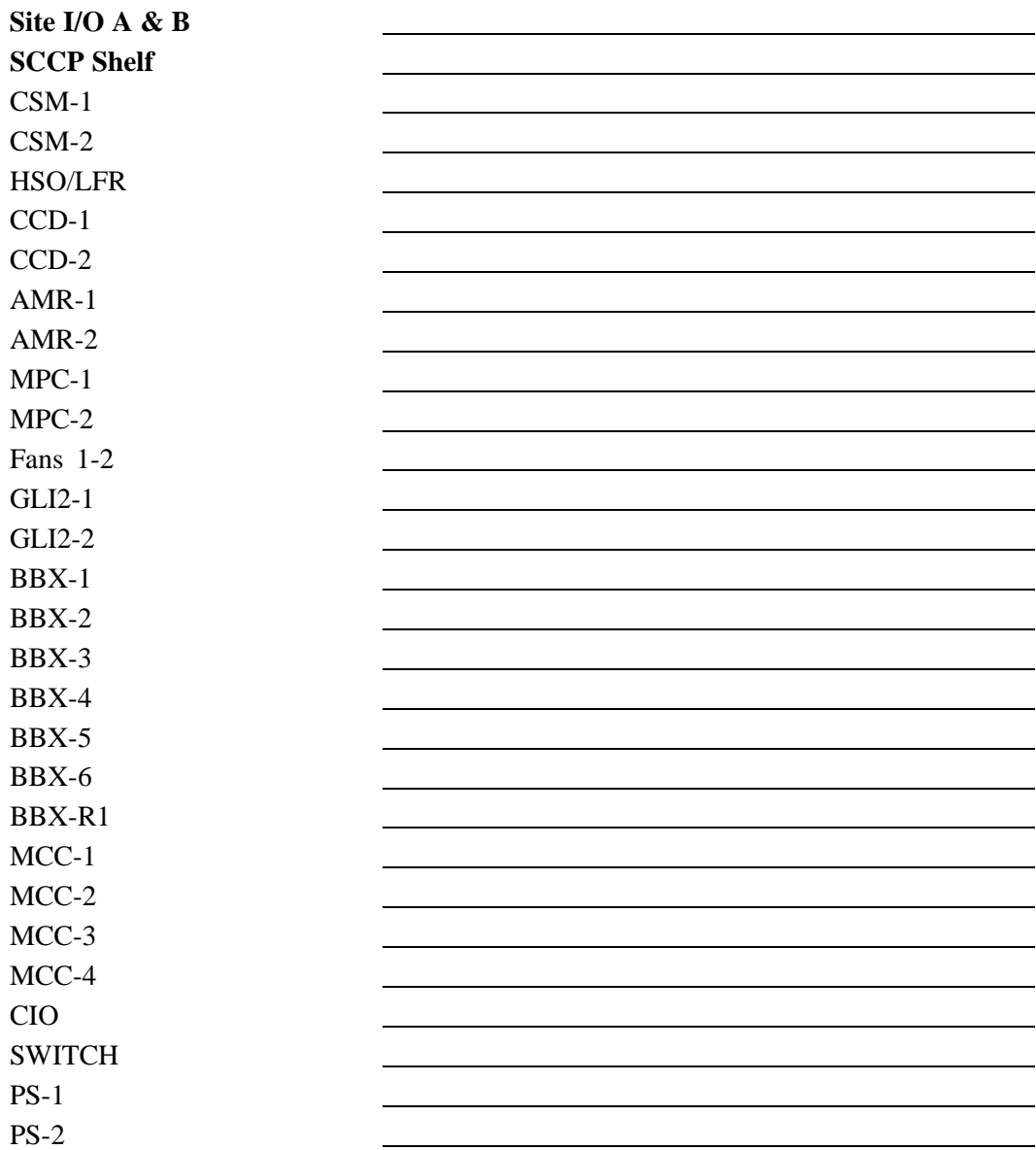

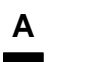

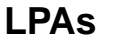

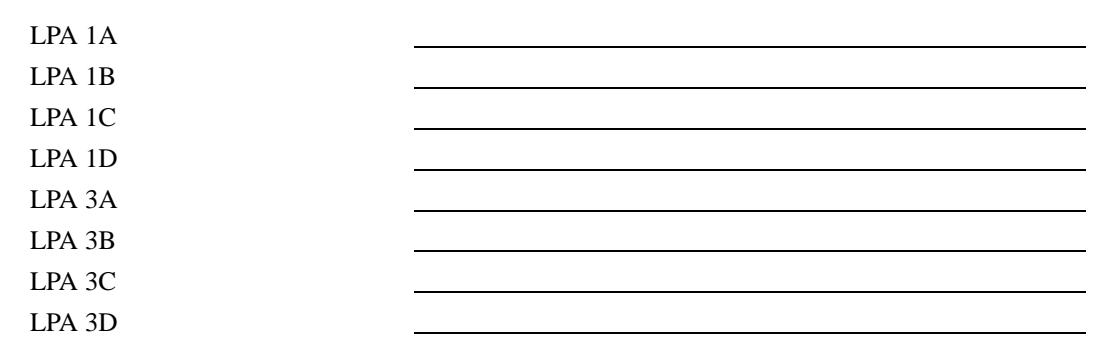

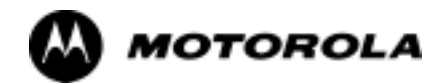

## Appendix B

**B**

# **FRU Optimization/ATP Test Matrix**

### **FRU Optimization/ATP Test Matrix**

#### **Usage & Background**

Periodic maintenance of a site may also mandate re-optimization of specific portions of the site. An outline of some basic guidelines is included in the following tables.

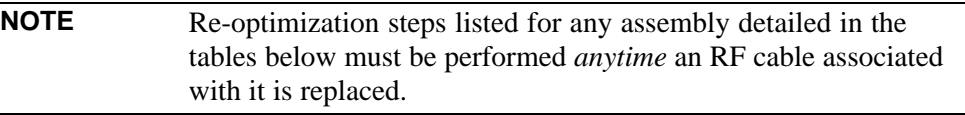

#### **Detailed Optimization/ATP Test Matrix**

Table B-1 outlines in more detail the tests that would need to be performed if one of the BTS components were to fail and be replaced. It is also assumes that all modules are placed OOS-ROM via the LMF until full redundancy of all applicable modules is implemented.

The following guidelines should also be noted when using this table:

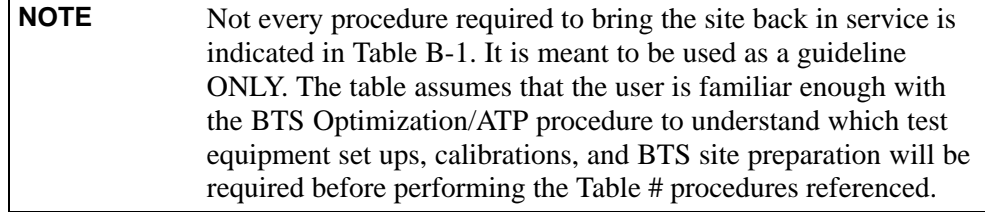

Passive BTS components (such as the bandpass filters and 2:1 combiners) only require a TX calibration audit to be performed in lieu of a full path calibration. If the TX path calibration audit fails, the entire RF path calibration will need to be repeated. If the RF path calibration fails, further troubleshooting is warranted.

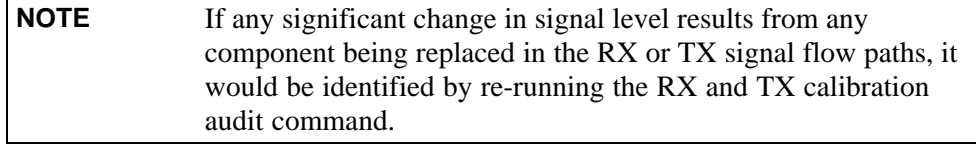

When the CIO is replaced, the SCCP shelf remains powered up. The BBX boards may need to be removed, then re-installed into their original slots, and re-downloaded (code and BLO data). RX and TX calibration audits should then be performed on the affected carrier sectors.

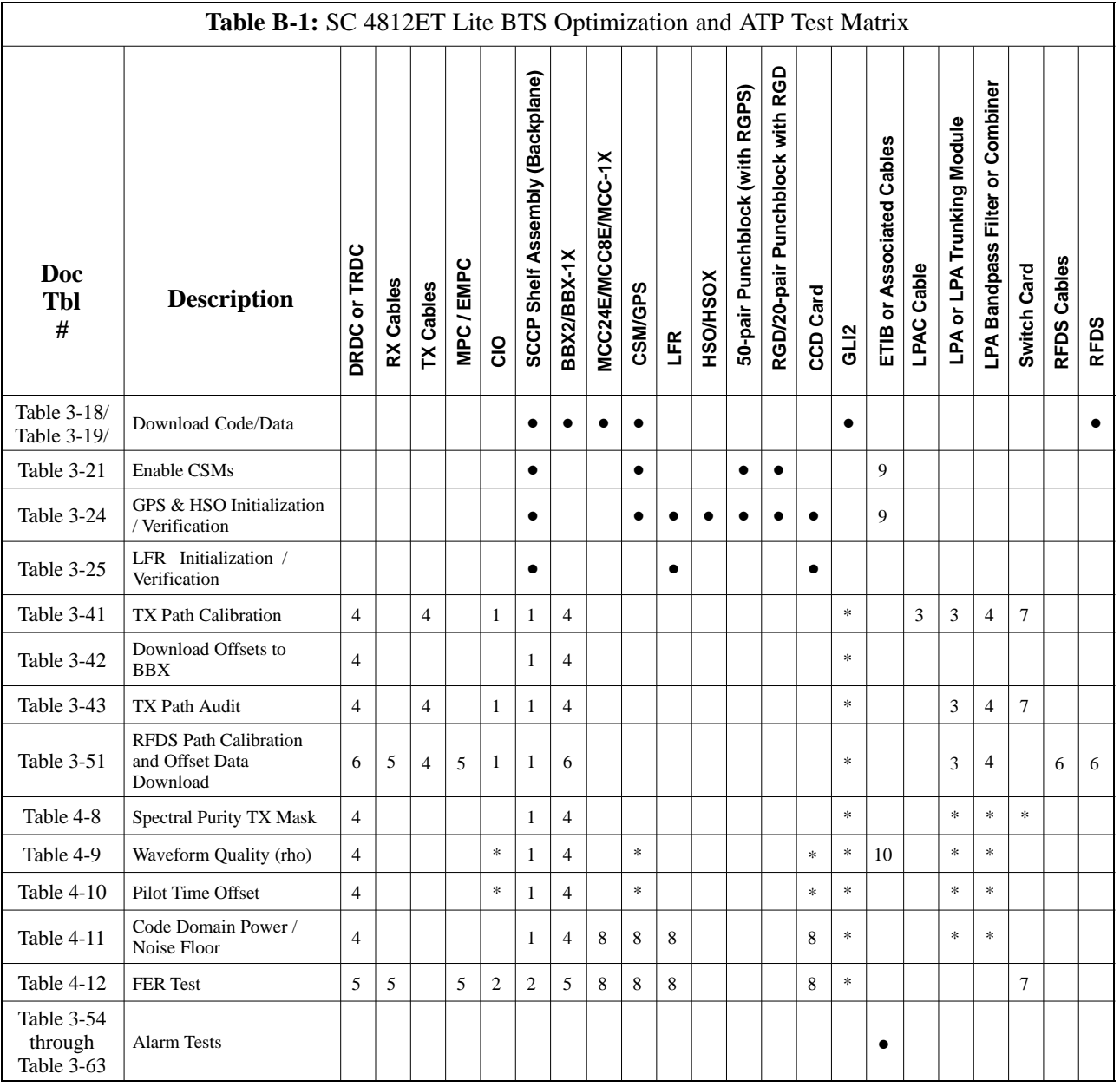

. . . continued on next page

**B**

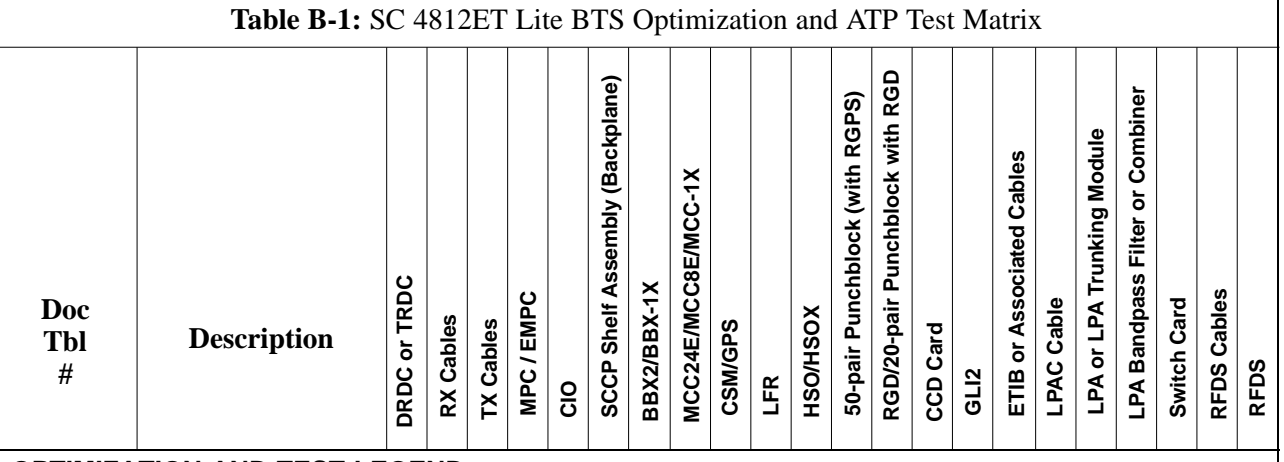

#### **OPTIMIZATION AND TEST LEGEND:**

#### • Required

**\*** Perform if determined necessary for addtional fault isolation, repair assurance, or required for site certification.

1. Perform on all carrier and sector TX paths to the SCCP cage.

2. Perform on all carrier and sector main and diversity RX paths to the SCCP cage.

3. Perform on all primary and redundant TX paths of the affected carrier. (LPAC replacement affects all carriers.)

4. Perform on the affected carrier and sector TX path(s) (BBXR replacement affects *all* carrier and sector TX paths).

5. Perform on the affected carrier and sector RX path(s) (BBXR replacement affects *all* carrier RX paths).

6. Perform on *all RF paths* of the affected carrier and sector (RFDS replacement affects all carriers).

7. Perform with *redundant* BBX for *at least* one sector on one carrier.

8. Verify performance by performing on one sector of one carrier only.

9. Perform only if RGD/RGPS, LFR antenna, or HSO or LFR expansion was installed.

10. Verify performance by performing testing on one sector of *each* carrier.

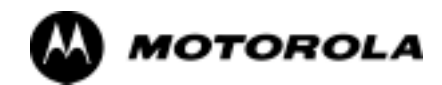

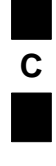

## Appendix C

# **BBX Gain Set Point vs. BTS Output**

#### **BBX Gain Set Point vs. BTS Output**

#### **Usage & Background**

Table C-1 outlines the relationship between the *total* of all code domain channel element gain settings (digital root sum of the squares) and the BBX Gain Set Point between 33.0 dBm and 44.0 dBm. The resultant RF output (as measured in dBm at the BTS antenna connector) is shown in the table. The table assumes that the BBX Bay Level Offset (BLO) values have been calculated.

As an illustration, consider a BBX keyed up to produce a CDMA carrier with only the Pilot channel (no MCCs forward link enabled). Pilot gain is set to 262. In this case, the BBX Gain Set Point is shown to correlate exactly to the actual RF output anywhere in the 33 to 44 dBm output range. (This is the level used to calibrate the BTS).

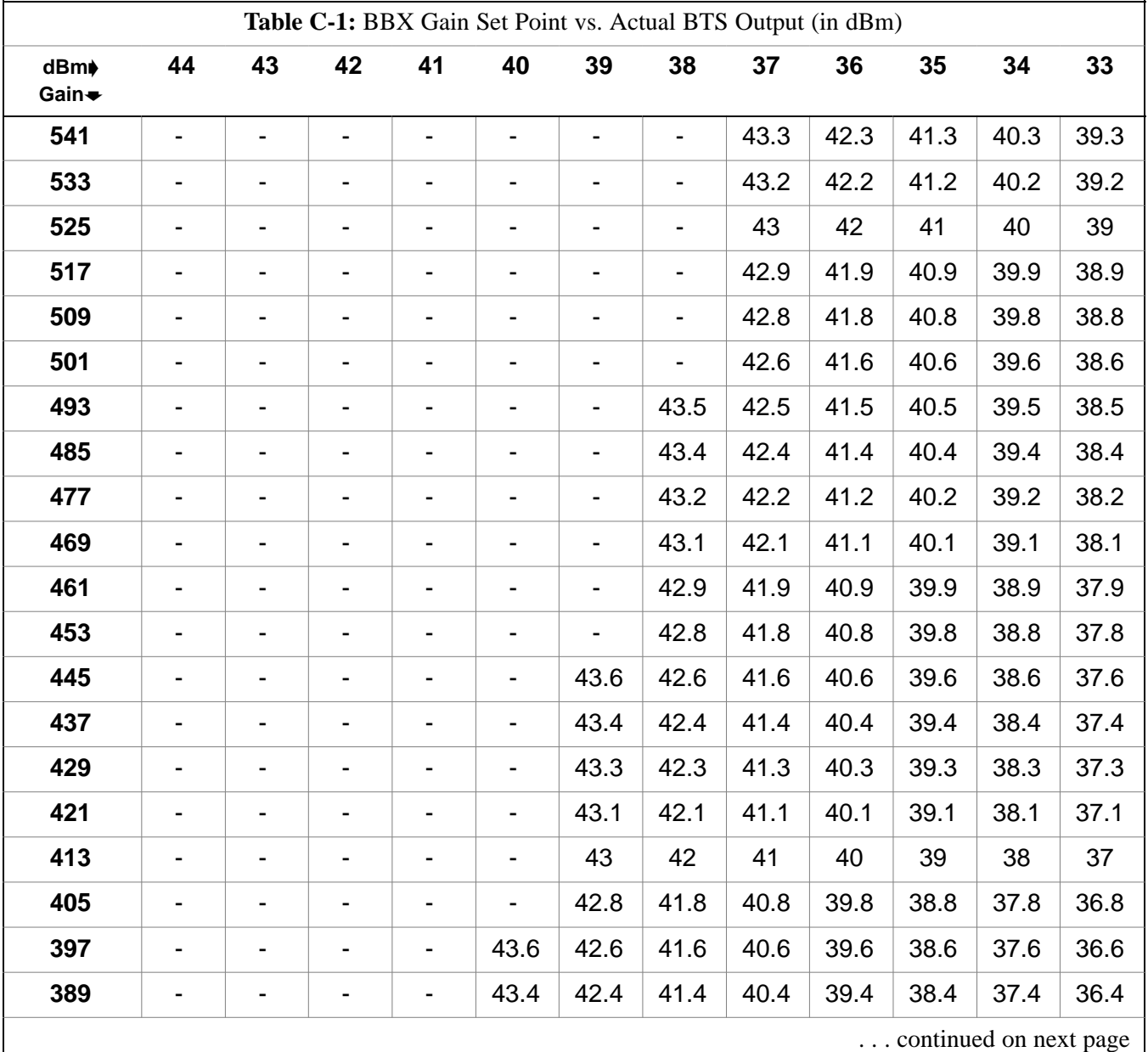

1X SC<sup>™</sup> 4812ET Lite BTS Optimization/ATP Software Release 2.16.1.x Aug 2002 **PRELIMINARY**

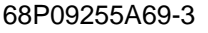

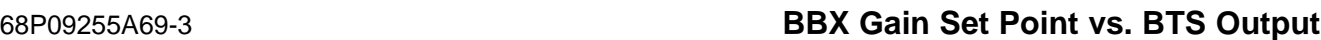

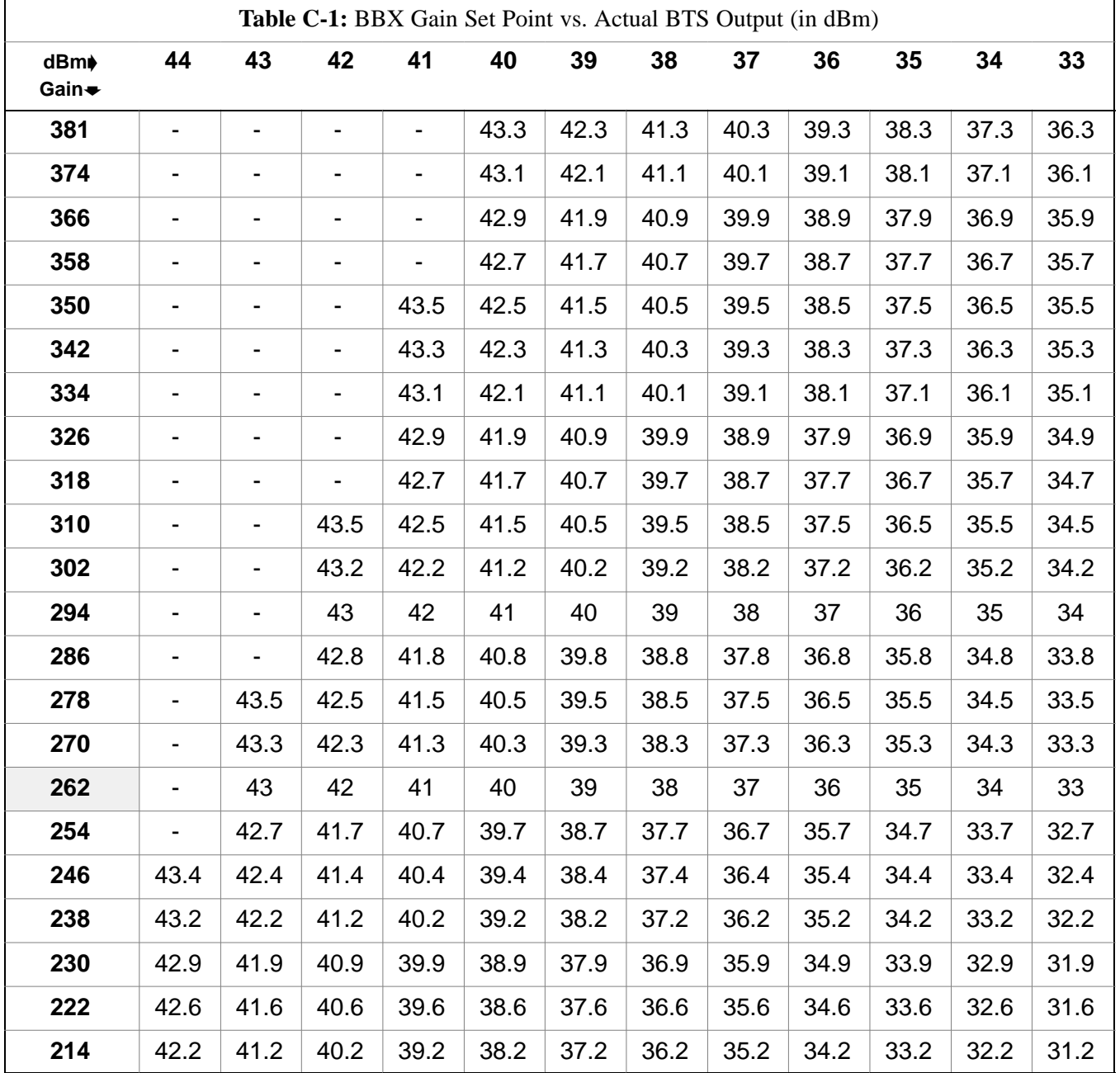

**Notes**

**C**

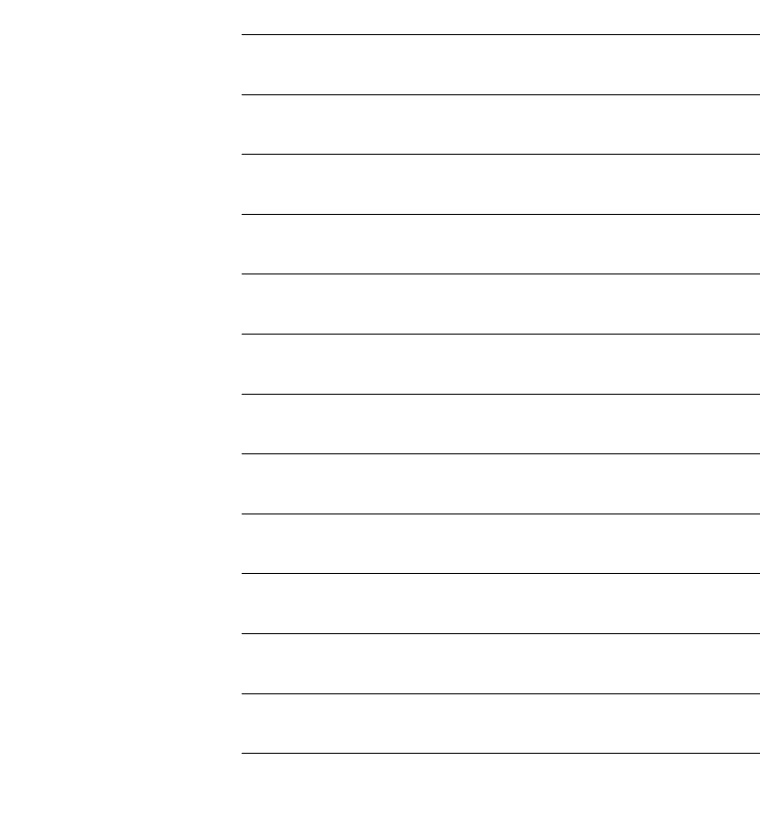

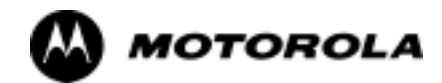

## Appendix D

# **CDMA Operating Frequency**

# **Information**

## **CDMA Operating Frequency Programming Information**

#### **Introduction**

Programming of each of the BTS BBX synthesizers is performed by the BTS GLI2s via the Concentration Highway Interface (CHI) bus. This programming data determines the transmit and receive transceiver operating frequencies (channels) for each BBX.

#### **1900 MHz PCS Channels**

Figure D-1 shows the valid channels for the North American PCS 1900 MHz frequency spectrum. There are 10 CDMA wireline or non-wireline band channels used in a CDMA system (unique per customer operating system).

**Figure D-1:** North America PCS Frequency Spectrum (CDMA Allocation)

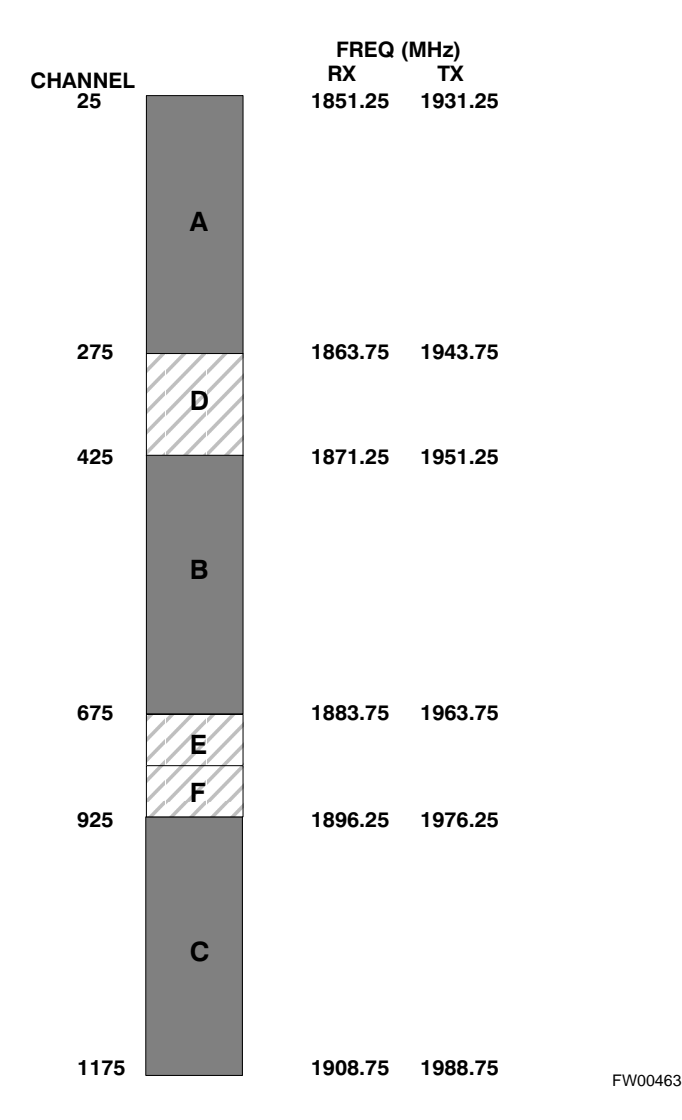

**D**

D-2